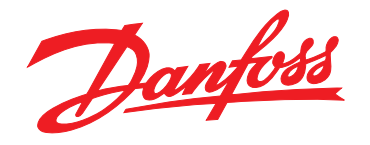

# **Guida alla progettazione VLT**® **Compressor Drive CDS 803**

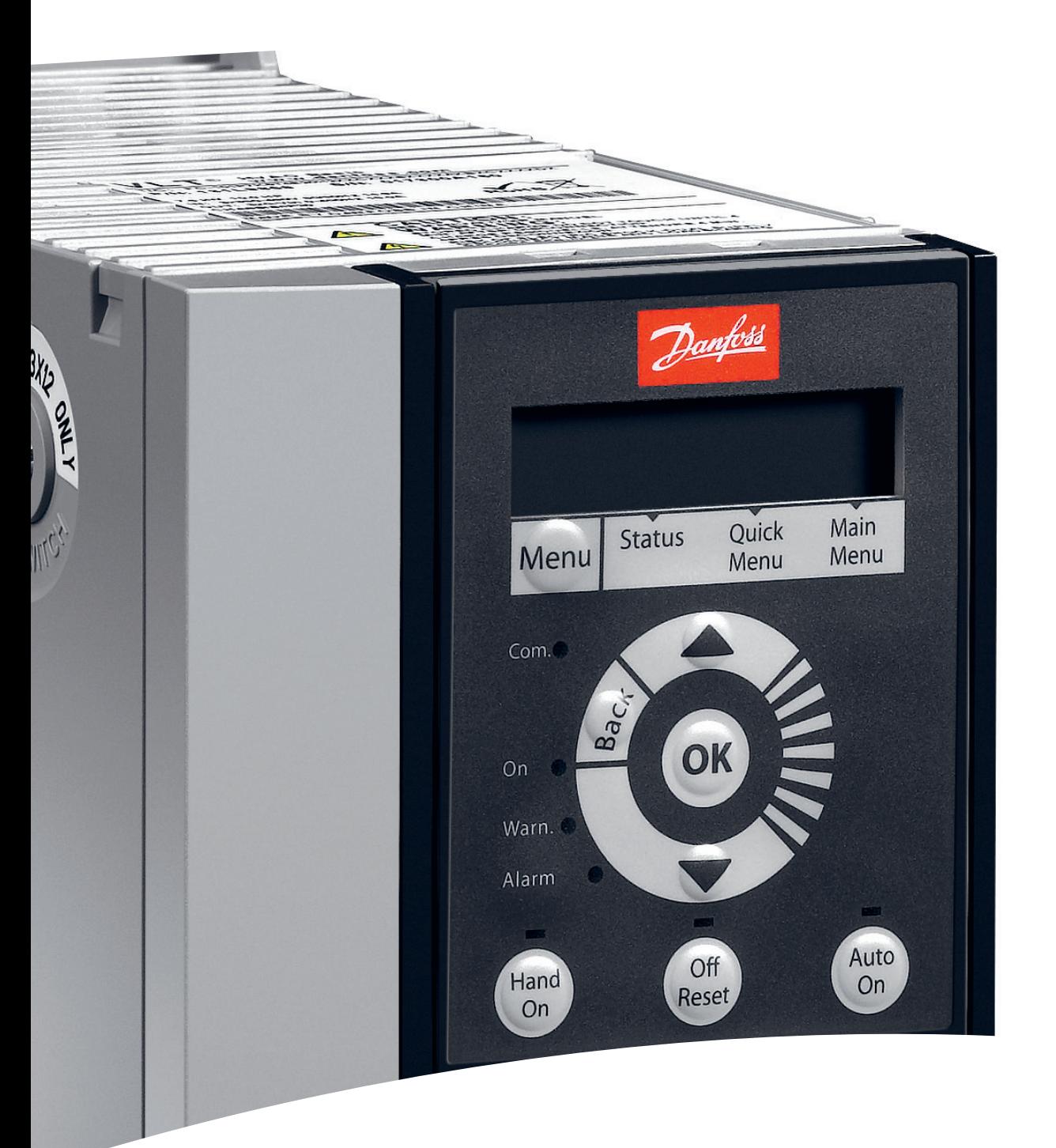

[www.danfoss.it/vlt-drives](http://www.danfoss.it/vlt-drives)

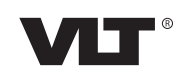

Danfoss

**Sommario Guida alla progettazione**

# **Sommario**

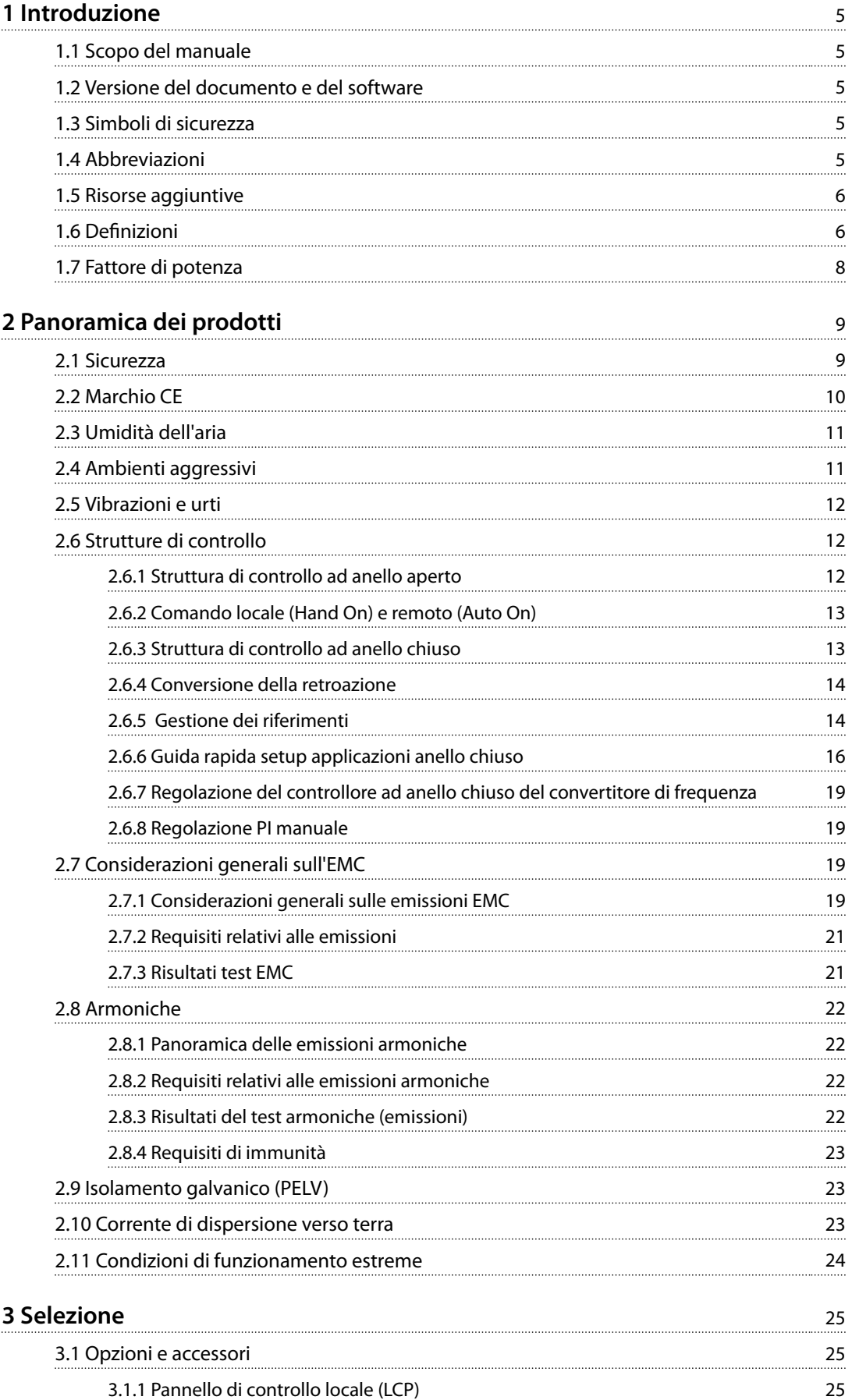

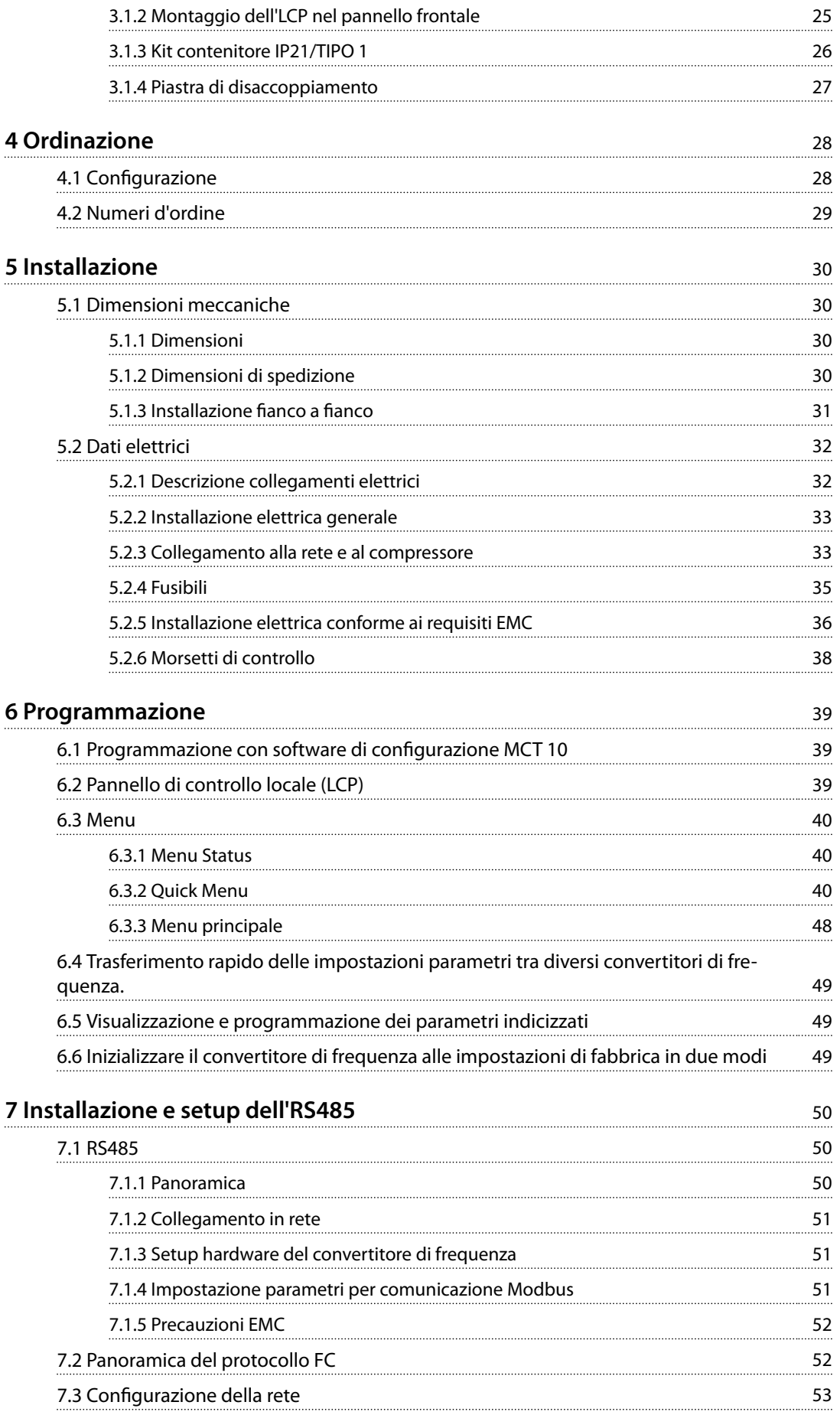

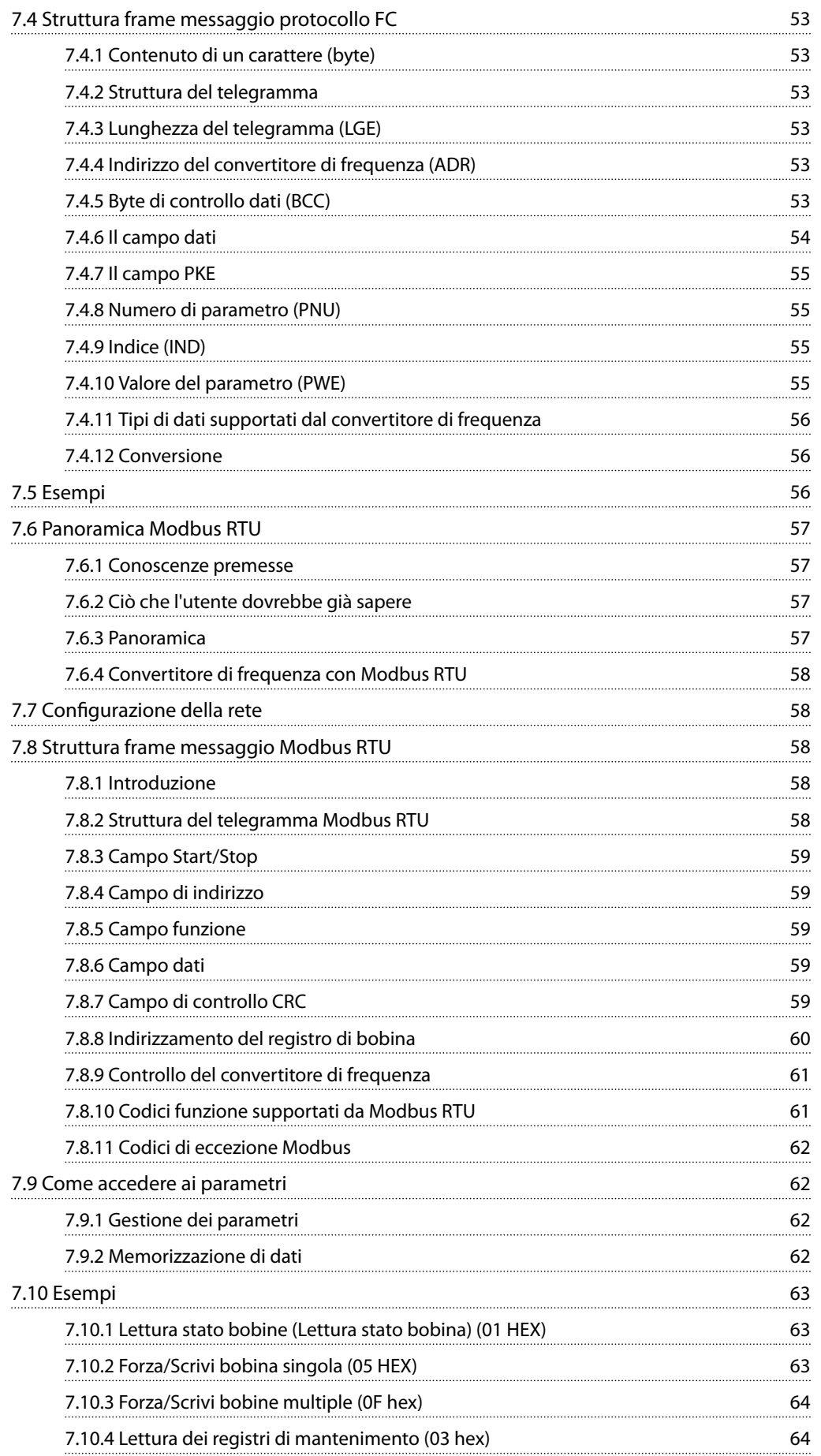

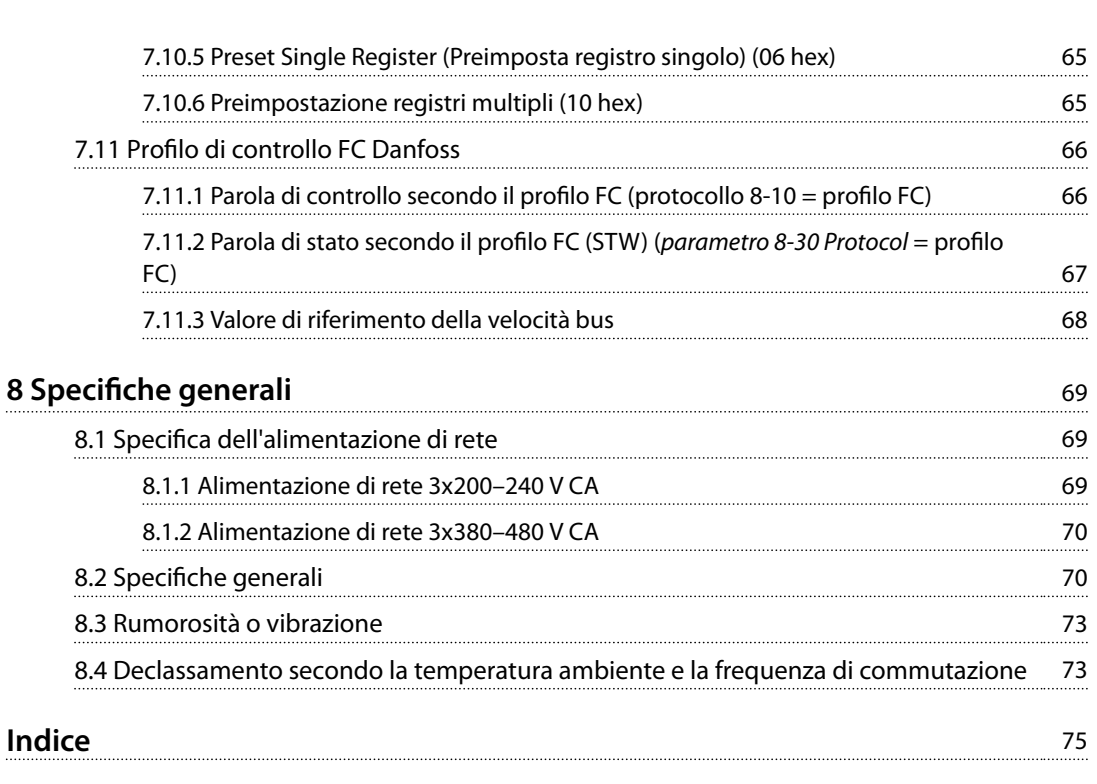

Danfoss

<span id="page-6-0"></span>**Introduzione Guida alla progettazione**

Danfoss

# 1 Introduzione

# 1.1 Scopo del manuale

La presente Guida alla Progettazione è concepita per progettisti e sistemisti, consulenti di progettazione e specialisti delle applicazioni e di prodotto. Questo documento fornisce informazioni tecniche per comprendere le capacità del convertitore di frequenza per l'integrazione nel controllo del motore e nei sistemi di monitoraggio. Sono inoltre presenti descrizioni dettagliate del funzionamento, i requisiti e i suggerimenti per l'integrazione del sistema. È possibile trovare informazioni sulle caratteristiche della potenza di ingresso, sull'uscita per il controllo del motore oltre che sulle condizioni dell'ambiente di esercizio per il convertitore di frequenza.

Sono altresì presenti:

- **•** Caratteristiche di sicurezza.
- **•** Monitoraggio delle condizioni di guasto.
- **•** Segnalazione dello stato di funzionamento.
- **•** Capacità di comunicazione seriale.
- **•** Opzioni e caratteristiche programmabili.

Sono fornite anche informazioni progettuali dettagliate, quali:

- **•** Requisiti del luogo di installazione.
- **•** Cavi.
- **•** Fusibili.
- **•** Cavi di controllo.
- **•** Dimensioni unità e pesi.
- **•** Altre informazioni essenziali per la pianicazione dell'integrazione del sistema.

Il riesame delle informazioni di prodotto dettagliate nella fase di progettazione consente di sviluppare un sistema ben concepito con funzionalità ed efficienza ottimali.

VLT® è un marchio registrato.

# 1.2 Versione del documento e del software

Il presente manuale è revisionato e aggiornato regolarmente. Sono bene accetti tutti i suggerimenti di eventuali migliorie. *Tabella 1.1* mostra la versione del documento e la versione software corrispondente.

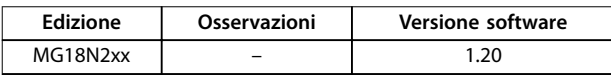

**Tabella 1.1 Versione del documento e del software**

# 1.3 Simboli di sicurezza

Nel presente manuale vengono utilizzati i seguenti simboli:

# **AVVISO**

**Indica una situazione potenzialmente rischiosa che potrebbe causare morte o lesioni gravi.**

# **ATTENZIONE**

**Indica una situazione potenzialmente rischiosa che potrebbe causare lesioni leggere o moderate. Può anche essere usato per mettere in guardia da pratiche non sicure.**

# *AVVISO!*

**Indica informazioni importanti, incluse situazioni che possono causare danni alle apparecchiature o alla proprietà.**

# 1.4 Abbreviazioni

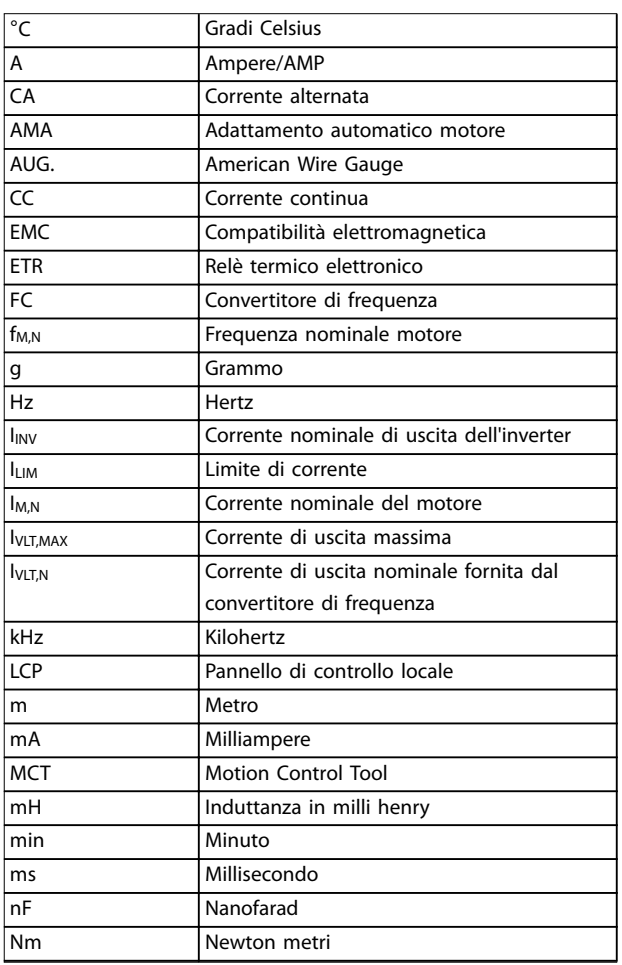

<span id="page-7-0"></span>**1 1**

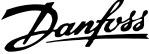

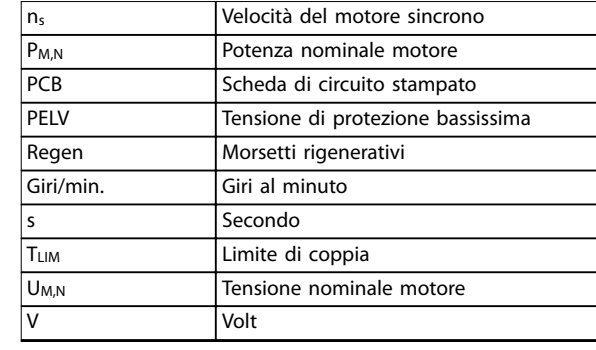

**Tabella 1.2 Abbreviazioni**

#### 1.5 Risorse aggiuntive

- **•** *La Guida rapida VLT*® *Compressor Drive CDS 803* fornisce informazioni di base su dimensioni meccaniche, installazione e programmazione.
- **•** *La Guida alla Programmazione VLT*® *Compressor Drive CDS 803* fornisce informazioni sulle modalità di programmazione e contiene descrizioni complete dei parametri.
- **•** *La Guida alla Progettazione VLT*® *Compressor Drive CDS 803* racchiude tutte le informazioni tecniche sul convertitore di frequenza oltre che sulle applicazioni e la progettazione del cliente.
- Software di configurazione MCT 10 consente agli utenti di configurare il convertitore di frequenza da un ambiente basato su PC Windows™.

La documentazione tecnica Danfoss è disponibile in versione cartacea presso l'ufficio vendite Danfoss di zona oppure all'indirizzo:

*[vlt-drives.danfoss.com/Support/Technical-Documentation/](http://vlt-drives.danfoss.com/Support/Technical-Documentation/)*

#### 1.6 Definizioni

#### **Convertitore di frequenza**

**IVLT,MAX**

La massima corrente di uscita.

#### **IVITN**

La corrente di uscita nominale fornita dal convertitore di frequenza.

**UVLT, MAX** La massima tensione di uscita.

#### **Ingresso**

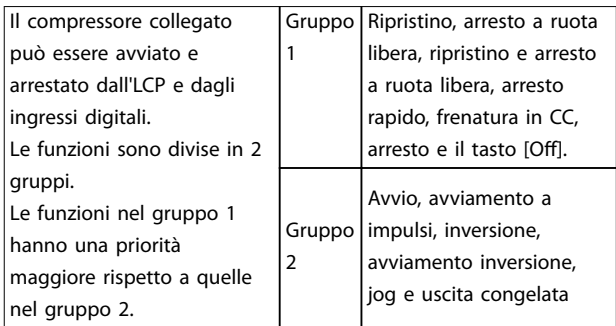

**Tabella 1.3 Comandi di controllo**

#### **Compressore**

#### **fJOG**

La frequenza motore quando viene attivata la funzione marcia jog (mediante i morsetti digitali).

#### **fM**

La frequenza motore.

#### **fMAX**

La frequenza massima del compressore.

#### **fMIN**

La frequenza minima del compressore.

# **fM,N**

La frequenza nominale del motore (dati di targa).

#### **IM**

La corrente motore.

#### **IM,N**

La corrente nominale del motore (dati di targa).

#### **nM,N**

La velocità nominale del motore (dati di targa).

#### **PM,N**

La potenza nominale del motore (dati di targa).

### **U<sup>M</sup>**

La tensione motore istantanea.

#### **UM,N**

La tensione nominale del motore (dati di targa).

Danfoss

# **Coppia di interruzione** Coppia Coppia massima Giri  $/$  min.

#### 175ZA078.10

**Disegno 1.1 Coppia di interruzione**

#### **ηVLT**

Le prestazioni del convertitore di frequenza vengono definite come il rapporto tra la potenza di uscita e quella di ingresso.

#### **Comando di disabilitazione dell'avviamento**

Un comando di arresto appartenente ai comandi di controllo del gruppo 1, vedere *[Tabella 1.3](#page-7-0)*.

#### **Comando di arresto**

Vedere i comandi di controllo, *[Tabella 1.3](#page-7-0)*.

#### **Riferimenti**

#### **Riferimento analogico**

Un segnale trasmesso agli ingressi analogici 53 o 54, può essere in tensione o in corrente.

#### **Riferimento bus**

Un segnale trasmesso alla porta di comunicazione seriale (porta FC).

#### **Riferimento preimpostato**

Un riferimento preimpostato definito che può essere impostato tra -100% e +100% dell'intervallo di riferimento. Selezione di 8 riferimenti preimpostati mediante i morsetti digitali.

#### **RefMAX**

Determina la relazione tra l'ingresso di riferimento al 100% del valore di fondo scala (tipicamente 10 V, 20 mA) e il riferimento risultante. Il valore di riferimento massimo è impostato nel *parametro 3-03 Maximum Reference*.

#### **RefMIN**

Determina la relazione tra l'ingresso di riferimento allo 0% del valore di fondo scala (tipicamente 0 V, 0 mA, 4 mA) e il riferimento risultante. Il valore di riferimento minimo è impostato nel *parametro 3-02 Minimum Reference*.

#### **Varie**

#### **Ingressi analogici**

Gli ingressi analogici vengono utilizzati per controllare varie funzioni del convertitore di frequenza. Esistono 2 tipi di ingressi analogici:

- **•** Ingresso in corrente, 0–20 mA, e 4–20 mA.
- **•** Ingresso in tensione, 0–10 V CC.

#### **Uscite analogiche**

Le uscite analogiche sono in grado di fornire un segnale di 0–20 mA, 4–20 mA o un segnale digitale.

#### **Adattamento automatico motore, AMA**

L'algoritmo AMA definisce i parametri elettrici del compressore collegato quando questo non è in funzione.

#### **Ingressi digitali**

Gli ingressi digitali consentono di controllare varie funzioni del convertitore di frequenza.

#### **Uscite digitali**

Il convertitore di frequenza presenta due stadi di uscita a stato solido che sono in grado di fornire un segnale a 24 V CC (massimo 40 mA).

#### **Uscite a relè**

Il convertitore di frequenza dispone di due uscite a relè programmabili.

### **ETR**

Il relè termico elettronico è un calcolo del carico termico basato sul carico corrente e sul tempo. È finalizzato a stimare la temperatura del compressore.

#### **Inizializzazione**

Se viene eseguita un'inizializzazione (*parametro 14-22 Operation Mode*), i parametri programmabili del convertitore di frequenza tornano all'impostazione di fabbrica. *Parametro 14-22 Operation Mode* non inizializza i parametri di comunicazione.

#### **Duty cycle intermittente**

Un ciclo di utilizzo intermittente fa riferimento a una sequenza di duty cycle. Ogni ciclo è costituito da un periodo a carico e da un periodo a vuoto. Il funzionamento può avvenire sia con servizio (intermittente) periodico sia aperiodico.

#### **LCP**

Il Pannello di Controllo Locale (LCP) rappresenta un'interfaccia completa per il controllo e la programmazione del convertitore di frequenza. Il quadro di comando è estraibile e può essere installato fino a 3 m dal convertitore di frequenza, ossia su un pannello frontale con il kit di installazione in opzione.

#### **lsb**

Bit meno significativo.

#### **MCM**

Abbreviazione per Mille Circular Mil, un'unità di misura americana della sezione trasversale dei cavi. 1 MCM ≡ 0,5067 mm<sup>2</sup>.

#### **msb**

<span id="page-9-0"></span>**1 1**

Bit più significativo.

#### **Parametri on-line/off-line**

Le modifiche ai parametri on-line vengono attivate immediatamente dopo la variazione del valore dei dati. Per attivare i parametri off-line premere [OK].

#### **Controllore PI**

Il controllore PI mantiene la velocità, pressione, temperatura ecc. desiderata, regolando la frequenza di uscita in base alle variazioni del carico.

#### **RCD**

Dispositivo a corrente residua.

#### **Setup**

Le impostazioni parametri possono essere salvate in 2 setup. Cambiare tra i 2 setup parametri e modificarne uno mentre è attivo un altro setup.

#### **Compensazione dello scorrimento**

Il convertitore di frequenza compensa lo scorrimento del compressore integrando la frequenza in base al carico del compressore rilevato, mantenendo costante la velocità del compressore.

#### **Smart logic control (SLC)**

L'SLC è una sequenza di azioni definite dall'utente, che vengono eseguite quando gli eventi associati definiti dall'utente sono valutati come TRUE dall'SLC.

#### **Termistore**

Una resistenza dipendente dalla temperatura, installata nei punti in cui deve essere controllata la temperatura (convertitore di frequenza o compressore).

#### **Scatto**

Uno stato che si verifica in situazioni di guasto, per esempio se il convertitore di frequenza è soggetto a surriscaldamento o quando esso interviene per proteggere il compressore, un processo o un meccanismo. Il riavvio viene impedito finché la causa del guasto non è stata eliminata e lo stato di scatto viene annullato attivando il ripristino oppure, talvolta, tramite programmazione di ripristino automatico. Non usare lo scatto per la sicurezza personale.

#### **Scatto bloccato**

Uno stato che si verifica in situazioni di quasto quando il convertitore di frequenza entra in autoprotezione e che richiede un intervento manuale, ad es. se nel convertitore di frequenza si verifica un cortocircuito sull'uscita. Uno scatto bloccato può essere annullato scollegando la rete, eliminando la causa del guasto e ricollegando il convertitore di frequenza all'alimentazione. Il riavvio viene impedito fino a che lo stato di scatto non viene annullato attivando il ripristino o, talvolta, tramite programmazione di ripristino automatico. La funzione di scatto bloccato non deve essere utilizzata per ragioni di sicurezza personale.

#### **Caratteristiche VT**

Caratteristiche coppia variabile utilizzate per pompe e ventole.

### **VVC<sup>+</sup>**

Rispetto a una regolazione a rapporto tensione/frequenza tradizionale, il controllo vettoriale della tensione (VVC<sup>+</sup>) migliora sia la dinamica che la stabilità, anche nel caso di variazioni della velocità di riferimento e della coppia di carico.

# 1.7 Fattore di potenza

Il fattore di potenza indica in che misura il convertitore di frequenza impone un carico sull'alimentazione di rete. Il fattore di potenza è il rapporto tra  $I_1$  e  $I_{RMS}$ , in cui  $I_1$  è la corrente fondamentale e IRMS è la corrente RMS totale, comprese le correnti armoniche. Quanto minore è il fattore di potenza, tanto maggiore è la corrente di ingresso IRMS per lo stesso rendimento in kW.

 $F$ attore di potenza =  $\frac{\sqrt{3} \times U \times I_{1} \times \cos \phi}{\sqrt{3} + U \times I_{2} \times \cos \phi}$  $\sqrt{3} \times U \times I_{RMS}$ 

Il fattore di potenza per la regolazione trifase:

 $F$ attore di potenza =  $\frac{I_1 \times cos \Phi_1}{I_{RMS}} = \frac{I_1}{I_{RMS}}$  da cui cos $\Phi_1 = 1$  $I_{RMS} = \sqrt{I_1^2 + I_5^2 + I_7^2 + \ldots + I_n^2}$ 

Un fattore di potenza elevato indica inoltre che le differenti correnti armoniche sono basse.

Le bobine CC incorporate nei convertitori di frequenza producono un elevato fattore di potenza, il quale minimizza il carico applicato sull'alimentazione di rete.

# <span id="page-10-0"></span>2 Panoramica dei prodotti

#### 2.1 Sicurezza

### 2.1.1 Precauzioni di sicurezza

#### **Norme di sicurezza**

- **•** Prima di effettuare lavori di riparazione, scollegare il convertitore di frequenza dalla rete. Accertarsi che l'alimentazione di rete sia stata disinserita e che sia trascorso il tempo necessario prima di rimuovere spine di rete e compressore.
- **•** Il tasto [Off/Reset] non disinserisce l'apparecchio dall'alimentazione di rete, pertanto non deve essere utilizzato come un interruttore di sicurezza.
- **•** Assicurare una corretta messa a terra di protezione dell'attrezzatura, proteggere l'utente dalla tensione di alimentazione e proteggere il compressore dal sovraccarico in conformità alle norme nazionali e locali applicabili.
- **•** Le correnti di dispersione verso terra sono superiori a 3,5 mA.
- **•** Impostare la protezione contro il sovraccarico motore in *parametro 1-90 Motor Thermal Protection*. Se si desidera questa funzione, impostare *parametro 1-90 Motor Thermal Protection* sul valore dei dati *[4], [6], [8], [10] ETR scatto* oppure sul valore dati *[3], [5], [7], [9] ETR avviso*.

# *AVVISO!*

**La funzione viene inizializzata a 1,16 volte la corrente e la frequenza nominali del motore. Per il mercato nordamericano: le funzioni ETR forniscono una protezione da sovraccarico motore classe 20, conformemente alle norme NEC.**

- **•** Non rimuovere le spine del compressore e dell'alimentazione di rete mentre il convertitore di frequenza è collegato alla rete. Accertarsi che l'alimentazione di rete sia stata disinserita e che sia trascorso il tempo necessario prima di rimuovere spine di rete e compressore.
- **•** Controllare che tutti gli ingressi in tensione siano stati scollegati e che sia trascorso il tempo necessario prima di cominciare i lavori di riparazione.

#### **Installazione ad altitudini elevate**

# **AATTENZIONE**

**Ad altitudini superiori ai 2000 m contattare Danfoss in merito al PELV.**

# **AAVVISO**

#### **ALTA TENSIONE**

**I convertitori di frequenza sono soggetti ad alta tensione quando collegati all'alimentazione di ingresso della rete CA. L'installazione, l'avviamento e la manutenzione dovrebbero essere eettuati solo da personale qualicato. Se l'installazione, l'avvio e la manutenzione** non vengono eseguiti da personale qualificato, potrebbero verificarsi lesioni gravi o mortali.

# **AVVISO**

### **AVVIO INVOLONTARIO**

**Quando il convertitore di frequenza è collegato alla rete CA, il motore potrebbe avviarsi in qualsiasi momento. Il convertitore di frequenza, il motore e ogni apparecchiatura azionata devono essere pronti per il funzionamento. In caso contrario, quando si collega il** convertitore di frequenza alla rete CA, possono verificarsi **gravi lesioni, morte o danni alle apparecchiature o alle proprietà.**

# **AVVISO**

# **TEMPO DI SCARICA**

**Il convertitore di frequenza contiene condensatori del collegamento CC che possono rimanere carichi anche quando il convertitore di frequenza non è alimentato. Può ancora essere presente alta tensione anche dopo lo spegnimento dei LED. Il mancato rispetto del tempo di attesa indicato dopo il disinserimento dell'alimentazione e prima di eettuare lavori di manutenzione o riparazione può causare lesioni gravi o mortali.**

- **• Arrestare il motore.**
- **• Scollegare la rete CA e gli alimentatori con collegamento CC remoto, incluse le batterie di riserva, i gruppi di continuità e i collegamenti CC ad altri convertitori di frequenza.**
- **• Scollegare o bloccare il motore PM.**
- **• Attendere che i condensatori si scarichino completamente. La durata minima del tempo di attesa è specicata in** *[Tabella 2.1](#page-11-0)***.**
- **• Prima di eettuare qualsiasi intervento di manutenzione o riparazione, usare un appropriato dispositivo di misurazione della tensione per assicurarsi che i condensatori siano completamente scarichi.**

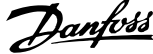

<span id="page-11-0"></span>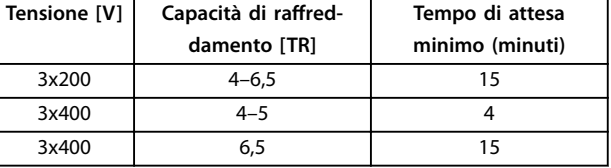

**Tabella 2.1 Tempo di scarica**

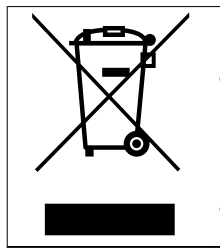

Le attrezzature costituite da componenti elettrici non possono essere smaltite con i rifiuti domestici

Devono essere raccolte a parte insieme ai rifiuti elettrici ed elettronici in conformità alle leggi locali vigenti.

# 2.2 Marchio CE

# 2.2.1 Conformità e marchio CE

#### **Cosa sono conformità e marchio CE?**

Il marchio CE ha lo scopo di evitare ostacoli tecnici al commercio in ambito EFTA e UE. Introdotto dalla UE, è un semplice metodo per indicare se un prodotto è conforme alle corrispondenti direttive UE. Il marchio CE non fornisce indicazioni sulla qualità o sulle specifiche dei prodotti. I convertitori di frequenza sono regolati da 3 direttive UE:

#### **La direttiva Macchine (98/37/CEE)**

Tutte le macchine con parti critiche in movimento sono contemplate dalla direttiva macchine del 1 gennaio 1995. Poiché il loro funzionamento è in larga misura elettrico, i convertitori di frequenza non rientrano nelle competenze della direttiva macchine. Tuttavia, se un convertitore di frequenza deve essere utilizzato su una macchina, Danfoss fornisce informazioni sugli aspetti di sicurezza relativi al convertitore di frequenza. Danfoss lo fa mediante una dichiarazione del produttore.

#### **La Direttiva Bassa tensione (73/23/CEE)**

I convertitori di frequenza devono essere dotati di marchio CE in conformità alla direttiva Bassa tensione del 1° gennaio 1997. La direttiva concerne tutte le apparecchiature elettriche funzionanti negli intervalli di tensione compresi fra 50 e 1000 V CA e fra 75 e 1500 V CC. Danfoss applica i marchi CE in base alla direttiva e rilascia su richiesta una dichiarazione di conformità.

#### **La direttiva EMC (2004/108/CE)**

EMC è l'abbreviazione di compatibilità elettromagnetica. La presenza di compatibilità elettromagnetica significa che l'interferenza reciproca fra diversi componenti e apparecchiature non influisce sul loro funzionamento. La direttiva EMC è entrata in vigore il 1° gennaio 1996. Danfoss applica i marchi CE in base alla direttiva e rilascia su richiesta una dichiarazione di conformità. Per eseguire un'installazione conforme ai requisiti EMC vedere le istruzioni nella presente Guida alla Progettazione. Danfoss specifica inoltre le norme a cui si conformano i nostri

prodotti. Danfoss offre i filtri presentati nelle specifiche e fornisce altri tipi di assistenza al fine di garantire risultati EMC ottimali.

Nella maggior parte dei casi, il convertitore di frequenza viene utilizzato in impianti realizzati da professionisti del settore, come componente complesso inserito in un'applicazione, in un sistema o in un impianto di grandi dimensioni. La responsabilità relativa alle caratteristiche EMC finali dell'applicazione, del sistema o dell'impianto resta a carico dell'installatore.

# 2.2.2 Campo di applicazione della direttiva

Le *"Guidelines on the Application of Council Directive 89/336/ EEC"* ("Linee guida per l'applicazione della direttiva del Consiglio 89/336/CEE") della UE definiscono tre situazioni tipiche per l'utilizzo di un convertitore di frequenza. Vedere *[capitolo 2.2.3 Convertitore di frequenza Danfoss e marchio CE](#page-12-0)* per la conformità EMC e il marchio CE.

- 1. Il convertitore di frequenza viene venduto direttamente all'utilizzatore finale. Il convertitore di frequenza viene ad esempio venduto a un mercato DIY (Do-It-Yourself). L'utilizzatore finale non è uno specialista. Installa il convertitore di frequenza personalmente, ad esempio su una macchina per praticare un determinato hobby, un elettrodomestico ecc. Per queste applicazioni il convertitore di frequenza deve essere dotato di marchio CE in base alla direttiva EMC.
- 2. Il convertitore di frequenza è destinato ad essere installato in un impianto. L'impianto è realizzato da professionisti del settore. Potrebbe essere un impianto di produzione o un impianto di riscaldamento/ventilazione progettato e installato da professionisti del settore. Né il convertitore di frequenza né l'impianto finito devono essere dotati di marchio CE in base alla direttiva EMC. Tuttavia l'apparecchio deve essere conforme ai requisiti EMC fondamentali della direttiva. Questo viene garantito utilizzando componenti, apparecchiature e sistemi dotati di marchio CE in base alla direttiva EMC.
- 3. Il convertitore di frequenza viene venduto come parte di un sistema completo che viene commercializzato come tale. Potrebbe essere ad esempio un sistema di condizionamento dell'aria. Il sistema completo deve essere dotato di marchio CE in base alla direttiva EMC. Il produttore può garantire il marchio CE in base alla direttiva EMC utilizzando componenti a marchio CE oppure verificando la compatibilità elettromagnetica del sistema. Se vengono scelti solo componenti dotati di marchio CE, non è necessario testare l'intero sistema.

### <span id="page-12-0"></span>2.2.3 Convertitore di frequenza Danfoss e marchio CE

Il marchio CE ha una funzione positiva quando viene usato per il suo scopo originale, ossia facilitare il commercio in ambito UE ed EFTA.

Tuttavia il marchio CE può coprire diverse specifiche. Controllare cosa copre/include specificamente un dato marchio CE.

Le specifiche rispetto alle quali c'è conformità possono essere differenti, pertanto il marchio CE può infondere negli installatori una falsa sensazione di sicurezza quando un convertitore di frequenza viene impiegato come componente in un sistema o in un apparecchio.

Danfoss applica marchi CE sui convertitori di frequenza in conformità alla direttiva Bassa tensione. Ciò significa che, se il convertitore di frequenza è installato correttamente, Danfoss garantisce la conformità alla direttiva Bassa tensione. Danfoss rilascia una dichiarazione di conformità a conferma del fatto che il nostro marchio CE è conforme alla direttiva Bassa tensione.

Il marchio CE vale anche per la direttiva EMC, a condizione che vengano seguite le istruzioni per un'installazione e un ltraggio conformi ai requisiti EMC. Su questa base viene rilasciata una dichiarazione di conformità ai sensi della direttiva EMC.

La Guida alla Progettazione fornisce istruzioni di installazione dettagliate per garantire che l'installazione sia conforme ai requisiti EMC. Danfoss specifica inoltre gli standard a cui si conformano i nostri vari prodotti.

Danfoss fornisce volentieri altri tipi di assistenza che possono contribuire a ottenere i migliori risultati in materia di EMC.

# 2.2.4 Conformità alla direttiva EMC 2004/108/CE

Come menzionato precedentemente, nella maggior parte dei casi il convertitore di frequenza viene utilizzato in impianti realizzati da professionisti del settore, come componente complesso inserito in un'applicazione, in un sistema o in un impianto di grandi dimensioni. Tenere presente che la responsabilità relativa alle caratteristiche EMC finali dell'applicazione, del sistema o dell'impianto resta a carico dell'installatore. Come ausilio per l'installatore, Danfoss ha stilato delle linee guida sull'installazione EMC per sistemi motorizzati. Se vengono rispettate le istruzioni per un'installazione conforme ai requisiti EMC, è assicurata la conformità alle norme e ai livelli di test indicati per i sistemi motorizzati.

# 2.3 Umidità dell'aria

Il convertitore di frequenza è stato progettato a norma IEC/EN 60068-2-3, EN 50178 9.4.2.2 a 50 °C.

### 2.4 Ambienti aggressivi

Un convertitore di frequenza contiene numerosi componenti meccanici ed elettronici. Tutti sono in varia misura vulnerabili all'impatto ambientale.

# **AATTENZIONE**

**Evitare di installare il convertitore di frequenza in ambienti con liquidi, particelle o gas trasportati dall'aria che potrebbero danneggiare i componenti elettronici. La mancata applicazione di misure protettive adeguate aumenta il rischio di interruzioni del servizio e contemporaneamente riduce la durata del convertitore di frequenza.**

I liquidi possono essere trasportati attraverso l'aria e condensarsi all'interno del convertitore di frequenza, generando un processo di corrosione dei componenti e delle parti metalliche. Vapore, olio e acqua salata possono causare la corrosione di componenti e parti metalliche. In questi ambienti, utilizzare unità con grado di protezione IP54. Come ulteriore protezione si possono ordinare, opzionalmente, circuiti stampati con rivestimento. (Standard su alcune taglie di potenza.)

Le particelle trasportate dall'aria, come la polvere, possono causare guasti meccanici, elettrici o termici nel convertitore di frequenza. Un tipico indicatore di un livello eccessivo di particelle trasportate dall'aria è la presenza di particelle di polvere intorno alla ventola del convertitore di frequenza. In ambienti polverosi, utilizzare unità con grado di protezione IP54 o un armadio per apparecchiature IP20/ TIPO 1.

In ambienti con temperature e tassi di umidità elevati, i gas corrosivi, quali ad esempio i composti di zolfo, azoto e cloro, generano dei processi chimici sui componenti del convertitore di frequenza.

Tali reazioni chimiche compromettono e danneggiano in breve tempo i componenti elettronici. In tali ambienti, installare l'apparecchiatura in un armadio a circolazione d'aria (a ventilazione forzata), in modo da tenere lontani dal convertitore di frequenza i gas aggressivi. Una protezione ulteriore in simili aree la offrono circuiti stampati rivestiti, ordinabili come opzione.

**2 2**

# <span id="page-13-0"></span>*AVVISO!*

**L'installazione di convertitori di frequenza in ambienti aggressivi aumenta il rischio di arresti e riduce sensibilmente la durata del convertitore di frequenza.**

Prima di installare il convertitore di frequenza, verificare la presenza di liquidi, particelle e gas in atmosfera. Ciò viene fatto osservando lo stato delle unità installate precedentemente nello stesso ambiente. Indicatori tipici della presenza di liquidi dannosi trasportati dall'aria, sono ad esempio l'acqua o il petrolio oppure segni di corrosione sulle parti metalliche.

Livelli eccessivi di particelle di polvere vengono spesso rilevati sugli armadi di installazione e sulle installazioni elettriche esistenti. Un indicatore di gas aggressivi trasportati dall'aria è l'annerimento delle guide di rame e delle estremità dei cavi.

# 2.6 Strutture di controllo

# 2.5 Vibrazioni e urti

Il convertitore di frequenza è stato testato in base a una procedura basata sulle norme indicate, *Tabella 2.2*.

Il convertitore di frequenza è conforme ai requisiti esistenti per unità installate a muro o sul pavimento di stabilimenti di produzione, nonché su pannelli fissati al muro o al pavimento.

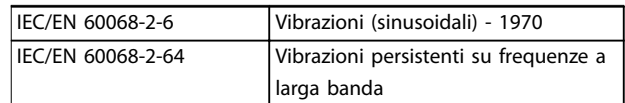

**Tabella 2.2 Norme**

Selezionare Anello aperto oppure Anello chiuso in *parametro 1-00 Configuration Mode*.

# 2.6.1 Struttura di controllo ad anello aperto

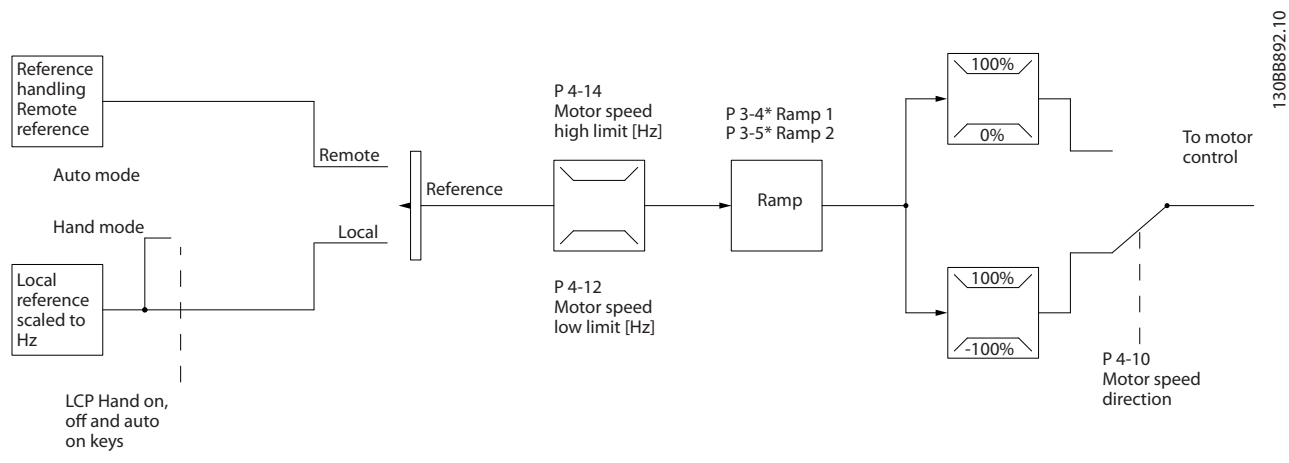

**Disegno 2.1 Struttura ad anello aperto**

Nella configurazione mostrata in *Disegno 2.1*, *parametro 1-00 Modo configurazione* è impostato su [0] Anello aperto. Il segnale di riferimento risultante dal sistema gestione dei riferimenti o dal riferimento locale viene ricevuto e alimentato attraverso la limitazione di rampa e di velocità prima di essere inviato al controllo del motore. L'uscita dal controllo motore viene poi limitata dal limite di frequenza massima.

# <span id="page-14-0"></span>2.6.2 Comando locale (Hand On) e remoto (Auto On)

Il convertitore di frequenza può essere comandato manualmente tramite il pannello di controllo locale (LCP) o a distanza tramite gli ingressi analogici e digitali o il bus seriale. Se è consentito in *parametro 0-40 [Hand on] Key on LCP*, *parametro 0-44 [Off/Reset] Key on LCP* e *parametro 0-42 [Auto on] Key on LCP*, è possibile avviare e arrestare il convertitore di frequenza tramite l'LCP premendo [Hand On] e [Off/Reset]. Gli allarmi possono essere ripristinati tramite il tasto [Off/Reset].

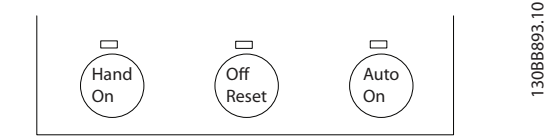

**Disegno 2.2 Tasti dell'LCP**

Il riferimento locale commuta la modalità di configurazione ad anello aperto, indipendentemente dall'impostazione di *parametro 1-00 Modo configurazione*.

Il riferimento locale viene ripristinato allo spegnimento.

# 2.6.3 Struttura di controllo ad anello chiuso

Il controllore interno consente al convertitore di frequenza di diventare una parte integrante del sistema controllato. Il convertitore di frequenza riceve un segnale di retroazione da un sensore presente nel sistema. Quindi confronta questa retroazione con un valore di riferimento del setpoint e determina l'errore, qualora presente, tra questi due segnali. Di conseguenza, adatta la velocità del motore per correggere questo errore.

Si consideri per esempio un'applicazione nella quale la velocità deve essere controllata in modo tale che la pressione statica in una conduttura sia costante. Il valore di pressione statica desiderato viene fornito al convertitore di frequenza come valore di riferimento del setpoint. Un sensore di pressione statica misura la pressione statica effettiva nel condotto e fornisce questo valore al convertitore di frequenza come segnale di retroazione. Se il segnale di retroazione è superiore al riferimento del setpoint, il convertitore di frequenza rallenta per ridurre la pressione. Similmente, se la pressione nella conduttura è inferiore al setpoint, il convertitore di frequenza accelera automaticamente per aumentare la pressione fornita dalla pompa.

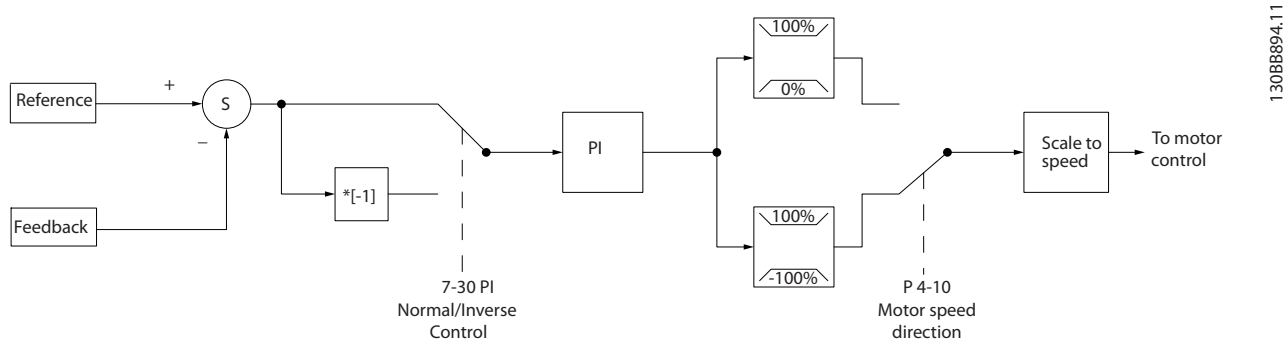

**Disegno 2.3 Struttura di controllo ad anello chiuso**

Mentre i valori di default del controllore ad anello chiuso del convertitore di frequenza assicurano spesso prestazioni soddisfacenti, il controllo del sistema può essere ottimizzato regolando alcuni dei parametri del controllore ad anello chiuso.

Danfoss

# <span id="page-15-0"></span>2.6.4 Conversione della retroazione

**2 2**

In alcune applicazioni può essere utile convertire il segnale di retroazione. Un esempio di tale conversione lo si ottiene usando un segnale di pressione per fornire una retroazione della portata. Poiché la radice quadrata della pressione è proporzionale alla portata, la radice quadrata del segnale di pressione fornisce un valore proporzionale alla portata. Vedere *Disegno 2.4*.

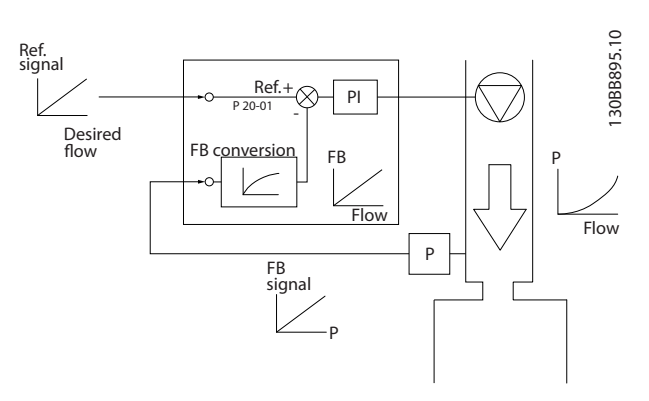

**Disegno 2.4 Conversione del segnale di retroazione**

# 2.6.5 Gestione dei riferimenti

Dettagli per un funzionamento ad anello aperto o chiuso.

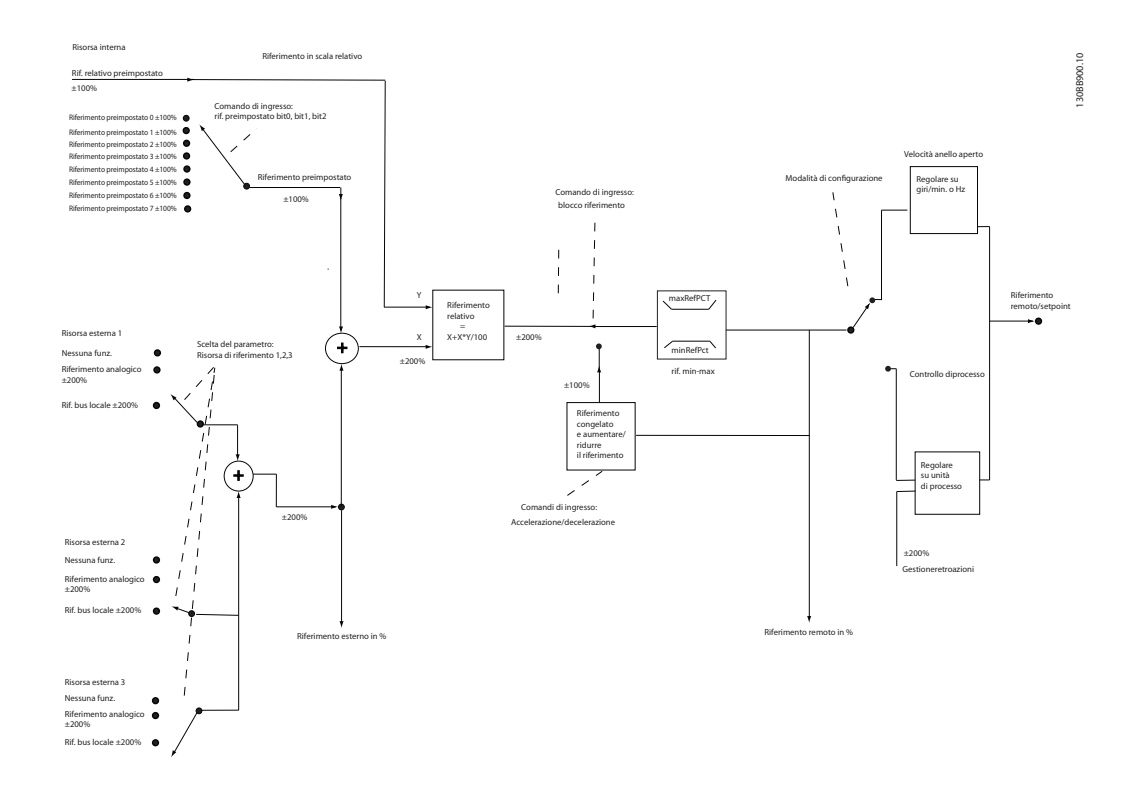

**Disegno 2.5 Diagramma riferimento remoto o locale**

Danfoss

Il riferimento remoto è composto da:

- **•** Riferimenti preimpostati
- **•** Riferimenti esterni (ingressi analogici e riferimenti bus di comunicazione seriale)
- **•** Il riferimento relativo preimpostato
- **•** Setpoint con controllo in retroazione

Nel convertitore di frequenza possono essere programmati fino a 8 riferimenti preimpostati. Il riferimento preimpostato attivo può essere selezionato usando ingressi digitali o il bus di comunicazione seriale. Il riferimento può anche essere fornito esternamente, di solito da un ingresso analogico. Questa fonte esterna viene selezionata da uno dei 3 parametri Risorsa di riferimento (*parametro 3-15 Reference 1 Source*, *parametro 3-16 Reference 2 Source* e *parametro 3-17 Reference 3 Source*). Tutte le risorse di riferimento e il riferimento bus vengono sommati per produrre il riferimento esterno totale. Il riferimento esterno, il riferimento preimpostato o la somma dei due possono essere selezionati per formare il riferimento attivo. Infine, questo riferimento può essere ridimensionato usando parametro 3-14 Preset Relative Reference.

Il riferimento messo in scala viene calcolato come segue:

*Riferimento* =  $X + X \times \left(\frac{Y}{100}\right)$ 

Dove X è il riferimento esterno, il riferimento preimpostato o la somma di questi e Y è *parametro 3-14 Preset Relative Reference* in [%].

Se Y, *parametro 3-14 Preset Relative Reference* viene impostato su 0%, il riferimento non è interessato dalla scala.

**2 2**

130BD875.12

130BD875.12

Danfoss

# <span id="page-17-0"></span>2.6.6 Guida rapida setup applicazioni anello chiuso

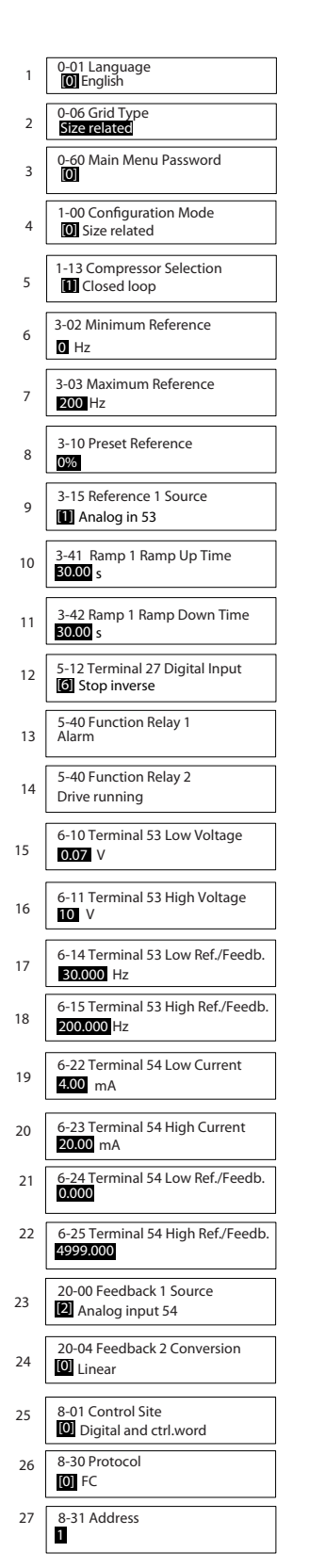

**Disegno 2.6 Guida rapida setup applicazioni anello chiuso**

Danfoss

# **Panoramica dei prodotti Guida alla progettazione**

# **Guida rapida applicazioni anello chiuso**

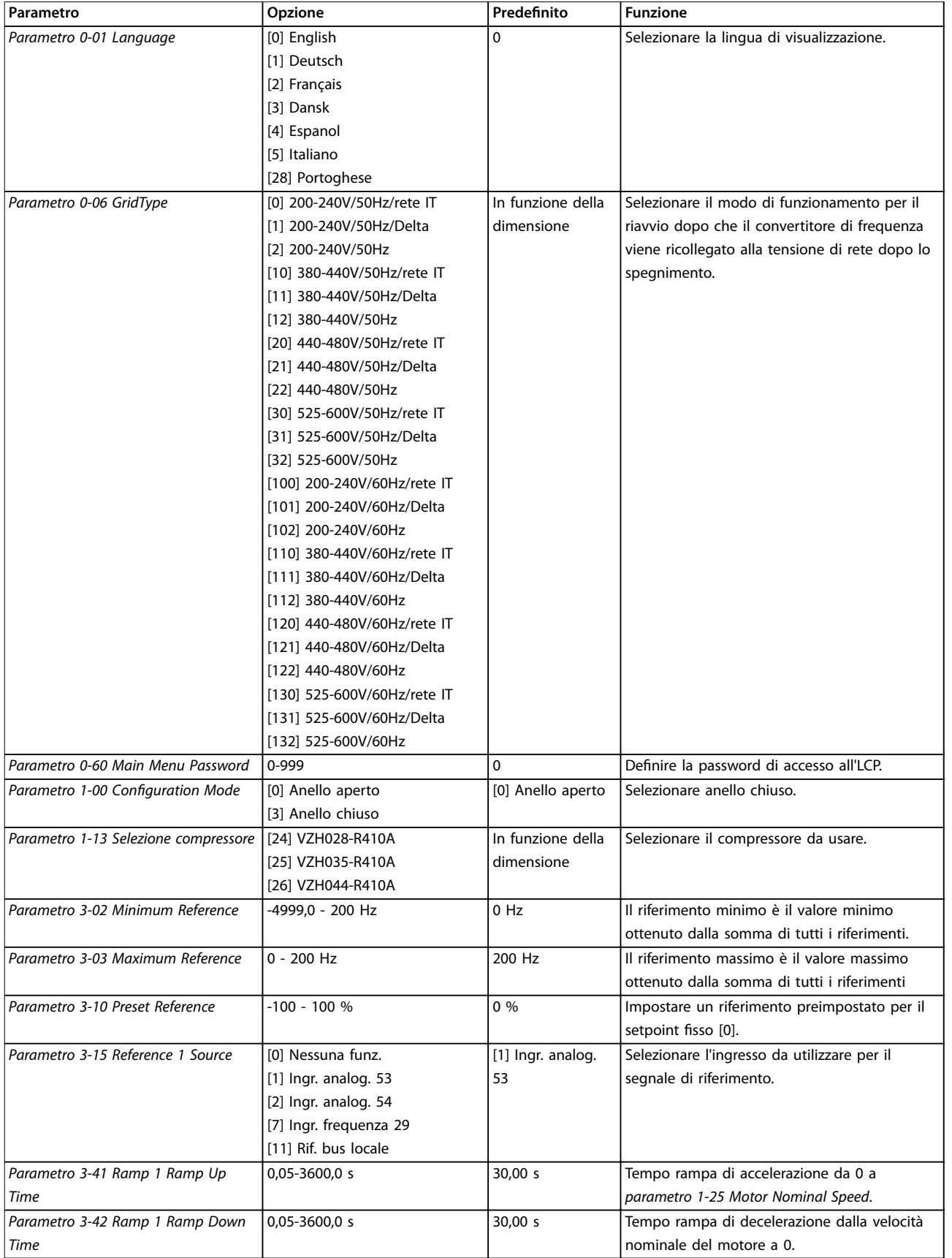

Danfoss

# **Panoramica dei prodotti VLT**® **Compressor Drive CDS 803**

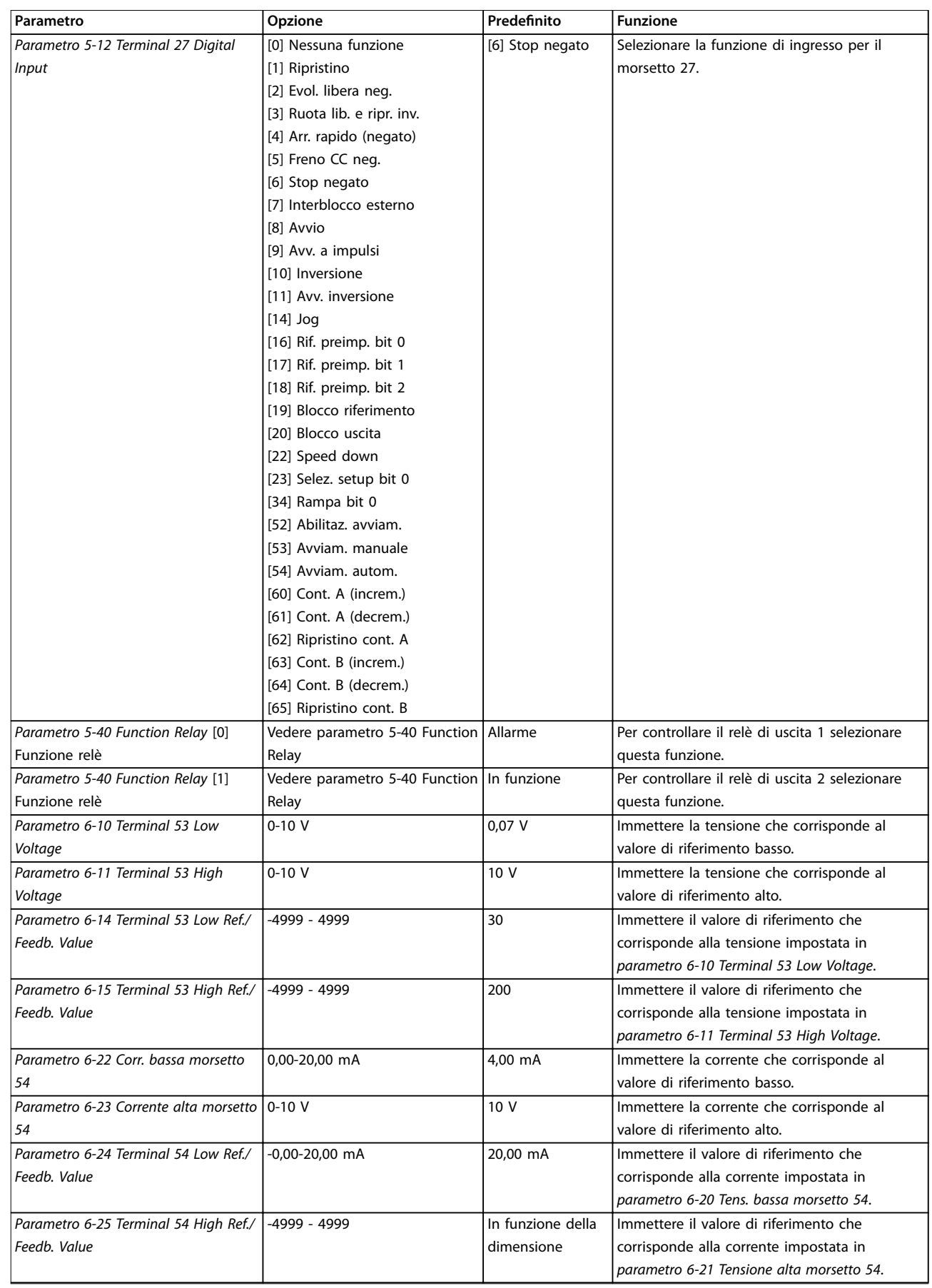

<u>Danfoss</u>

<span id="page-20-0"></span>

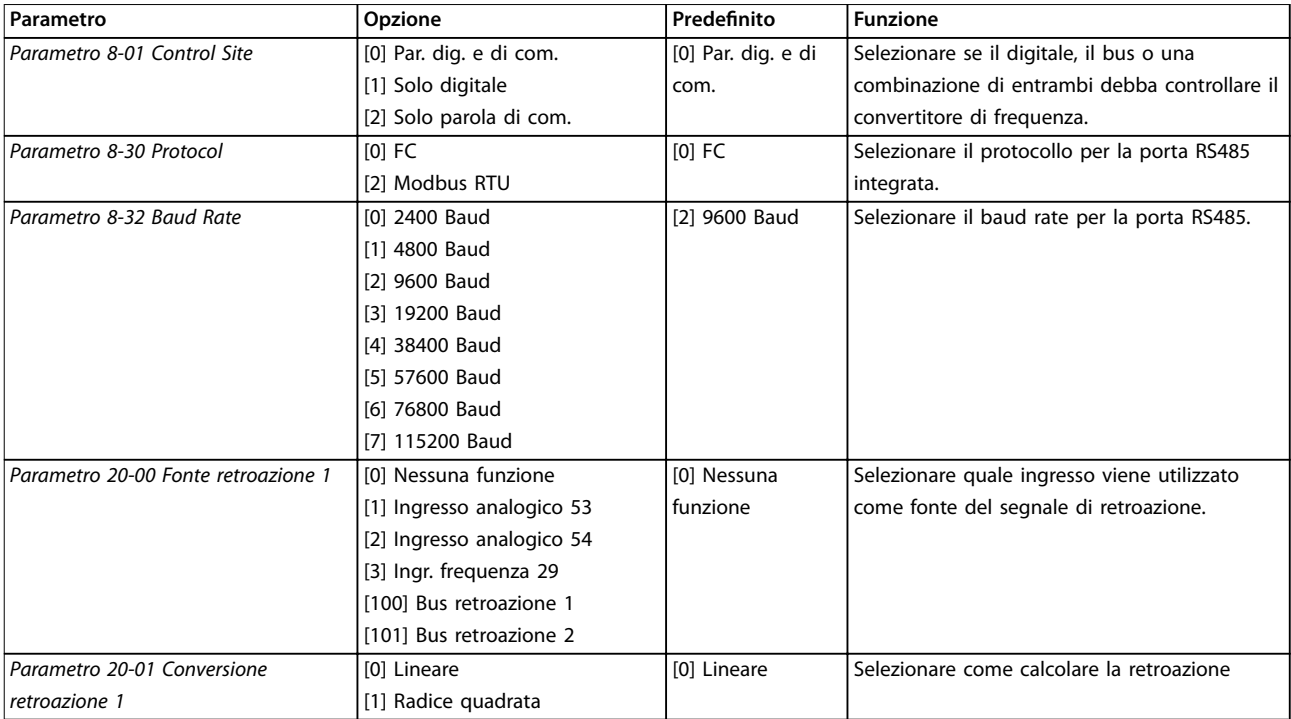

**Tabella 2.3 Setup applicazioni anello chiuso**

# 2.6.7 Regolazione del controllore ad anello chiuso del convertitore di frequenza

Una volta che il controllore ad anello chiuso del convertitore di frequenza è stato impostato, verificare le prestazioni del controllore. Spesso le prestazioni possono essere accettabili se si usano i valori predefiniti di *parametro 20-93 PI Proportional Gain* e *parametro 20-94 PI Integral Time*. Tuttavia, talvolta può essere utile ottimizzare questi valori dei parametri per ottenere una risposta più rapida del sistema controllando allo stesso tempo la sovraelongazione della velocità.

### 2.6.8 Regolazione PI manuale

- 1. Avviare il compressore.
- 2. Impostare il *parametro 20-93 PI Proportional Gain* a 0,3 e aumentarlo finché il segnale di retroazione

# 2.7 Considerazioni generali sull'EMC

# 2.7.1 Considerazioni generali sulle emissioni EMC

non comincia a oscillare. Se necessario, avviare e arrestare il convertitore di frequenza o effettuare modifiche graduali nel setpoint per tentare di provocare oscillazioni. Quindi, ridurre il guadagno proporzionale PI finché il segnale di retroazione non si stabilizza. In seguito ridurre il guadagno proporzionale del 40–60%.

3. Impostare il *parametro 20-94 PI Integral Time* a 20 s e ridurre il valore finché il segnale di retroazione non comincia a oscillare. Se necessario, avviare e arrestare il convertitore di frequenza o effettuare modifiche graduali nel setpoint per tentare di provocare oscillazioni. Aumentare il tempo di integrazione PI finché il segnale di retroazione non si stabilizza. In seguito, aumentare il tempo di integrazione del 15–50%.

Il convertitore di frequenza (e altri dispositivi elettrici) genera campi elettronici o magnetici che possono interferire con l'ambiente d'utilizzo. La compatibilità elettromagnetica (EMC) di questi effetti dipende dalla potenza e dalle caratteristiche armoniche dei dispositivi.

Un'interazione incontrollata tra dispositivi elettrici in un sistema può ridurre la compatibilità e compromettere il funzionamento. L'interferenza può assumere la forma della distorsione armonica di rete, di scariche elettrostatiche, di rapide fluttuazioni di tensione o di interferenze ad alta frequenza. I dispositivi elettrici generano interferenze e sono interessati da interferenze da altre sorgenti generate.

Burst/transitorio si verificano solitamente a frequenze comprese tra 150 kHz e 30 MHz. L'interferenza trasportata dall'aria proveniente dal convertitore di frequenza nel campo compreso tra 30 MHz e 1 GHz è generata dall'inverter, dal cavo motore e dal compressore.

Le correnti capacitive presenti nel cavo motore unite a un elevato valore dU/dt dalla tensione del compressore generano correnti di dispersione, come mostrato in *Disegno 2.7*.

L'uso di un cavo motore schermato aumenta la corrente di dispersione (vedere *Disegno 2.7*), in quanto tali cavi sono dotati di maggiore capacità verso terra rispetto ai cavi non schermati. Se la corrente di dispersione non è filtrata, provoca interferenze maggiori sulla rete nel campo di radiofrequenza al di sotto di circa 5 MHz. Poiché la corrente di dispersione (I1) viene ritrasportata all'unità attraverso lo schermo (I3), all'inizio esisterà solo un piccolo campo elettromagnetico (I4) dal cavo motore schermato secondo *Disegno 2.7*.

Lo schermo riduce l'interferenza irradiata, ma aumenta l'interferenza a bassa frequenza sulla rete. Collegare lo schermo del cavo motore al contenitore del convertitore di frequenza e a quello del compressore. A tal fine è consigliabile utilizzare fissaggi schermo integrati in modo da evitare terminali dello schermo attorcigliati (pigtails). Questi aumentano l'impedenza dello schermo alle frequenze più alte, riducendo l'effetto di schermatura e aumentando la corrente di dispersione (I4). Se viene utilizzato un cavo schermato per relè, cavo di comando, interfaccia di segnale e freno, montare lo schermo a entrambe le estremità del contenitore. In alcune situazioni è tuttavia necessario rimuovere lo schermo per evitare anelli di corrente.

Nel caso in cui sia necessario posizionare lo schermo su una piastra di installazione del convertitore di frequenza, tale piastra deve essere di metallo per ricondurre le correnti dello schermo all'unità. Inoltre è necessario assicurare un buon contatto elettrico dalla piastra di installazione tramite le viti di montaggio allo chassis del convertitore di frequenza.

Se si utilizzano cavi non schermati, è possibile che alcuni requisiti relativi alle emissioni non vengano soddisfatti, nonostante la maggior parte dei requisiti relativi all'immunità siano rispettati.

Per ridurre il livello di interferenza dell'intero sistema (unità e impianto), è importante che i cavi del compressore e i cavi freno siano più corti possibile. Evitare di installare i cavi con un livello di segnale sensibile accanto ai cavi compressore e freno. Interferenze radio a 50 MHz (trasportate dall'aria) vengono generate in particolare dall'elettronica di controllo.

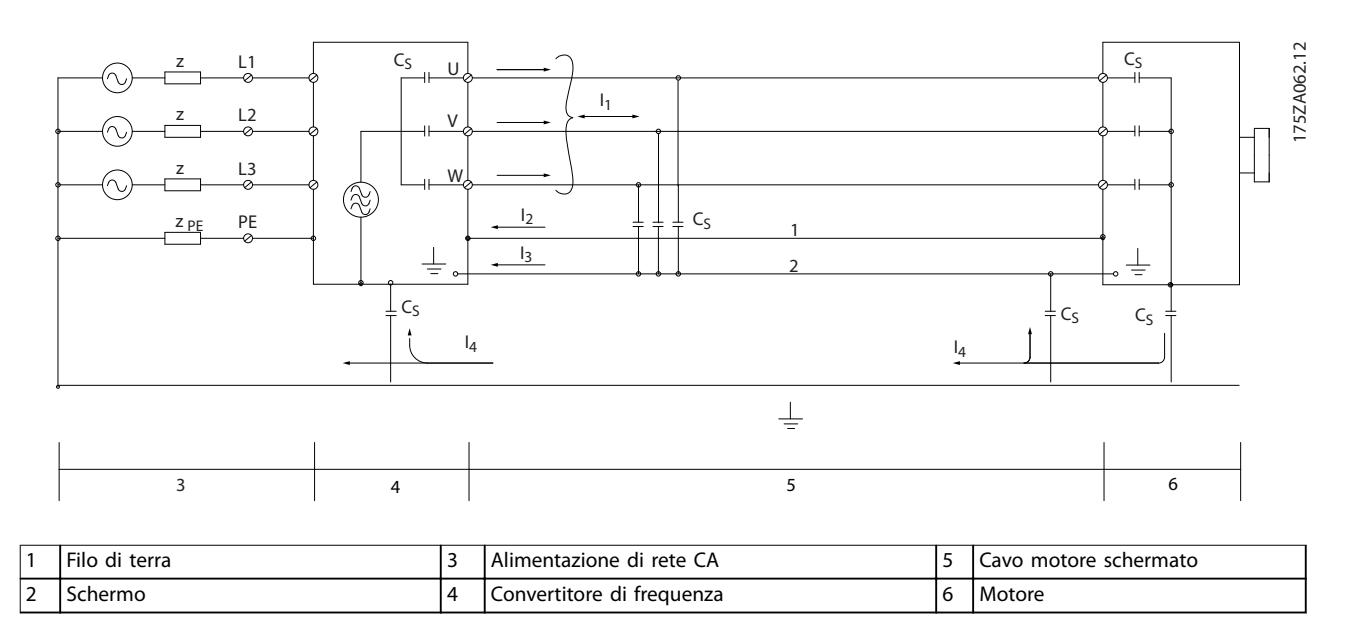

**Disegno 2.7 Generazione di corrente di dispersione**

Danfoss

# <span id="page-22-0"></span>2.7.2 Requisiti relativi alle emissioni

La norma di prodotto EMC per convertitori di frequenza definisce 4 categorie (C1, C2, C3 e C4) con requisiti specifici per l'emissione e l'immunità. *Tabella 2.4* indica la definizione delle 4 categorie e la classificazione equivalente da EN 55011.

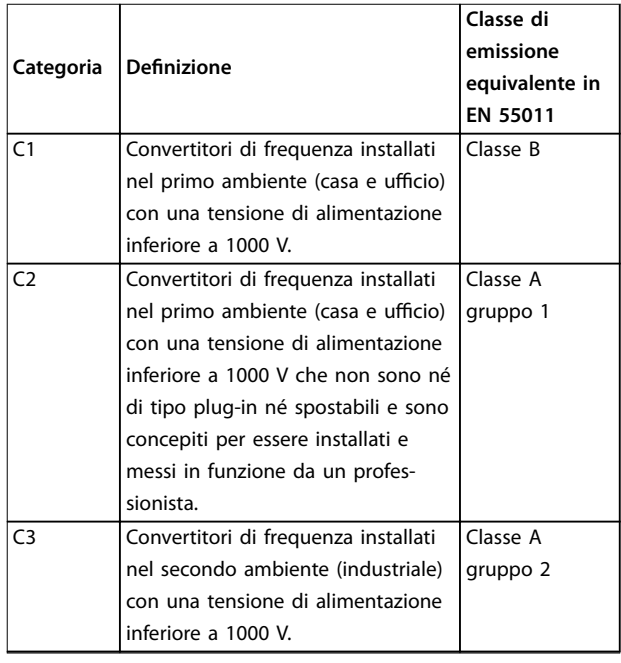

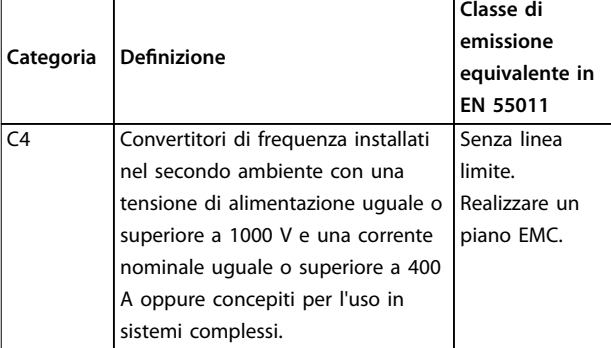

#### **Tabella 2.4 Correlazione tra IEC 61800-3 e EN 55011**

Quando vengono adottate le norme generiche di emissione (condotta), i convertitori di frequenza devono rispettare i limiti in *Tabella 2.5*.

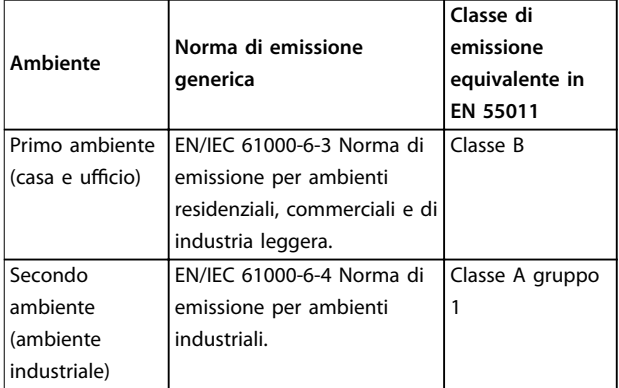

**Tabella 2.5 Correlazione tra le norme di emissione generiche emissione EN 55011**

# 2.7.3 Risultati test EMC

I seguenti risultati dei test sono stati ottenuti usando un sistema composto da un convertitore di frequenza, un cavo di comando schermato, un quadro di controllo con potenziometro e un cavo schermato motore.

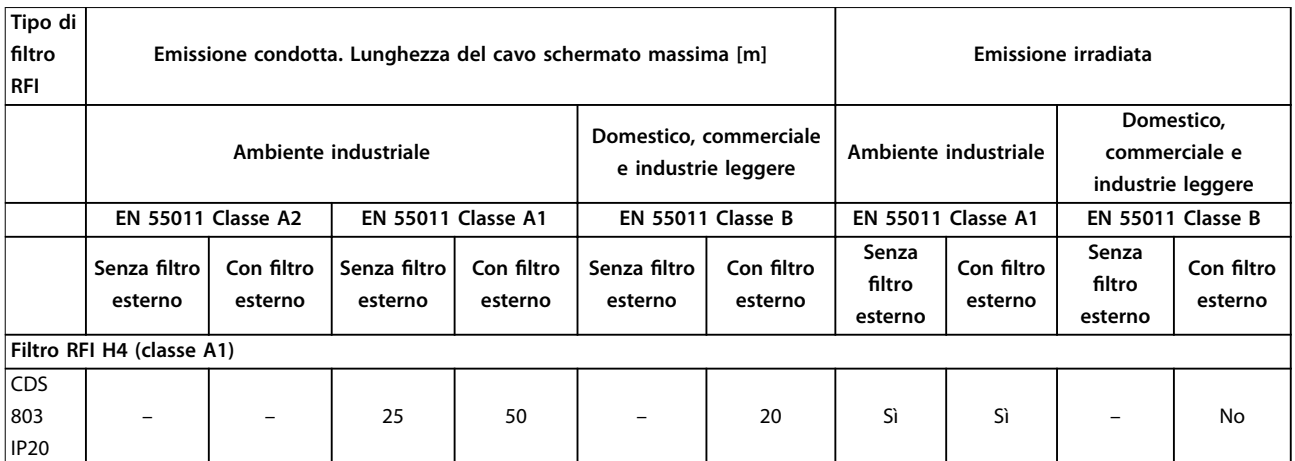

**Tabella 2.6 Risultati dei test**

**2 2**

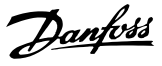

# <span id="page-23-0"></span>2.8 Armoniche

### 2.8.1 Panoramica delle emissioni armoniche

Un convertitore di frequenza assorbe dalla rete una corrente non sinusoidale che aumenta la corrente di ingresso IRMS. Una corrente non sinusoidale viene trasformata con l'analisi di Fourier e suddivisa in forme d'onda di corrente sinusoidali con differenti frequenze, vale a dire con differenti correnti armoniche In aventi una frequenza di base di 50 Hz:

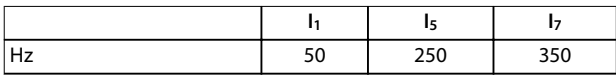

#### **Tabella 2.7 Correnti armoniche**

Le armoniche non contribuiscono direttamente al consumo di potenza, ma aumentano le perdite di calore nell'impianto (trasformatore, cavi). Quindi, negli impianti con un'elevata percentuale di carico di raddrizzamento, è necessario mantenere le correnti armoniche a un livello basso per evitare il sovraccarico del trasformatore e temperature elevate nei cavi.

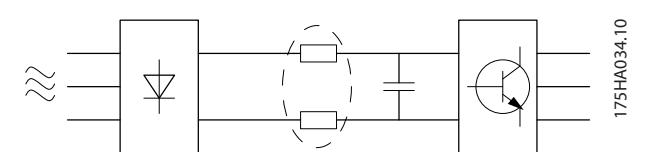

**Disegno 2.8 Bobine del circuito intermedio**

# *AVVISO!*

**Alcune delle correnti armoniche potrebbero generare disturbi per i dispositivi di comunicazione collegati allo stesso trasformatore o provocare risonanza con batterie con correzione del fattore di potenza.**

Per assicurare correnti armoniche basse, il convertitore di frequenza è dotato per default di bobine del circuito intermedio. Ciò riduce di norma la corrente di ingresso IRMS del 40%.

La distorsione di tensione dell'alimentazione di rete dipende dalle dimensioni delle correnti armoniche moltiplicate per l'impedenza di rete alla frequenza in questione. La distorsione di tensione complessiva THD viene calcolata in base alle singole armoniche di tensione mediante questa formula:

 $THD\% = \sqrt{U\frac{2}{5} + U\frac{2}{7} + ... + U\frac{2}{N}}$ (UN% di U)

# 2.8.2 Requisiti relativi alle emissioni armoniche

**Apparecchiature collegate alla rete di alimentazione pubblica**

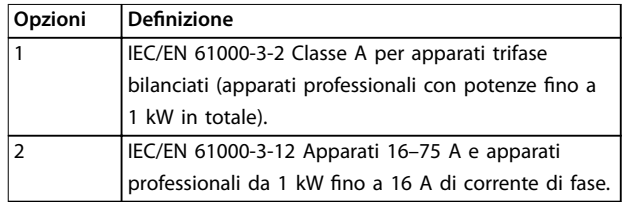

**Tabella 2.8 Apparecchiature collegate**

#### 2.8.3 Risultati del test armoniche (emissioni)

Le taglie di potenza fino a PK75 in T4 e P3K7 in T2 sono conformi a IEC/EN 61000-3-2 Classe A. Le taglie di potenza da P1K1 e fino a P18K in T2 e fino a P90K in T4 sono conformi a IEC/EN 61000-3-12, tabella 4.

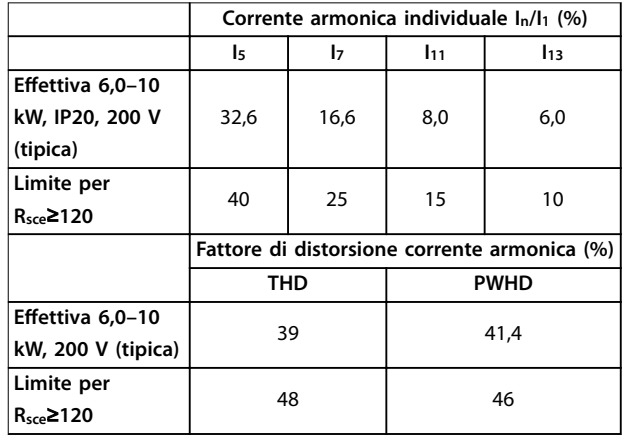

**Tabella 2.9 Corrente armonica 6,0–10 kW, 200 V**

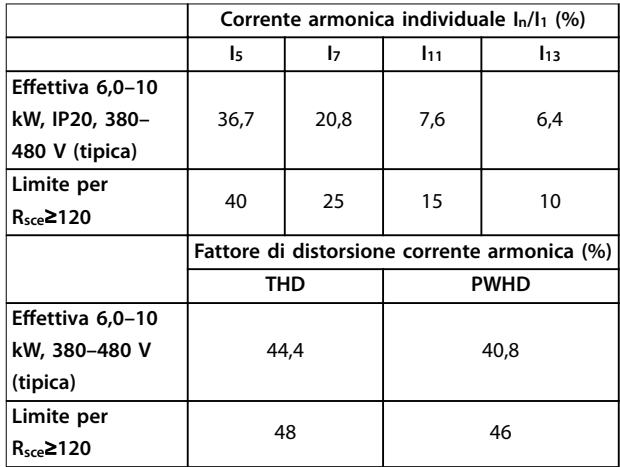

**Tabella 2.10 Corrente armonica 6,0–10 kW, 380–480 V**

<span id="page-24-0"></span>L'installatore o l'utilizzatore hanno la responsabilità di verificare, consultando se necessario il distributore di energia, che l'apparato sia collegato esclusivamente a un'alimentazione con potenza di cortocircuito Ssc maggiore o uguale al valore specificato in precedenza. Apparecchiature con potenze diverse possono essere collegate alla rete di alimentazione pubblica soltanto dopo avere consultato il gestore della rete di distribuzione.

Conforme a varie linee direttive a livello di sistema: I dati sulle correnti armoniche in *[Tabella 2.9](#page-23-0)* sono conformi a IEC/EN 61000-3-12 per quanto riguarda le norme di prodotto relative agli azionamenti elettrici. Possono essere utilizzati come base di calcolo dell'influenza delle correnti armoniche sul sistema di alimentazione elettrica e per la documentazione della conformità alle direttive regionali in materia: IEEE 519-1992; G5/4.

Qualora sia necessaria un'ulteriore riduzione delle correnti armoniche, è possibile installare filtri passivi o attivi davanti ai convertitori di frequenza. Per ulteriori informazioni consultare Danfoss.

# 2.8.4 Requisiti di immunità

I requisiti di immunità per i convertitori di frequenza dipendono dall'ambiente nel quale sono installati. I requisiti per l'ambiente industriale sono più severi dei requisiti per l'ambiente domestico e di ufficio. Tutti i convertitori di frequenza Danfoss soddisfano i requisiti per l'ambiente industriale e, di conseguenza, soddisfano anche i requisiti meno severi per l'ambiente domestico e di ufficio con un ampio margine di sicurezza.

# 2.9 Isolamento galvanico (PELV)

### 2.9.1 PELV - Tensione di protezione bassissima

PELV offre protezione mediante bassissima tensione. La protezione contro le scosse elettriche è garantita se l'alimentazione elettrica è del tipo PELV e l'installazione è effettuata come descritto nelle norme locali e nazionali relative all'isolamento PELV.

Tutti i morsetti di controllo e i morsetti relè 01–03/04–06 sono conformi alla norma PELV (Tensione di protezione bassissima) (non valido per il collegamento a triangolo a terra oltre i 440 V).

L'isolamento galvanico (garantito) si ottiene ottemperando ai requisiti relativi a un isolamento superiore e garantendo le corrispondenti distanze di creapage (distanza minima sulla superficie del materiale isolante fra due parti conduttrici)/clearance (la distanza minima in aria per la creazione potenziale di un arco tra le due parti conduttive). Questi requisiti sono descritti nella norma EN 61800-5-1.

I componenti che costituiscono l'isolamento elettrico, come descritto, sono inoltre conformi ai requisiti relativi all'isolamento di classe superiore e al test corrispondente descritto nella norma EN 61800-5-1. L'isolamento galvanico PELV può essere mostrato in *Disegno 2.9*.

Al fine di mantenere i requisiti PELV, tutte le connessioni con i morsetti di controllo devono essere PELV, per esempio, il termistore deve essere rinforzato/a doppio isolamento.

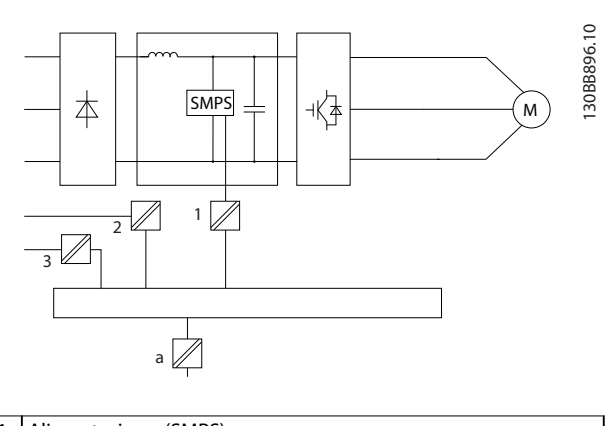

- Alimentazione (SMPS) 2 Fotoaccoppiatori, comunicazione tra AOC e BOC
- 3 Relè personalizzati
- a Morsetti della scheda di controllo

**Disegno 2.9 Isolamento galvanico**

**ATTENZIONE**

**Installazione ad altitudini elevate: Ad altitudini superiori ai 2000 m contattare Danfoss in merito al PELV.**

# 2.10 Corrente di dispersione verso terra

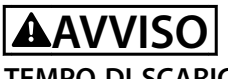

# **TEMPO DI SCARICA**

**Toccare le parti elettriche può avere conseguenze letali, anche dopo avere disinserito l'alimentazione di rete.** Verificare anche che siano stati scollegati gli altri ingressi **della tensione, quali la condivisione del carico (collegamento del circuito intermedio CC) e il collegamento del compressore per il backup dell'energia cinetica.**

**Prima di toccare qualsiasi componente elettrico, attendere almeno l'intervallo di tempo indicato in**  *[Tabella 2.1](#page-11-0)***.**

**Un tempo più breve è consentito solo se indicato sulla** targa dell'unità specifica.

Danfoss

# Danfoss

# <span id="page-25-0"></span>*AVVISO!*

**2 2**

# **Corrente di dispersione**

**La corrente di dispersione verso terra dal convertitore di frequenza supera i 3,5 mA. Per garantire che il cavo di terra possieda un buon collegamento meccanico al collegamento a massa, la sezione trasversale dei cavi deve essere almeno di 10 mm<sup>2</sup> (8 AWG) Cu oppure di 16** mm<sup>2</sup> (6 AWG) Al, o il cavo deve essere formato da due fili **di terra a terminazioni separate.**

**Protezione con dispositivo a corrente residua RCD Questo prodotto può causare una corrente CC nel conduttore di protezione. Laddove si utilizzi un dispositivo a corrente residua (RCD) per una maggiore protezione in caso di contatti indiretti, andrà utilizzato solo un RCD di Tipo B sul lato alimentazione di questo prodotto. In alternativa possono essere adottate altre misure precauzionali, ad esempio garantendo la separazione dall'ambiente circostante tramite un isolamento doppio o rinforzato oppure isolando il sistema di alimentazione tramite un trasformatore. Vedere anche le Note sull'applicazione** *Protezione contro i rischi di folgorazione***.**

**La messa a terra di protezione del convertitore di frequenza e l'impiego di RCD devono seguire sempre le norme nazionali e locali.** 

# 2.11 Condizioni di funzionamento estreme

#### **Cortocircuito (fase - fase del compressore)**

La misurazione della corrente in ciascuna delle tre fasi del compressore o nel collegamento CC protegge il convertitore di frequenza dai cortocircuiti. Un cortocircuito tra due fasi di uscita provoca una sovracorrente nell'inverter. L'inverter viene disinserito singolarmente quando la corrente di cortocircuito supera il valore consentito (*Allarme 16, Scatto blocc.*).

Per informazioni su come proteggere il convertitore di frequenza da un cortocircuito tra le uscite per la condivisione del carico e quelle del freno, consultare le direttive di progettazione.

#### **Commutazione sull'uscita**

La commutazione sull'uscita tra compressore e convertitore di frequenza è sempre possibile. Il convertitore di frequenza non viene danneggiato in alcun modo da una commutazione sull'uscita. Tuttavia, è possibile che vengano visualizzati messaggi di guasto.

#### **Caduta di tensione di rete**

Durante la caduta di tensione di rete, il convertitore di frequenza continua a funzionare fino a quando la tensione del collegamento CC non scende al di sotto del livello minimo di funzionamento, di norma il 15% al di sotto della tensione di alimentazione nominale minima del convertitore di frequenza. La tensione di rete anteriore alla caduta di tensione e il carico del compressore determinano il tempo che precede l'arresto a ruota libera del convertitore di frequenza.

<span id="page-26-0"></span>**Selezione Guida alla progettazione**

# 3 Selezione

### 3.1 Opzioni e accessori

# 3.1.1 Pannello di controllo locale (LCP)

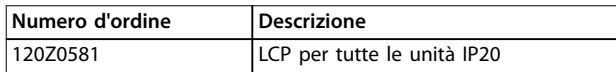

#### **Tabella 3.1 Numero d'ordine**

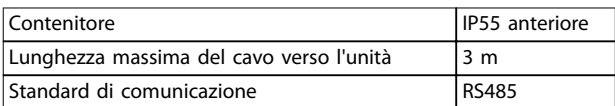

**Tabella 3.2 Dati tecnici**

# 3.1.2 Montaggio dell'LCP nel pannello frontale

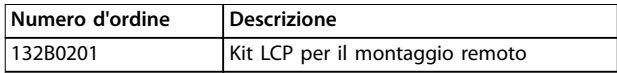

**Tabella 3.3 Numero d'ordine**

#### **Fase 1**

Inserire la guarnizione sull'LCP.

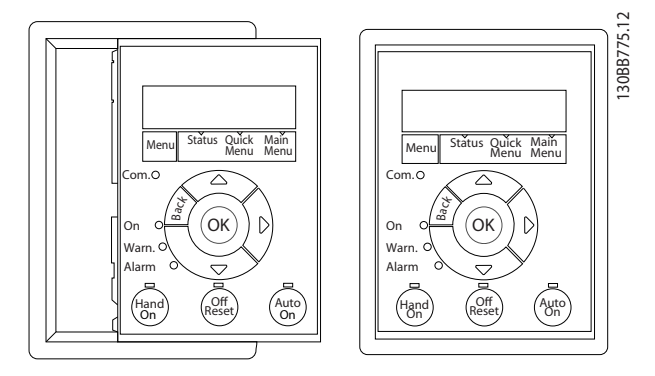

**Disegno 3.1 Inserire la guarnizione**

#### **Fase 2**

Posizionare l'LCP sul pannello, vedere le dimensioni del foro in *Disegno 3.2*.

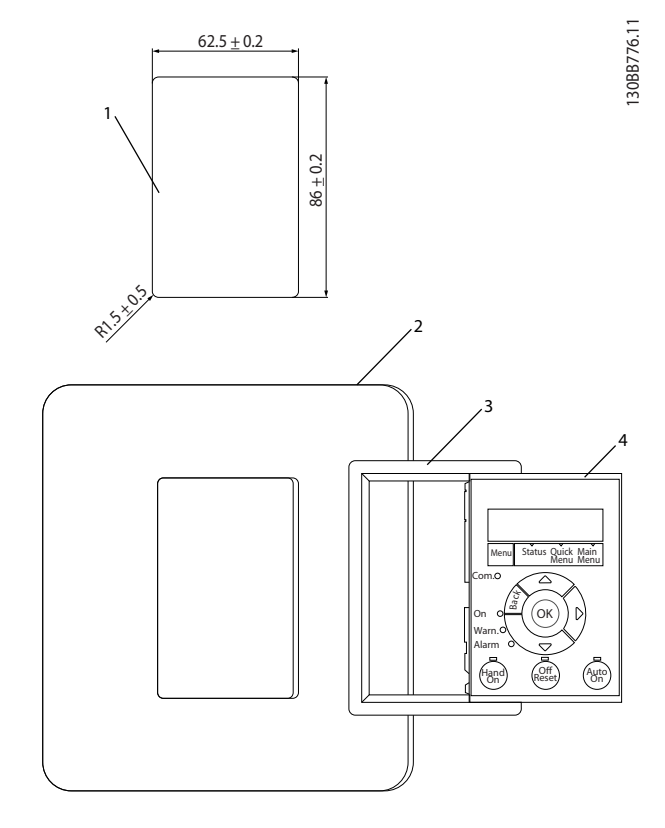

**Disegno 3.2 Posizionare l'LCP sul pannello**

#### **Fase 3**

Posizionare le staffe sul retro dell'LCP, quindi farle scorrere verso il basso.

Serrare le viti e collegare il lato femmina del cavo all'LCP.

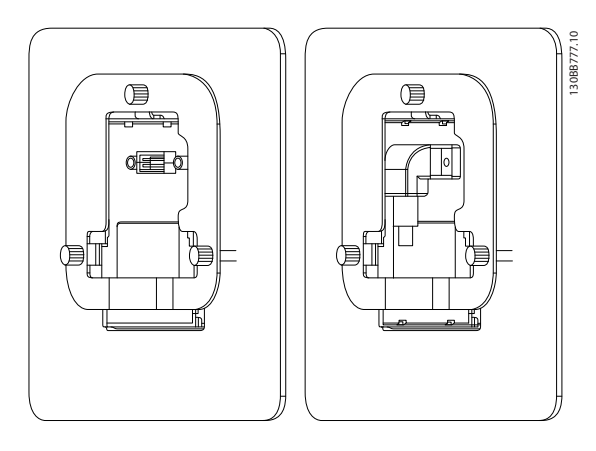

**Disegno 3.3 Posizionare la staffa sull'LCP** 

Danfoss

Danfoss

#### <span id="page-27-0"></span>**Fase 4**

Collegare il cavo al convertitore di frequenza.

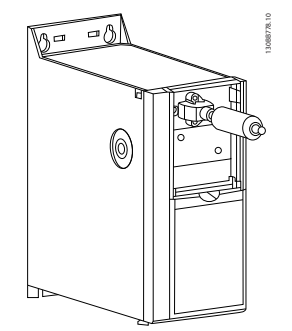

*AVVISO!*

Per fissare il connettore al convertitore di frequenza utilizzare le viti autofilettanti in dotazione, coppia di **serraggio 1,3 Nm.**

**Disegno 3.4 Collegare il cavo**

# 3.1.3 Kit contenitore IP21/TIPO 1

Il kit IP21/TIPO 1 è un elemento del contenitore opzionale disponibile per unità IP20. In caso di impiego del kit contenitore, un'unità con grado di protezione IP20 viene potenziata conformandosi al livello di protezione IP21/TIPO 1.

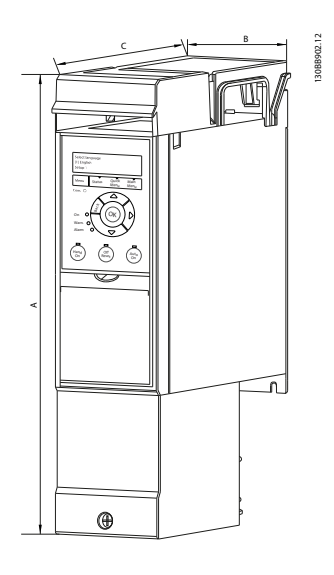

**Disegno 3.5 H3–H5**

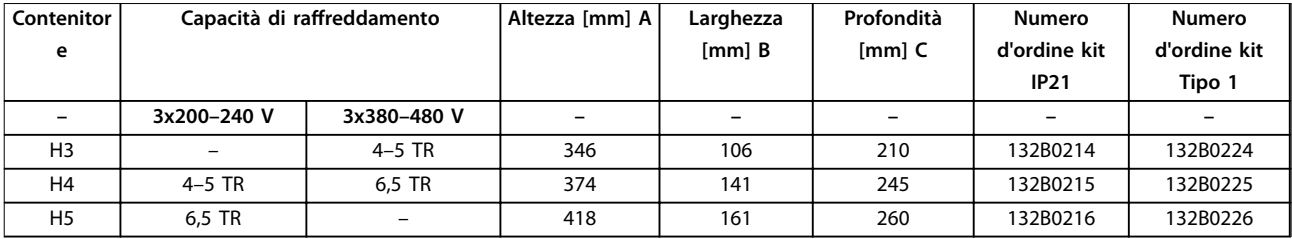

**Tabella 3.4 Specifiche kit contenitore** 

**3 3**

# <span id="page-28-0"></span>3.1.4 Piastra di disaccoppiamento

Utilizzare la piastra di disaccoppiamento per un'installazione conforme ai requisiti EMC.

Quello illustrato è un contenitore H3.

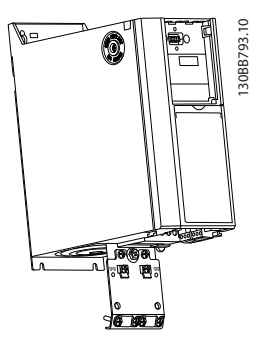

#### **Disegno 3.6 Piastra di disaccoppiamento**

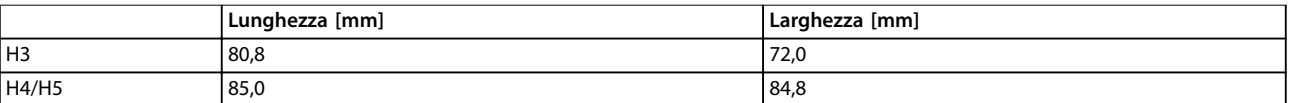

**Tabella 3.5 Dimensioni, piastra di disaccoppiamento**

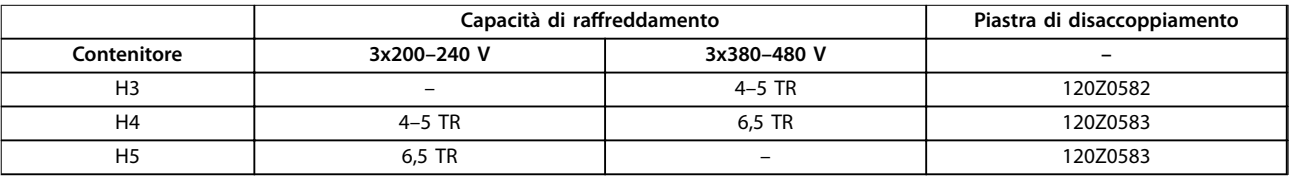

Tabella 3.6 Specifiche della piastra di disaccoppiamento

Danfoss

Danfoss

# <span id="page-29-0"></span>4 Ordinazione

# 4.1 Configurazione

# 4.1.1 Codice identificativo

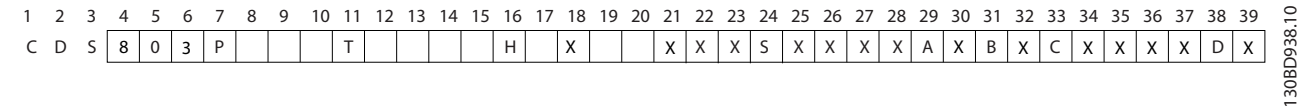

#### **Disegno 4.1 Codice identificativo**

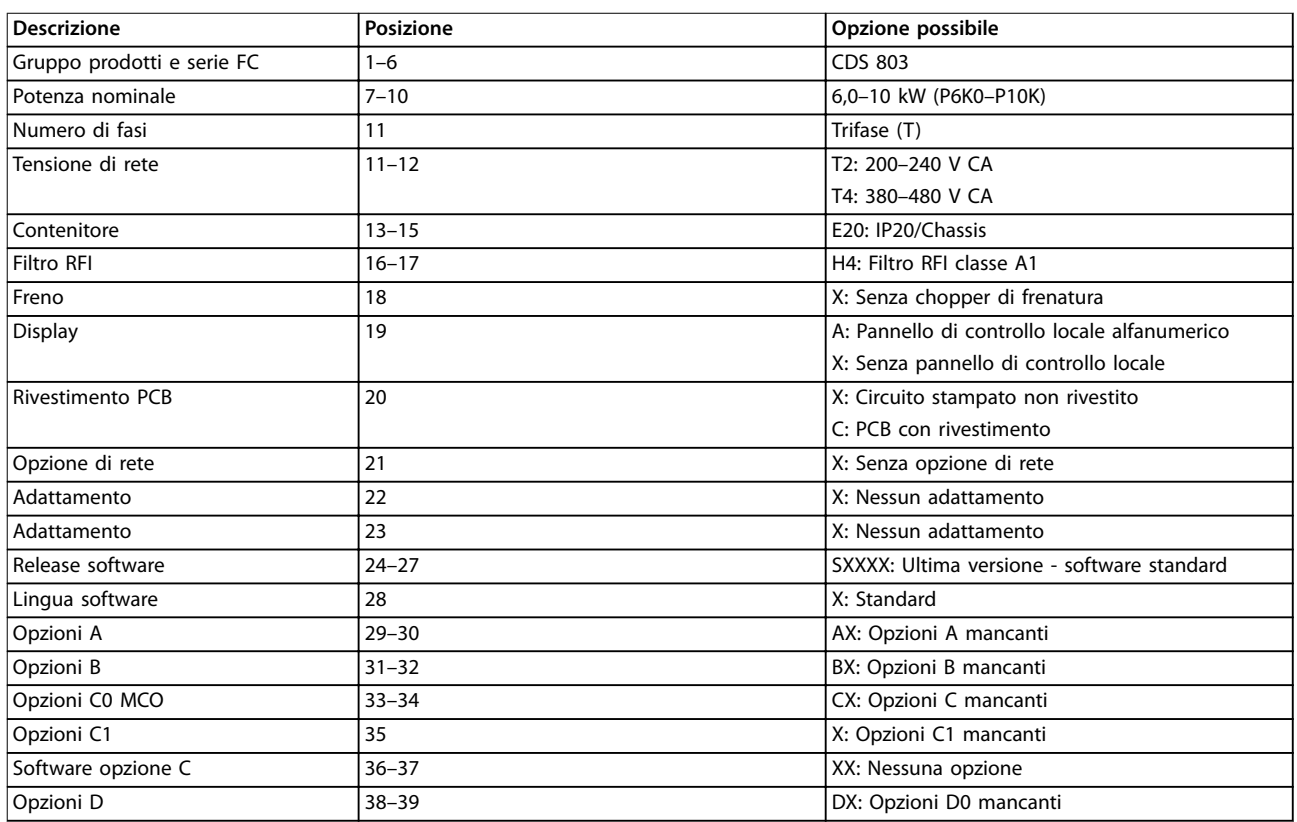

**Tabella 4.1 Descrizioni del codice identicativo**

Danfoss

<span id="page-30-0"></span>**Ordinazione Guida alla progettazione**

# 4.2 Numeri d'ordine

# 4.2.1 Filtro RFI esterno

I filtri esterni devono soddisfare A1 50 m/B1 20 m.

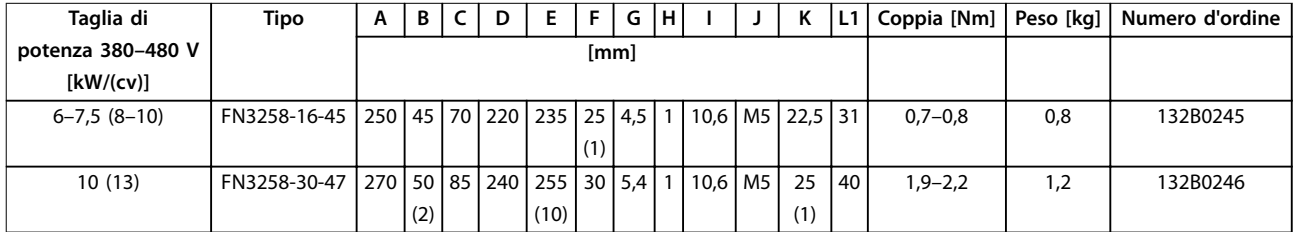

**Tabella 4.2 Filtri RFI - dettagli**

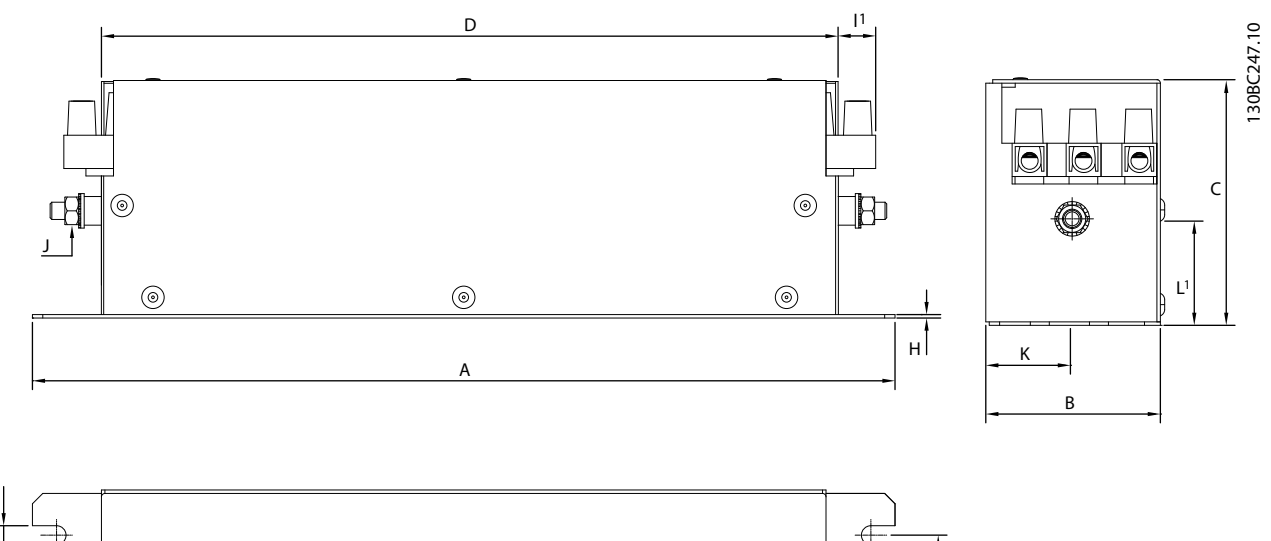

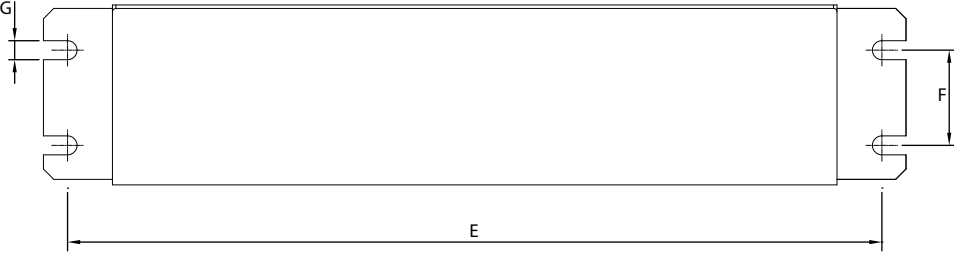

**Disegno 4.2 Filtro RFI**

Danfoss

# <span id="page-31-0"></span>5 Installazione

# 5.1 Dimensioni meccaniche

# 5.1.1 Dimensioni

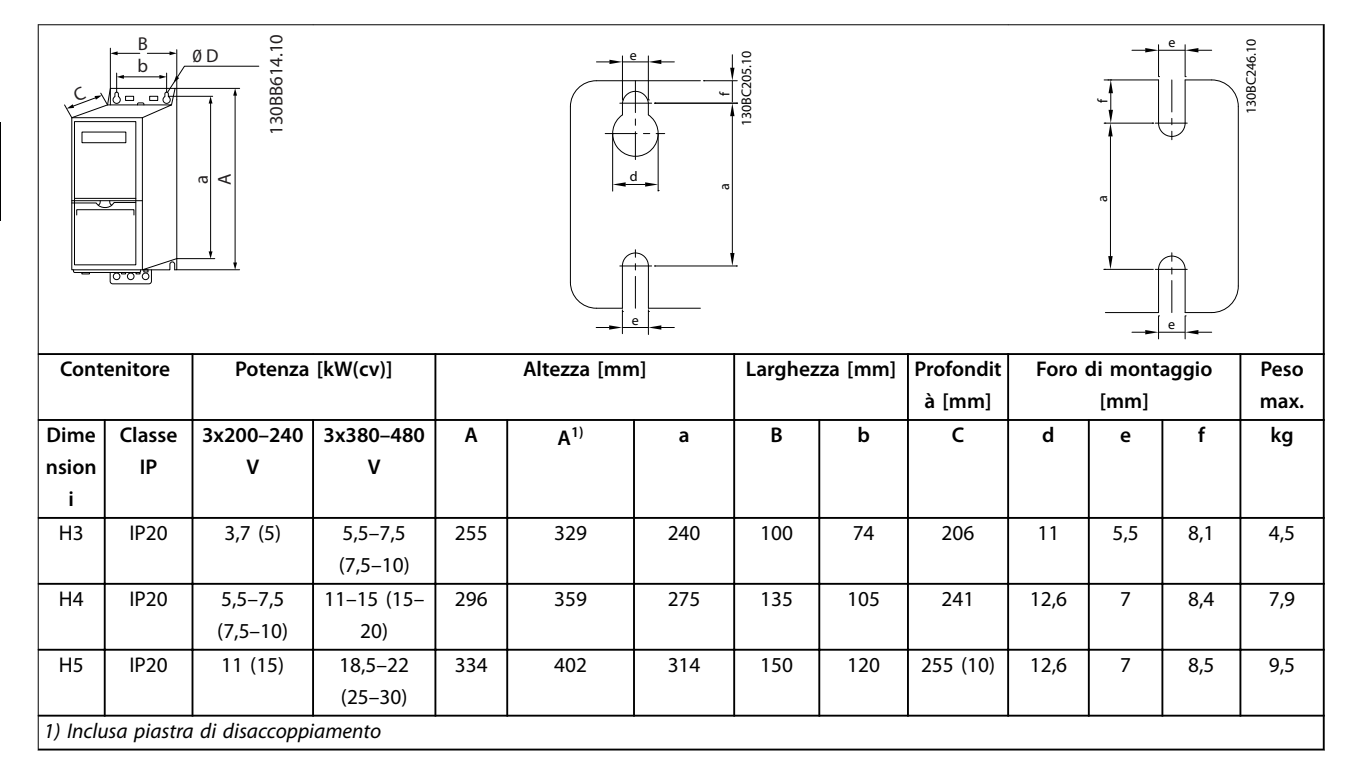

**Tabella 5.1 Dimensioni, dimensioni contenitore**

# *AVVISO!*

Le dimensioni si riferiscono solo alle unità fisiche. Quando si esegue l'installazione in un'applicazione, lasciare spazio al di sopra e al di sotto per consentire il raffreddamento delle unità. La quantità di spazio per il libero passaggio dell'aria è **indicata in** *[Tabella 5.3](#page-32-0)***.**

# 5.1.2 Dimensioni di spedizione

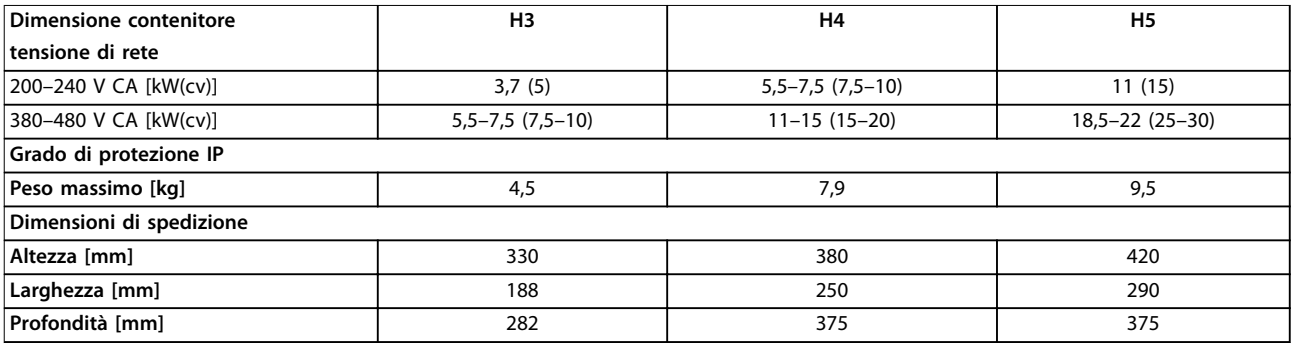

**Tabella 5.2 Dimensioni di spedizione**

**5 5**

# <span id="page-32-0"></span>5.1.3 Installazione fianco a fianco

Il convertitore di frequenza può essere montato fianco a fianco ma richiede uno spazio libero sopra e sotto per il raffreddamento.

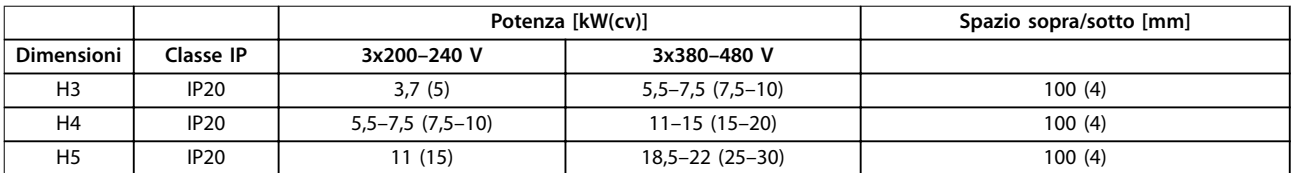

Tabella 5.3 Spazio necessario per il raffreddamento

# *AVVISO!*

**Se è montato il kit opzionale IP21/NEMA Tipo 1, è necessario lasciare una distanza di 50 mm tra le unità.**

# 5.1.4 Montaggio in sito

Per il montaggio in sito sono consigliati i kit IP21/NEMA Tipo 1.

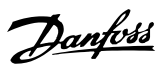

# <span id="page-33-0"></span>5.2 Dati elettrici

# 5.2.1 Descrizione collegamenti elettrici

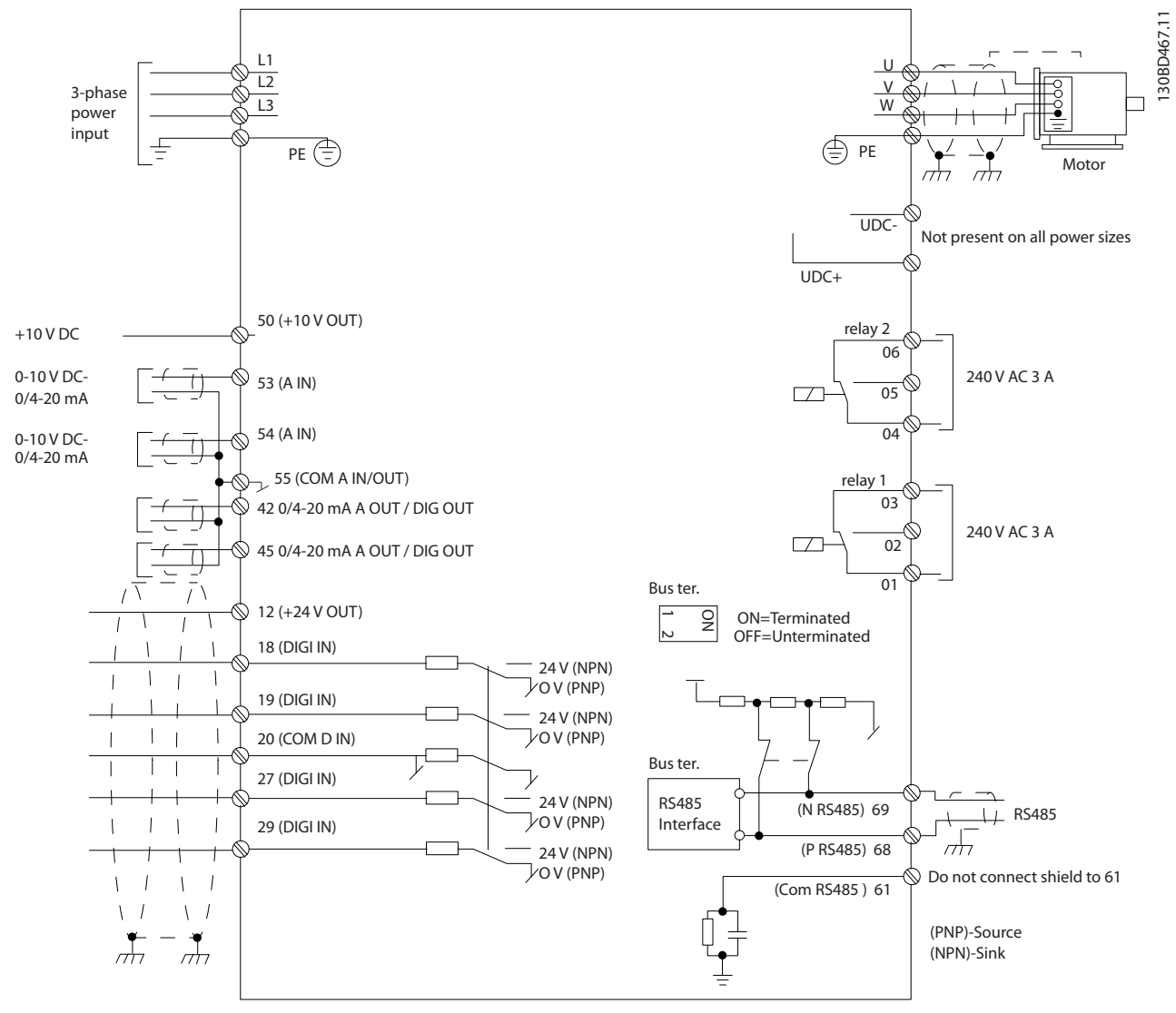

**Disegno 5.1 Schema di cablaggio base**

# <span id="page-34-0"></span>5.2.2 Installazione elettrica generale

Tutto il cablaggio deve rispettare sempre le norme nazionali e locali relative alle sezioni trasversali dei cavi e alla temperatura ambiente. Sono richiesti conduttori in rame, 75 °C.

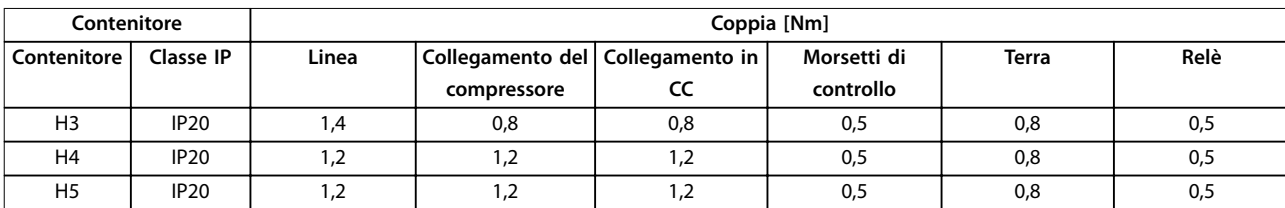

**Tabella 5.4 Contenitore H3–H5**

### 5.2.3 Collegamento alla rete e al compressore

Il convertitore di frequenza è progettato per il funzionamento dei compressori VZH Danfoss. Per la sezione trasversale massima dei li, vedere *[capitolo 8.2 Specifiche](#page-71-0) [generali](#page-71-0)*.

- Per garantire la conformità alle specifiche in materia di emissioni EMC utilizzare un cavo compressore schermato e collegarlo sia alla piastra di disaccoppiamento sia alla parte metallica del compressore.
- **•** Il cavo compressore deve essere il più corto possibile per ridurre al minimo il livello di rumore e le correnti di dispersione.
- **•** Per ulteriori dettagli sul montaggio della piastra di disaccoppiamento consultare le *Istruzioni di installazione della piastra di disaccoppiamento VLT*® *Compressor Drive CDS 803*.
- **•** Vedere anche *[capitolo 5.2.5 Installazione elettrica](#page-37-0) [conforme ai requisiti EMC](#page-37-0)*.

#### **Collegamento alla rete e al compressore**

- 1. Montare i fili di messa a terra al morsetto di terra.
- 2. Collegare il compressore ai morsetti U, V e W, vedere *Tabella 5.5*.

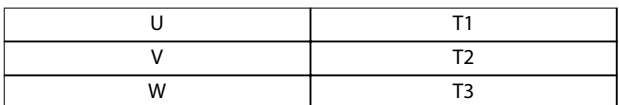

#### **Tabella 5.5 Collegamento del compressore ai morsetti**

3. Collegare l'alimentazione di rete ai morsetti L1, L2 e L3 e serrare.

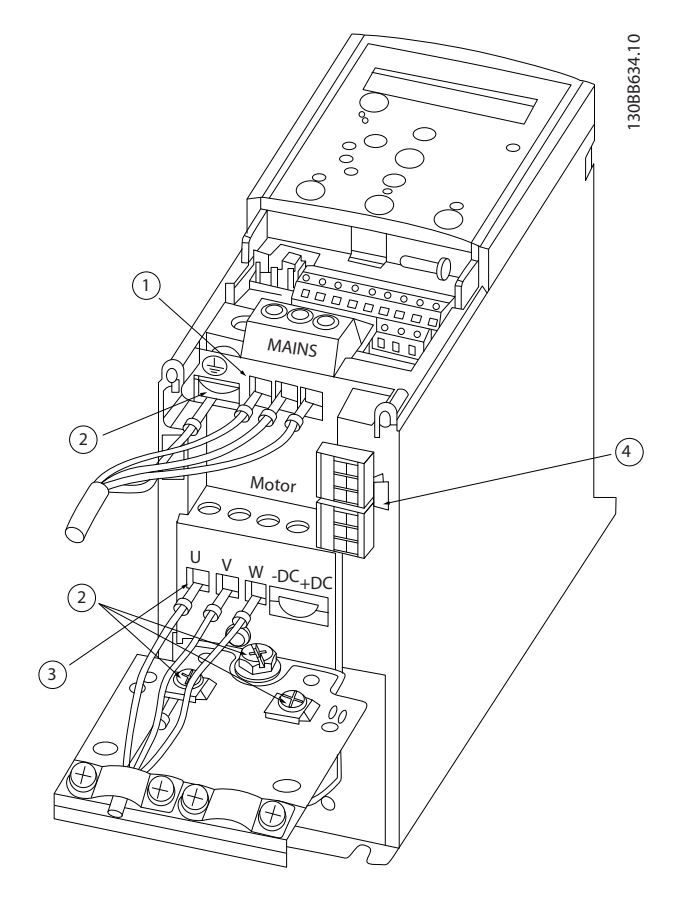

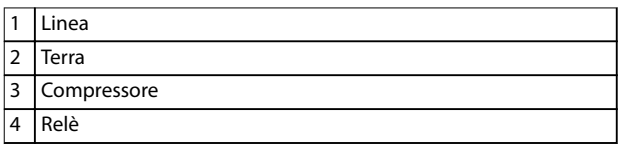

**Disegno 5.2 Contenitore H3–H5 IP20 200–240 V 4–6,5 tonnellate IP20 380–480 V 4–6,5 tonnellate** <u>Danfoss</u>

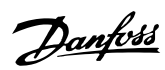

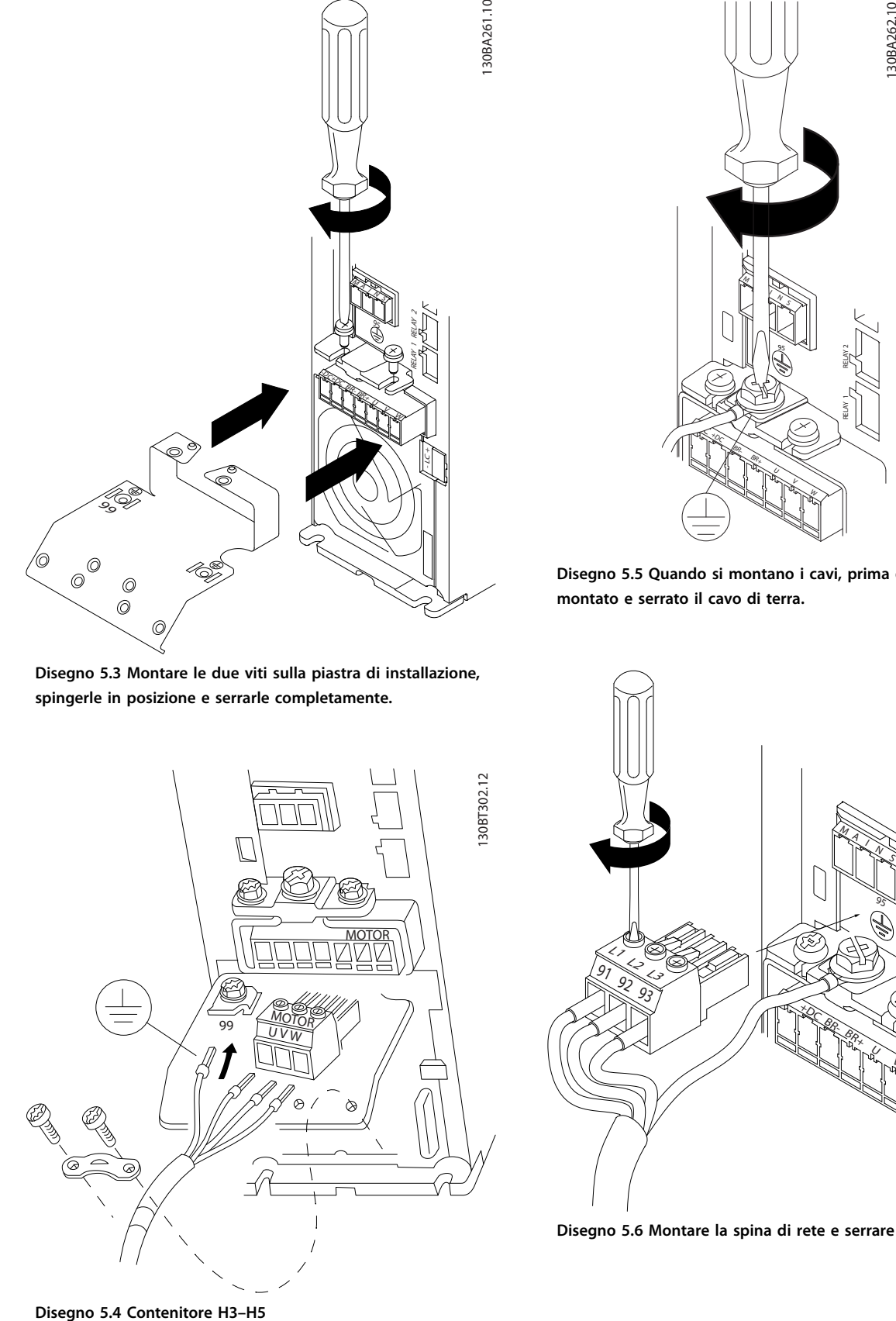

**Disegno 5.3 Montare le due viti sulla piastra di installazione, spingerle in posizione e serrarle completamente.**

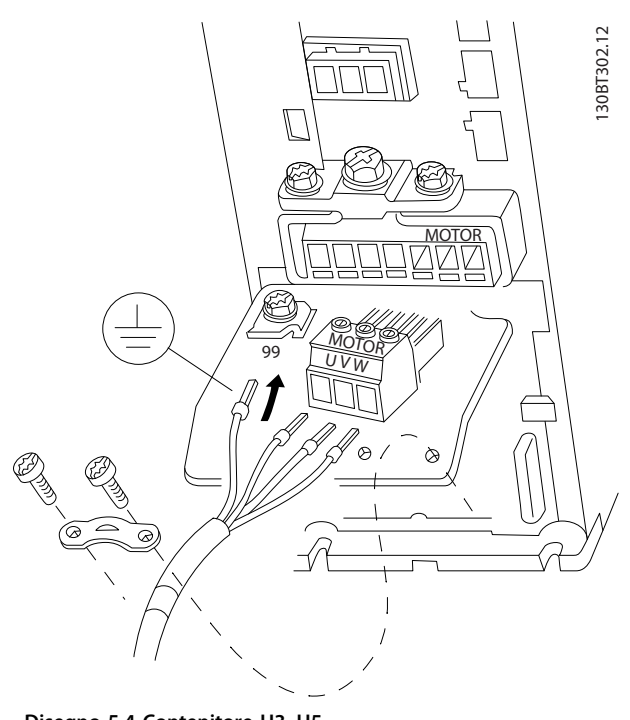

M  $\mathbb{R}$ +DC BR-BR+ V W RELAY 1 RELAY 2 95

**Disegno 5.5 Quando si montano i cavi, prima deve essere montato e serrato il cavo di terra.**

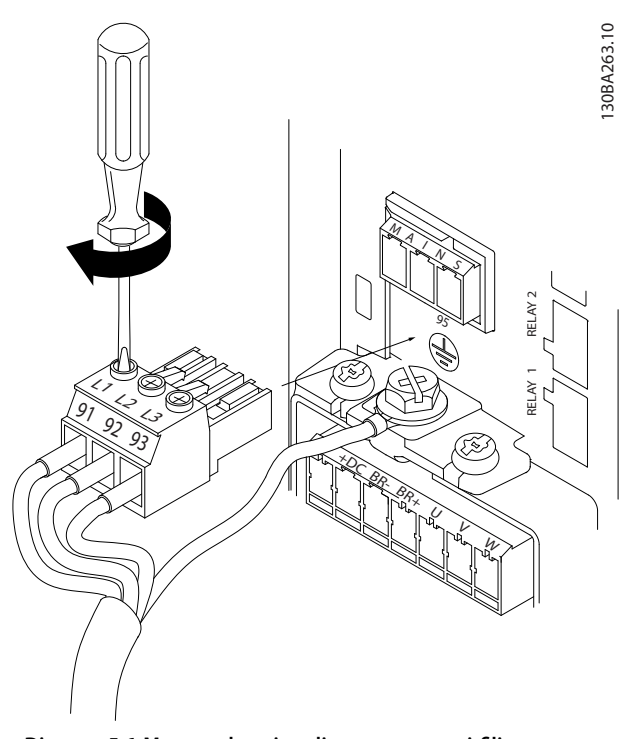

Disegno 5.6 Montare la spina di rete e serrare i fili.

**5 5**
<span id="page-36-0"></span>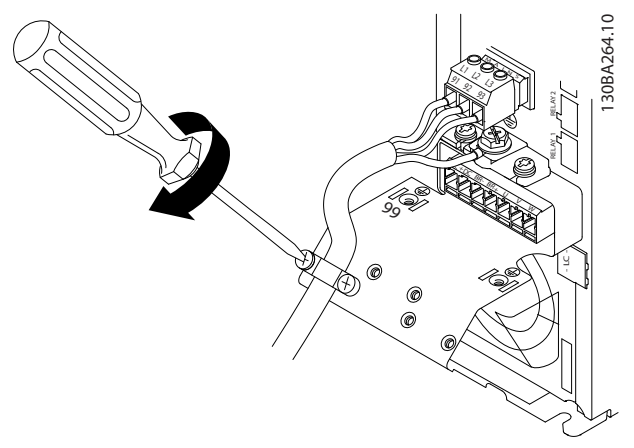

Disegno 5.7 Serrare la staffa di supporto sui fili di rete.

# 5.2.4 Fusibili

#### **Protezione del circuito di derivazione**

Per proteggere l'impianto contro i rischi di scosse elettriche o di incendi, tutti i circuiti di derivazione in impianti, quadri di comando, macchine, ecc., devono essere protetti dai cortocircuiti e dalle sovracorrenti conformemente alle norme nazionali e locali.

#### **Protezione contro i cortocircuiti**

Danfoss raccomanda di utilizzare i fusibili elencati in *Tabella 5.6* per proteggere il personale di assistenza e le apparecchiature in caso di guasto interno nell'unità oppure di cortocircuito nel collegamento CC. Il convertitore di frequenza garantisce una completa protezione in caso di cortocircuito nel compressore.

#### **Protezione da sovracorrente**

Per evitare il rischio di surriscaldamento dei cavi nell'impianto, assicurare una protezione da sovraccarico. La protezione da sovracorrente deve essere eseguita sempre nel rispetto delle norme locali e nazionali. Dimensionare gli interruttori e i fusibili per la protezione in un circuito in grado di fornire un massimo di 100000 Arms (simmetrici) e massimo 480 V.

#### **Conformità UL/Non UL**

Per garantire la conformità alle norme UL o IEC 61800-5-1, utilizzare i fusibili elencati in *Tabella 5.6*.

# *AVVISO!*

**Nel caso di un malfunzionamento, la mancata osservanza delle raccomandazioni di protezione può provocare danni al convertitore di frequenza.**

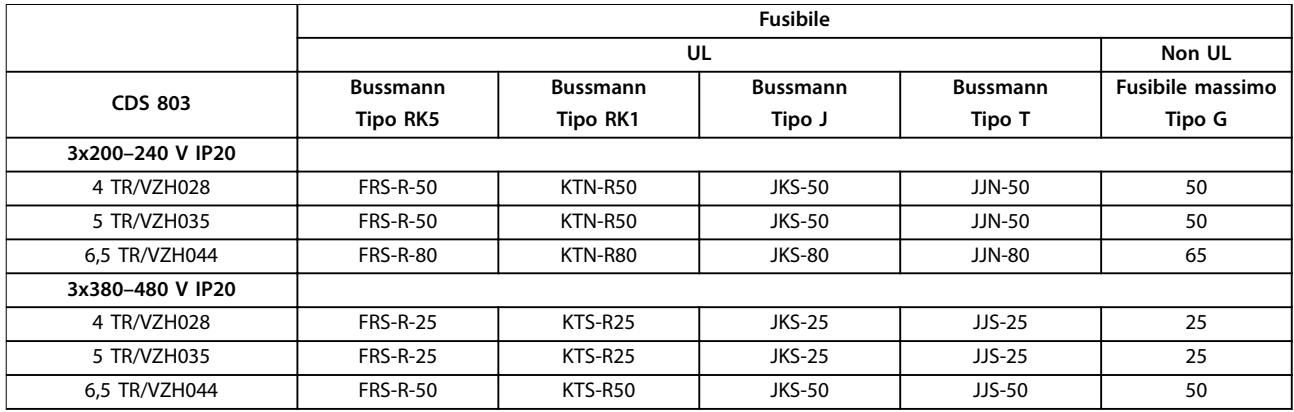

**Tabella 5.6 Fusibili**

# 5.2.5 Installazione elettrica conforme ai requisiti EMC

Considerazioni generali per garantire un'installazione elettrica conforme ai requisiti EMC.

- **•** Usare esclusivamente cavi motore e cavi di comando schermati.
- **•** Collegare lo schermo a terra su entrambe le estremità.
- **•** Evitare che l'installazione presenti schermi attorcigliati (pigtail), poiché compromettono l'effetto di schermatura alle alte frequenze. Usare invece i pressacavi forniti in dotazione.
- **•** È importante garantire un buon contatto elettrico dalla piastra di installazione attraverso le viti di installazione del contenitore metallico del convertitore di frequenza.
- **•** Usare rondelle a stella e piastre di installazione galvanicamente conduttive.
- **•** Non usare cavi motore non schermati negli armadi di installazione.

Danfoss **Installazione Guida alla progettazione** 130BB761.10 130BB761.10 دکھک SOM & C PLC ecc. ৰি ৰে B **BBB** Contattore di uscita ecc. PLC 0900000000 Sbarra di messa a terra Isolamento del  $\overrightarrow{C}$ cavo spelato g  $\beta$ Ũ  $\circ$  $\overline{Q}$ Corrente 16 mm<sup>2</sup> Cavo di equalizzazione Tutti gli ingressi dei cavi Cavi di comando su un parte del pannello Cavo motore Min. 200mm tra il cavo di Alimentazione di rete comando, cavo di rete e tra il cavo di alimentazione motore L1  $\mathsf{C}$ L2  $\circ$ L3  $\circ$ ⊺ PE  $\circ$ Motore, trifase e Messa a terra di protezione rinforzata<br>Messa a terra di protezione rinforzata

**Disegno 5.8 Installazione elettrica conforme ai requisiti EMC**

# *AVVISO!*

**Per il Nord America utilizzare canaline metalliche anziché cavi schermati.**

**5 5**

# 5.2.6 Morsetti di controllo

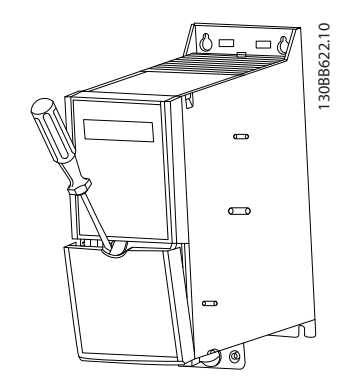

**Disegno 5.9 Posizione dei morsetti di controllo**

- 1. Per attivare lo scatto inserire un cacciavite dietro il coprimorsetti.
- 2. Piegare il cacciavite verso l'esterno per aprire il coperchio.

## **Morsetti di controllo**

Per azionare il compressore:

- 1. Inviare il segnale di avviamento al morsetto 18.
- 2. Collegare i morsetti 12, 27 e il morsetto 53, 54 o 55.

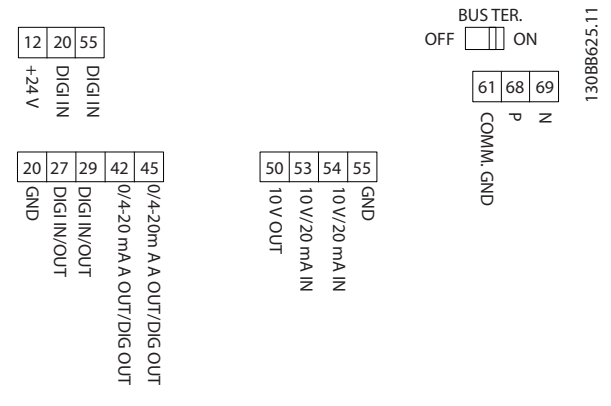

**Disegno 5.10 Morsetti di controllo**

Impostare le funzioni degli ingressi digitali 18, 19 e 27 in *parametro 5-00 Digital Input Mode* (il valore predefinito è PNP). Impostare la funzione dell'ingresso digitale 29 in parametro 5-03 Digital Input 29 Mode (il valore predefinito è PNP).

Danfoss

**5 5**

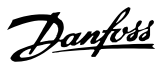

# <span id="page-40-0"></span>6 Programmazione

# 6.1 Programmazione con software di configurazione MCT 10

È possibile programmare il convertitore di frequenza dall'LCP o da un PC tramite una porta COM RS485 installando il Software di configurazione MCT 10. Consultare *[capitolo 1.5 Risorse aggiuntive](#page-7-0)* per maggiori dettagli sul software.

# 6.2 Pannello di controllo locale (LCP)

L'LCP è suddiviso in quattro gruppi funzionali.

- A. Display
- B. Tasto menu
- C. Tasti di navigazione e spie luminose
- D. Tasti funzione e spie luminose

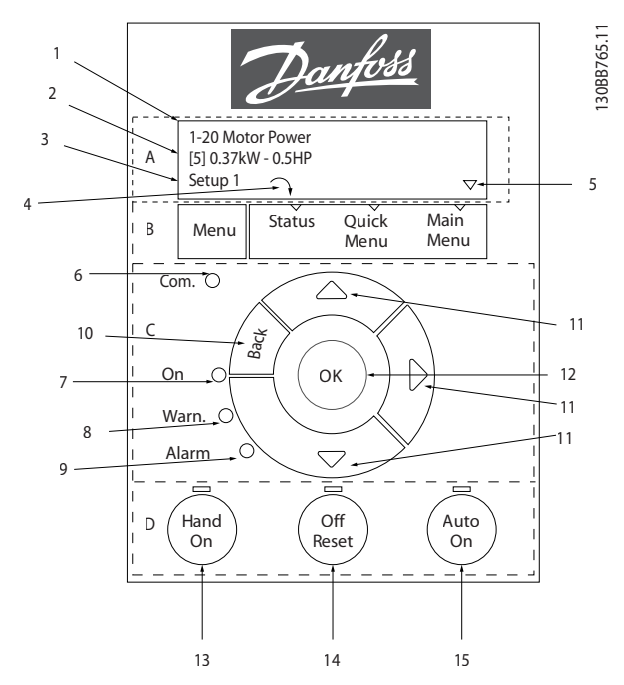

**Disegno 6.1 Pannello di controllo locale (LCP)**

#### **A. Display**

Il display LCD è illuminato con due linee alfanumeriche. Tutti i dati sono visualizzati sull'LCP.

*Disegno 6.1* descrive le informazioni che possono essere lette dal display.

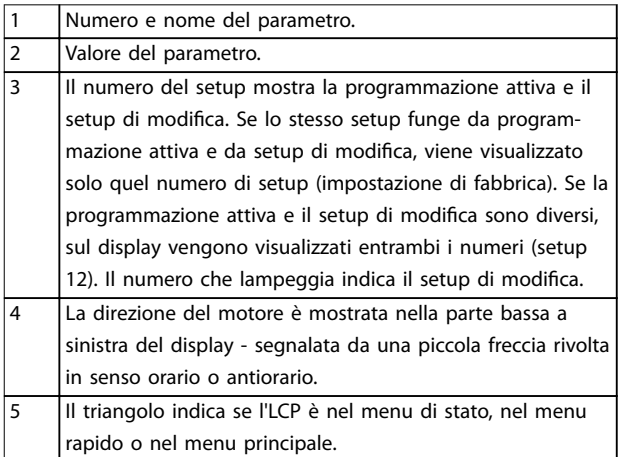

**Tabella 6.1 Legenda per** *Disegno 6.1***, parte I**

#### **B. Tasto menu**

Premere [Menu] per selezionare tra menu di stato, menu rapido o menu principale.

#### **C. Tasti di navigazione e spie luminose**

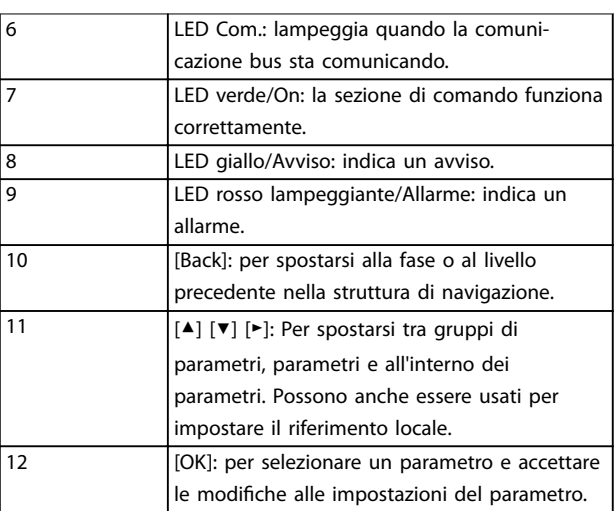

**Tabella 6.2 Legenda per** *Disegno 6.1***, parte II**

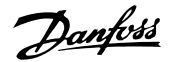

#### **D. Tasti funzione e spie luminose**

13 [Hand On]: avvia il motore e abilita il controllo del convertitore di frequenza tramite LCP.

# *AVVISO!*

*[2] Evol. libera neg.* **è l'opzione predenita per** *parametro 5-12 Terminal 27 Digital Input***. [Hand On] non avvia il motore se non è presente un'alimentazione di 24 V per il morsetto 27. Collegare il morsetto 12 al morsetto 27.**

14 [Off/Reset]: Arresta il motore (Off). Se è in modalità allarme, l'allarme viene ripristinato.

15 [Auto On]: il convertitore di frequenza è controllato tramite morsetti di controllo o comunicazione seriale.

**Tabella 6.3 Legenda per** *[Disegno 6.1](#page-40-0)***, parte III**

# 6.3 Menu

# 6.3.1 Menu Status

Nel menu *Status*, le opzioni di selezione sono:

- **•** Frequenza motore [Hz], *parametro 16-13 Frequency*.
- **•** Corrente motore [A], *parametro 16-14 Motor current*.
- **•** Riferimento velocità del motore come percentuale [%], *parametro 16-02 Reference [%]*.
- **•** Retroazione, *parametro 16-52 Feedback[Unit]*.
- **•** Potenza motore *parametro 16-10 Power [kW]* per kW, *parametro 16-11 Power [hp]* per cv. Se *parametro 0-03 Regional Settings* è impostato su *[1] Nordamerica*, la potenza motore viene visualizzata in CV invece che in kW.
- **•** Visualizzazione personalizzata *parametro 16-09 Custom Readout*.

# 6.3.2 Quick Menu

Usare il Quick Menu per programmare le funzioni più comuni. Il Quick Menu comprende:

- **•** Guida rapida per applicazioni ad anello aperto.
- **•** Guida rapida setup applicazioni anello chiuso.
- **Modifiche effettuate.**
- **•** Funzioni compressore.

... the CDS 803 Quick Menu starts

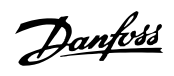

130BD873.13 130BD873.13

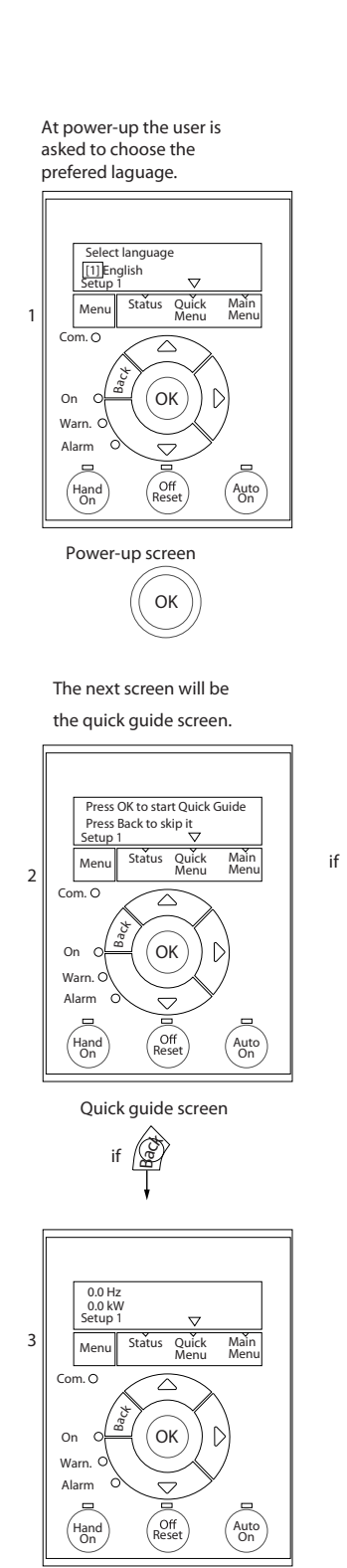

 $\alpha$ 

Status Screen

The quick guide can always be entered via the Quick Menu!

**Disegno 6.2 Applicazioni ad anello aperto**

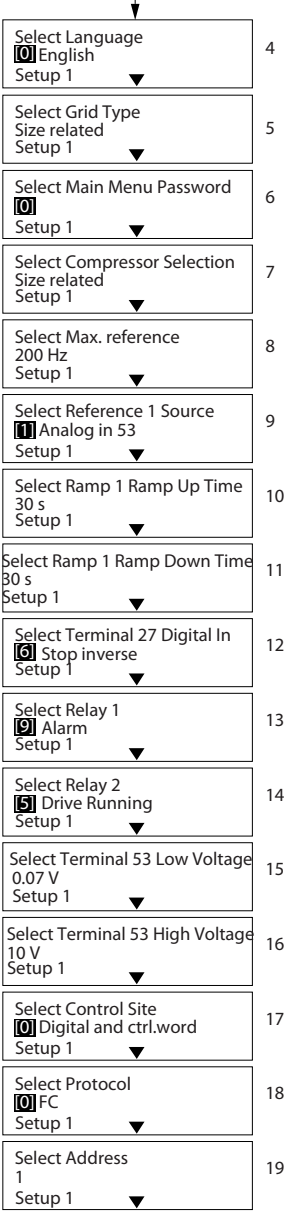

# **Guida rapida all'avvio per applicazioni ad anello aperto**

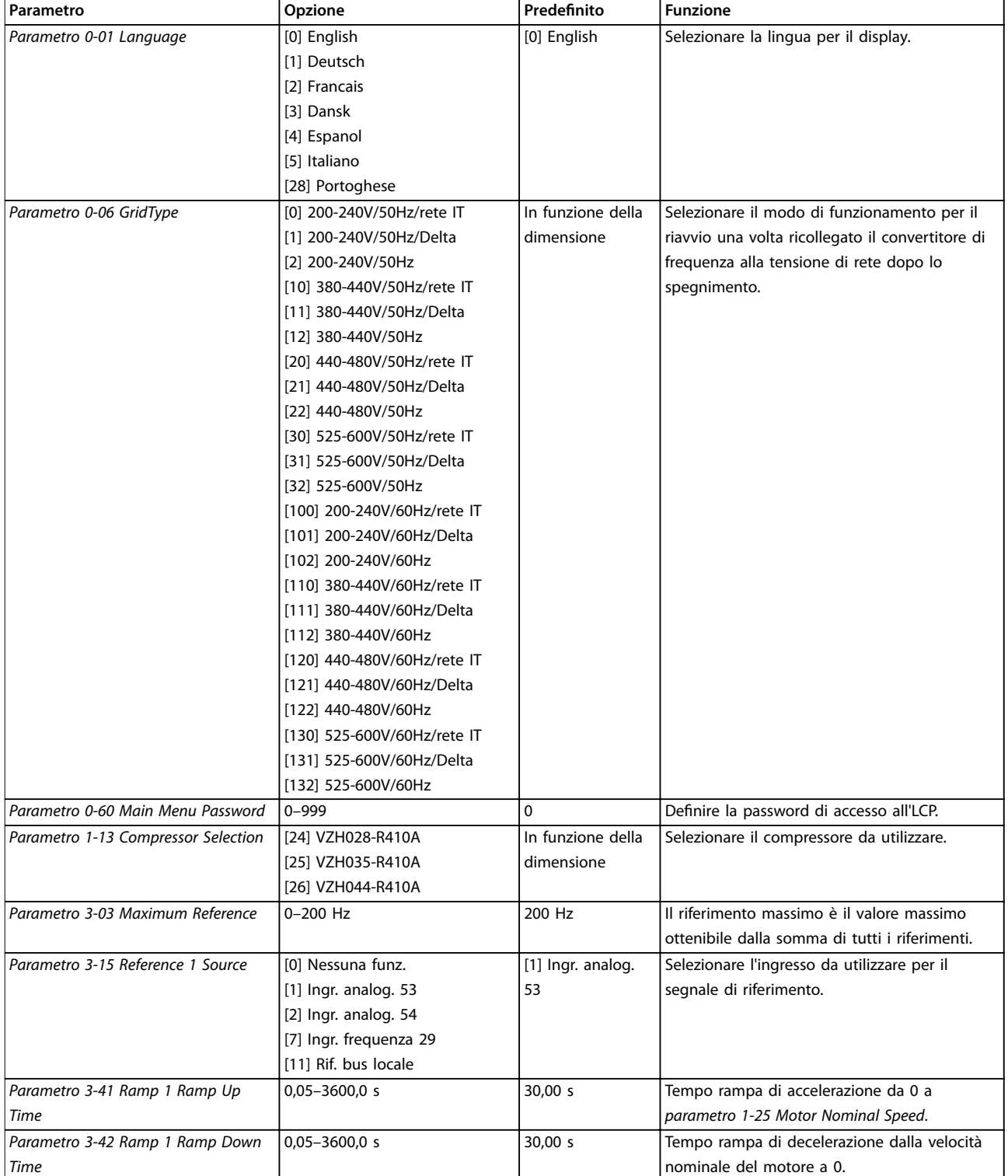

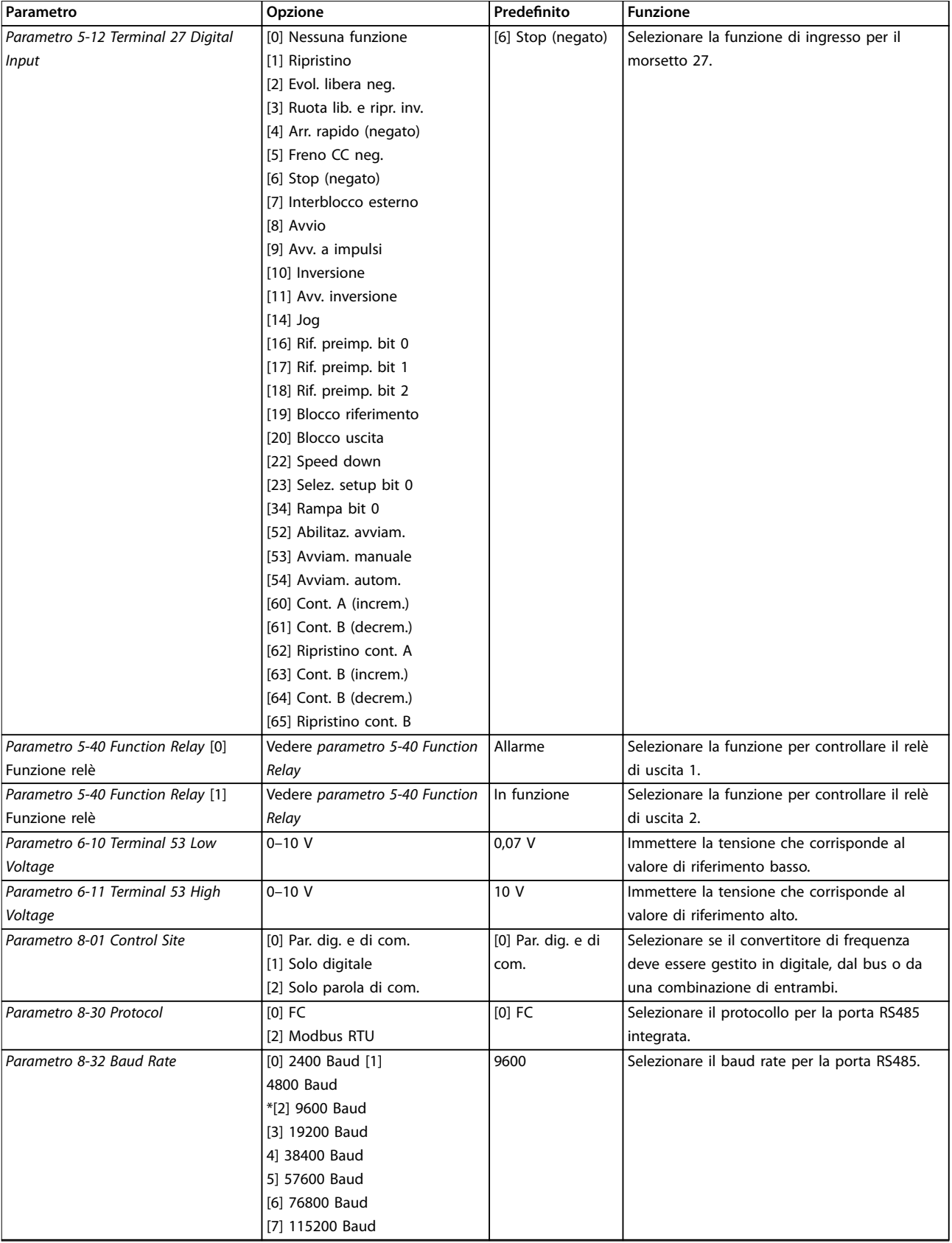

**Tabella 6.4 Setup delle applicazioni ad anello aperto**

### **Guida rapida all'avvio per le funzioni del compressore**

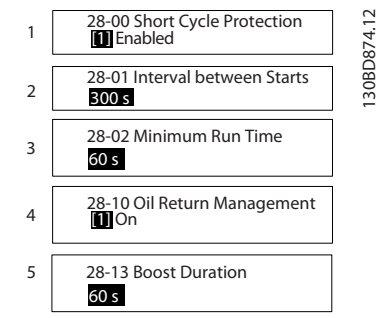

**Disegno 6.3 Guida rapida per le funzioni del compressore**

# **Guida rapida per le funzioni del compressore**

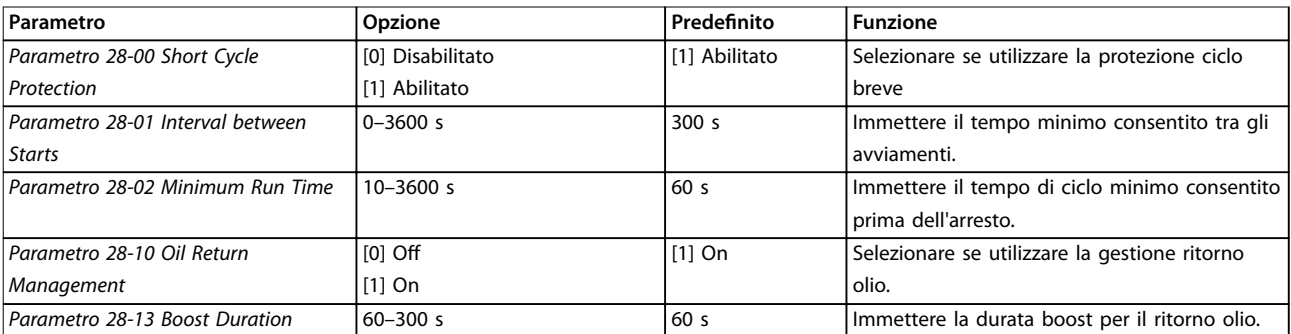

**Tabella 6.5 Funzione compressore**

130BD875.12

130BD875.12

**Guida rapida all'avvio per applicazioni ad anello chiuso**

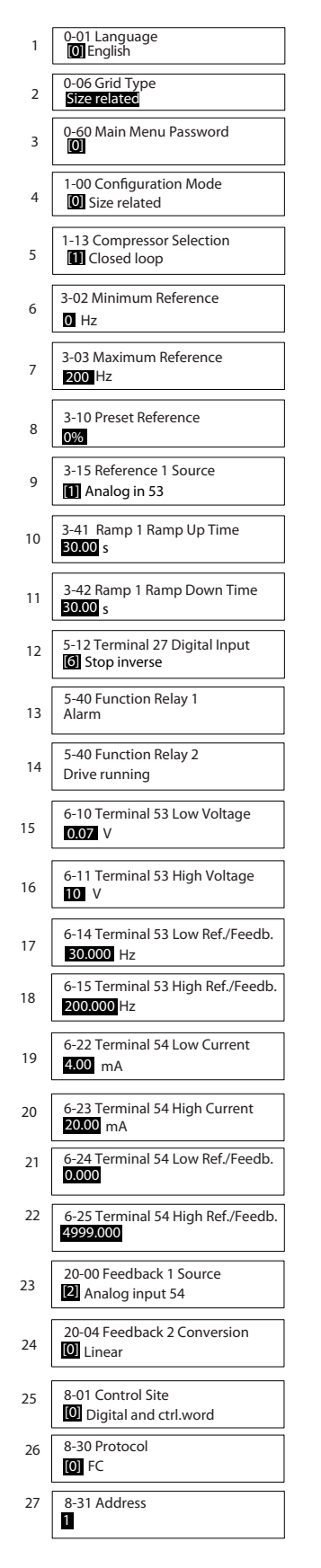

**Disegno 6.4 Guida rapida per anello chiuso**

**6 6**

Danfoss

# **Guida rapida per anello chiuso**

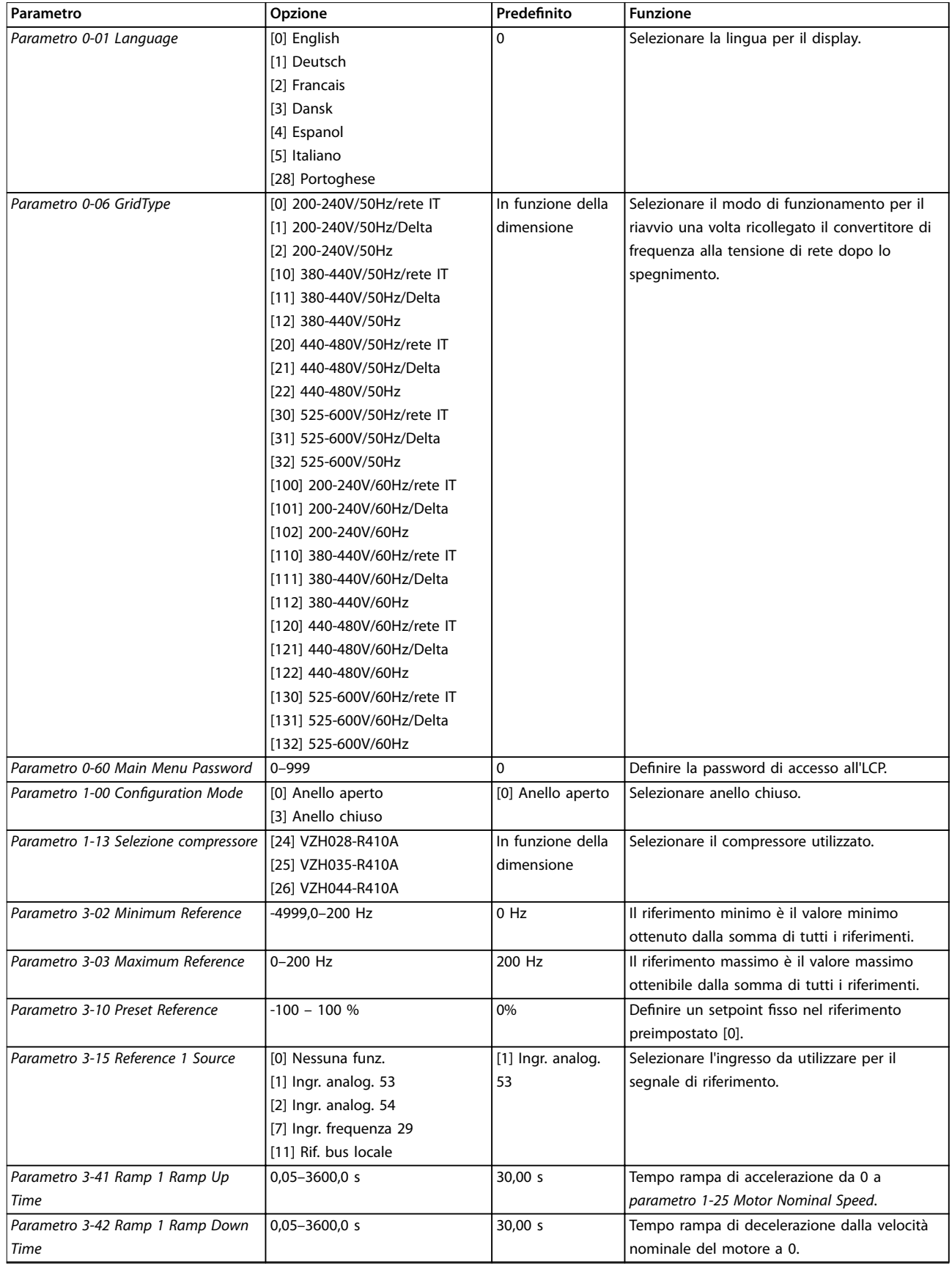

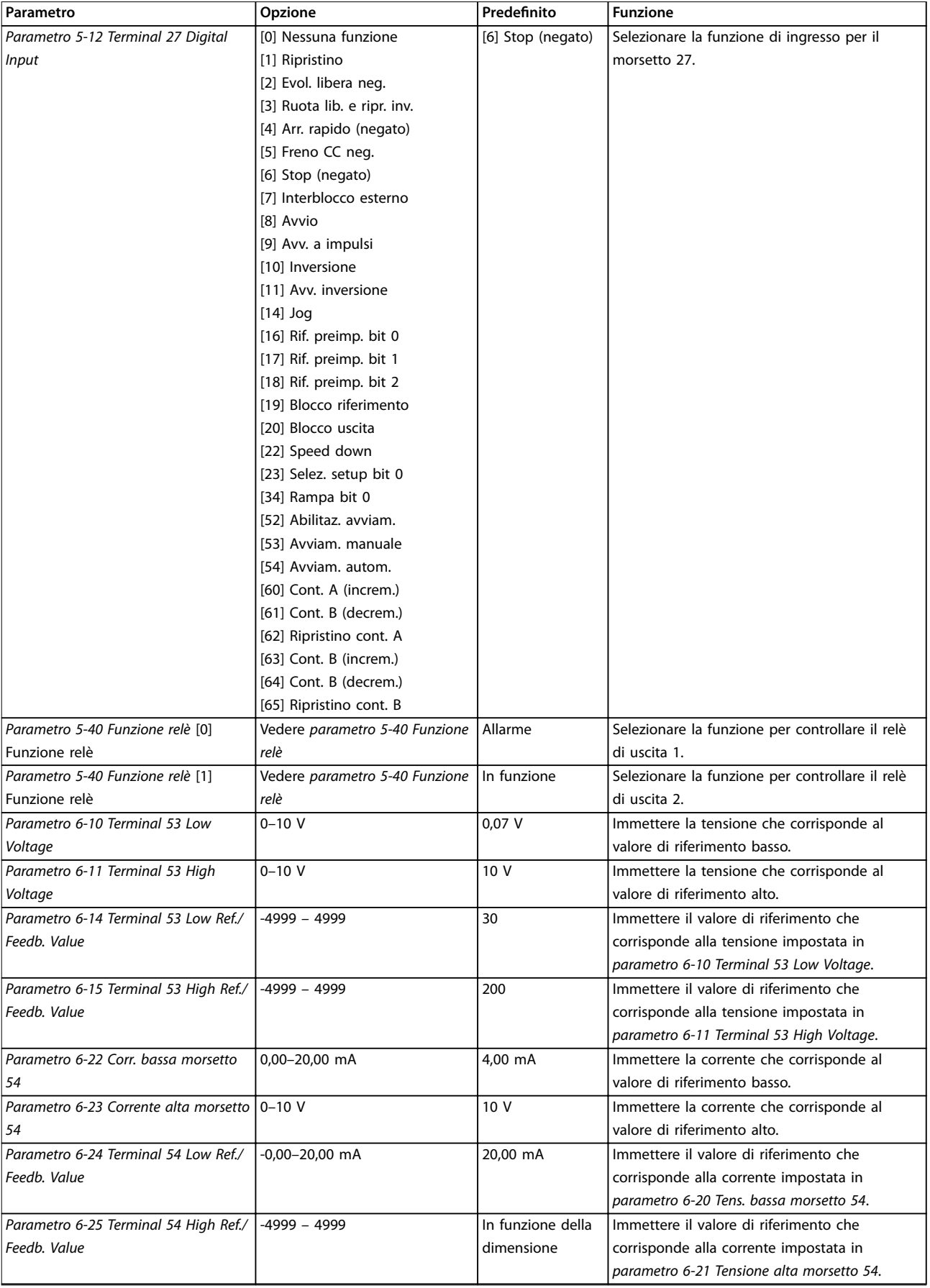

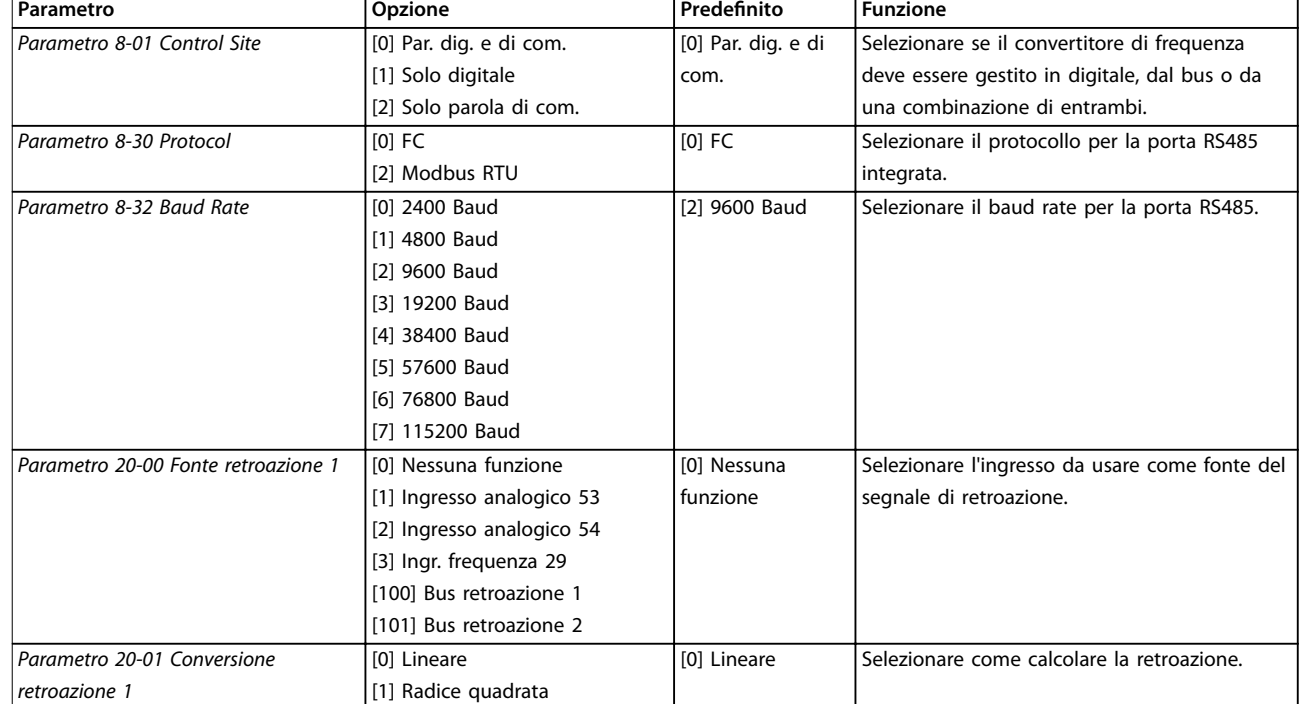

**Tabella 6.6 Setup delle applicazioni ad anello chiuso**

#### **Modifiche** effettuate

*Modifiche effettuate* elenca tutti i parametri modificati rispetto alle impostazioni di fabbrica.

- **•** L'elenco mostra solo i parametri che sono stati modificati nel setup di modifica attuale.
- **•** I parametri che sono stati ripristinati ai valori predefiniti non sono elencati.
- **•** Il messaggio *Vuoto* indica che non è stato modificato alcun parametro.

#### Per modificare le impostazioni parametri

- 1. Per accedere al *Quick Menu*, premere [Menu] finché l'indicatore nel display non si trova posizionato sopra *Quick Menu*.
- 2. Premere [▲] e [▼] per selezionare guida rapida, setup anello chiuso, setup compressore oppure modifiche effettuate, quindi premere [OK].
- 3. Premere [▲] e [▼] per scorrere tra i parametri in *Quick Menu.*
- 4. Premere [OK] per selezionare un parametro.
- 5. Premere [▲] e [▼] per modificare il valore di impostazione di un parametro.
- 6. Premere [OK] per accettare la modifica.
- 7. Per uscire premere due volte [Back] per accedere a *Status* oppure premere una volta [Menu] per accedere a *Main Menu*.

#### **Il** *Main Menu* **consente di accedere a tutti i parametri**

- 1. Premere [Menu] finché l'indicatore nel display non si trova posizionato sopra *Main Menu*.
- 2. Premere [▲] e [▼] per spostarsi tra i gruppi di parametri.
- 3. Premere [OK] per selezionare un gruppo di parametri.
- 4. Premere [▲] e [▼] per scorrere tra i parametri nel gruppo prescelto.
- 5. Premere [OK] per selezionare il parametro.
- 6. Premere [▲] e [▼] per impostare/modificare il valore del parametro.

# 6.3.3 Menu principale

Premere [Main Menu] per accedere e programmare tutti i parametri. È possibile accedere immediatamente ai parametri del menu principale a meno che non sia stata creata una password tramite *parametro 0-60 Main Menu Password*.

Per la maggioranza delle applicazioni non è necessario accedere ai parametri del menu principale. Il menu rapido fornisce l'accesso più semplice e più rapido ai parametri tipici richiesti.

### **Programmazione Guida alla progettazione**

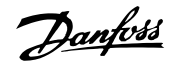

# 6.4 Trasferimento rapido delle impostazioni parametri tra diversi convertitori di frequenza.

Una volta completato il setup di un convertitore di frequenza, si consiglia di memorizzare i dati nell'LCP o su un PC tramite Software di configurazione MCT 10.

# **Trasferimento di dati dal convertitore di frequenza all'LCP:**

- 1. Andare a *parametro 0-50 LCP Copy*.
- 2. Premere [OK].
- 3. Selezionare *[1] Tutti a LCP.*
- 4. Premere [OK].

Collegare l'LCP a un altro convertitore di frequenza e copiare le impostazioni parametri anche su questo convertitore.

# **Trasferimento di dati dall'LCP al convertitore di frequenza:**

- 1. Andare a *parametro 0-50 LCP Copy*.
- 2. Premere [OK].
- 3. Selezionare *[2] Tutti da LCP.*
- 4. Premere [OK].

# 6.5 Visualizzazione e programmazione dei parametri indicizzati

Selezionare il parametro, premere [OK] e premere [▲]/[▼] per scorrere i valori indicizzati. Per modificare il valore del parametro, selezionare il valore indicizzato e premere [OK]. Cambiare il valore premendo [▲]/[▼]. Premere [OK] per accettare la nuova impostazione. Premere [Cancel] per annullare. Premere [Back] per uscire dal parametro.

# 6.6 Inizializzare il convertitore di frequenza alle impostazioni di fabbrica in due modi

Esistono 2 modi per inizializzare il convertitore di frequenza alle impostazioni di fabbrica.

#### **Inizializzazione consigliata**

- 1. Selezionare *parametro 14-22 Operation Mode*.
- 2. Premere [OK].
- 3. Selezionare *[2] Inizializzazione* e premere [OK].
- 4. Spegnere il convertitore di frequenza e attendere che il display si spenga.
- 5. Ricollegare l'alimentazione di rete. Ora il convertitore di frequenza è ripristinato, tranne i seguenti parametri:
- **•** *Parametro 1-06 Clockwise Direction*
- **•** *Parametro 8-30 Protocol*
- **•** *Parametro 8-31 Address*
- **•** *Parametro 8-32 Baud Rate*
- **•** *Parametro 8-33 Parity / Stop Bits*
- **•** *Parametro 8-35 Minimum Response Delay*
- **•** *Parametro 8-36 Maximum Response Delay*
- **•** *Parametro 8-37 Maximum Inter-char delay*
- **•** *Parametro 8-70 BACnet Device Instance*
- **•** *Parametro 8-72 MS/TP Max Masters*
- **•** *Parametro 8-73 MS/TP Max Info Frames*
- **•** *Parametro 8-74 "I am" Service*
- **•** *Parametro 8-75 Intialisation Password*
- **•** da *Parametro 15-00 Operating hours*<sup>a</sup> *parametro 15-05 Over Volt's*
- **•** *Parametro 15-03 Power Up's*
- **•** *Parametro 15-04 Over Temp's*
- **•** *Parametro 15-05 Over Volt's*
- **•** *Parametro 15-30 Alarm Log: Error Code*
- **•** 15-4\* Identif. conv. freq.

#### **Inizializzazione a 2 dita**

L'altro modo di inizializzare il convertitore di frequenza alle impostazioni di fabbrica è mediante l'inizializzazione a 2 dita che viene descritta nei seguenti passi.

- 1. Spegnere il convertitore di frequenza.
- 2. Premere [OK] e [Menu].
- 3. Accendere il convertitore di frequenza premendo i tasti per 10 s.
- 4. Ora il convertitore di frequenza è ripristinato, tranne i seguenti parametri:
	- **•** *Parametro 15-00 Operating hours*
	- **•** *Parametro 15-03 Power Up's*
	- **•** *Parametro 15-04 Over Temp's*
	- **•** *Parametro 15-05 Over Volt's*
	- **•** 15-4\* Identif. conv. freq.

L'inizializzazione di parametri viene eseguita da AL80 nel display dopo il ciclo di accensione.

# 7 Installazione e setup dell'RS485

# 7.1 RS485

# 7.1.1 Panoramica

L'RS485 è un'interfaccia bus a due fili compatibile con topologia di rete multi-drop, vale a dire che i nodi possono essere collegati come un bus oppure tramite cavi di discesa da una linea dorsale comune. A un segmento di rete possono essere collegati fino a 32 nodi.

I ripetitori separano i vari segmenti di rete, vedere *Disegno 7.1*.

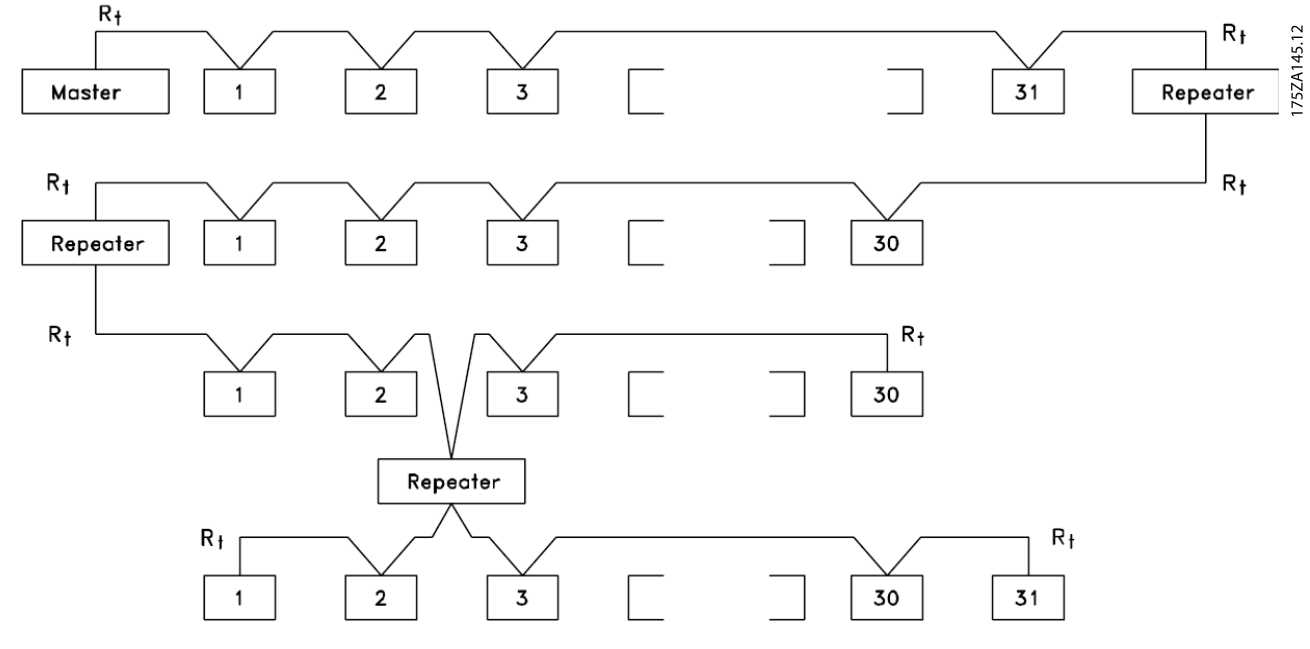

**Disegno 7.1 Interfaccia bus RS485**

# *AVVISO!*

**Ciascun ripetitore funziona come un nodo all'interno del segmento nel quale è installato. Ogni nodo collegato all'interno di una data rete deve avere un indirizzo nodo unico attraverso tutti i segmenti.**

Terminare entrambe le estremità di ogni segmento utilizzando l'interruttore di terminazione (S801) dei convertitori di frequenza oppure una rete resistiva polarizzata di terminazione. Utilizzare sempre un doppino intrecciato schermato (STP) per il cablaggio del bus e, nell'effettuare l'installazione, seguire sempre le procedure consigliate.

È importante assicurare un collegamento a massa a bassa impedenza dello schermo in corrispondenza di ogni nodo, anche alle alte frequenze. Pertanto, collegare a terra un'ampia superficie dello schermo, ad esempio mediante un pressacavo o un passacavo conduttivo. Può essere

necessario utilizzare cavi di equalizzazione del potenziale per mantenere lo stesso potenziale di terra in tutta la rete, soprattutto nelle installazioni con cavi lunghi. Per prevenire un disadattamento d'impedenza, utilizzare sempre lo stesso tipo di cavo in tutta la rete. Quando si collega un motore al convertitore di frequenza, utilizzare sempre un cavo motore schermato.

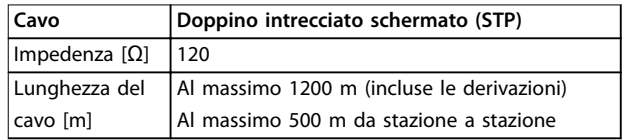

Tabella 7.1 Specifiche dei cavi

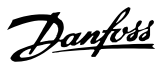

# 7.1.2 Collegamento in rete

**Collegare il convertitore di frequenza alla rete RS485 nel modo seguente (vedere anche** *Disegno 7.2***):**

- 1. Collegare i fili di segnale al morsetto 68 (P+) e al morsetto 69 (N-) sul quadro di comando principale del convertitore di frequenza.
- 2. Collegare lo schermo del cavo ai pressacavi.

# *AVVISO!*

**Per ridurre il disturbo tra i conduttori, utilizzare doppini intrecciati schermati**

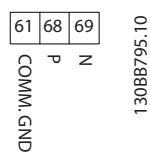

**Disegno 7.2 Collegamento in rete**

# 7.1.3 Setup hardware del convertitore di frequenza

Per terminare il bus RS485 usare il DIP-switch di terminazione sul quadro di comando principale del convertitore di frequenza.

L'impostazione di fabbrica del dip-switch è OFF.

# 7.1.4 Impostazione parametri per comunicazione Modbus

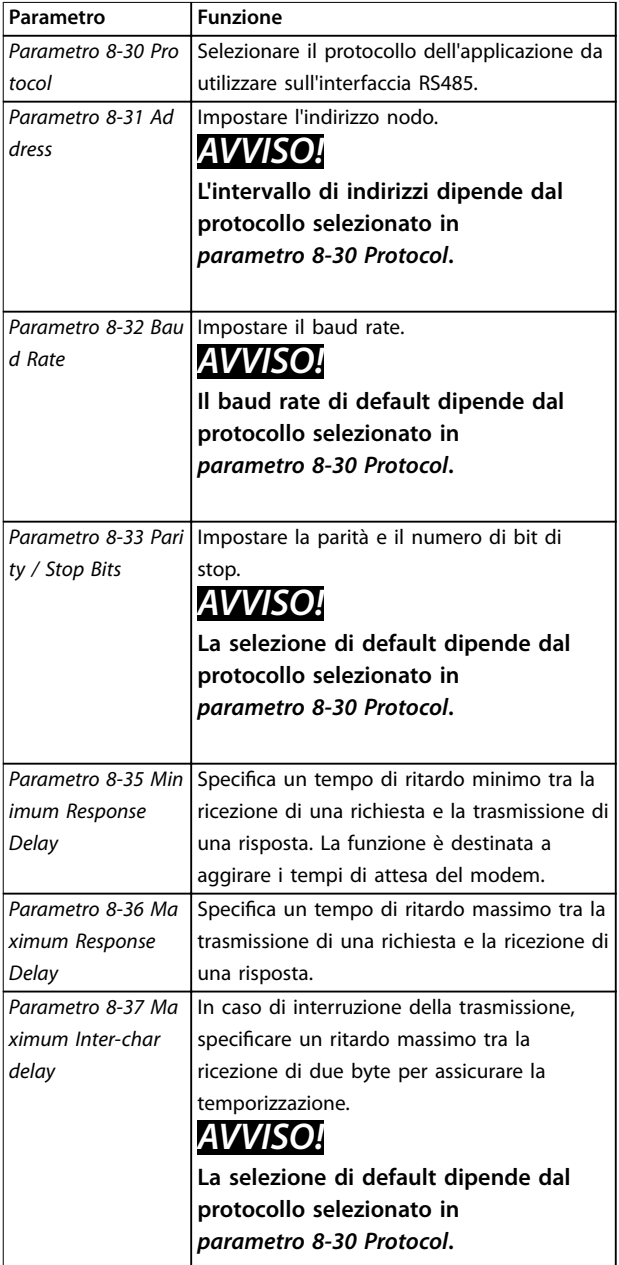

**Tabella 7.2 Impostazione parametri comunicazione Modbus**

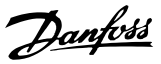

# 7.1.5 Precauzioni EMC

Per ottenere un funzionamento della rete RS485 privo di interferenze, Danfoss consiglia le seguenti precauzioni EMC.

# *AVVISO!*

**Rispettare sempre le norme nazionali e locali in materia, ad esempio quelle riguardanti la messa a terra di protezione. Il cavo di comunicazione RS485 deve essere tenuto lontano dai cavi motore e dai cavi della resistenza** di frenatura al fine di evitare l'accoppiamento di disturbi ad alta frequenza tra i cavi. Normalmente è sufficiente **una distanza di 200 mm. Mantenere la massima distanza possibile tra i cavi, in particolare quando sono posati in parallelo per lunghe distanze. Quando la posa incrociata è inevitabile, il cavo RS485 deve incrociare i cavi motore e i cavi della resistenza di frenatura con un angolo di 90**°**.**

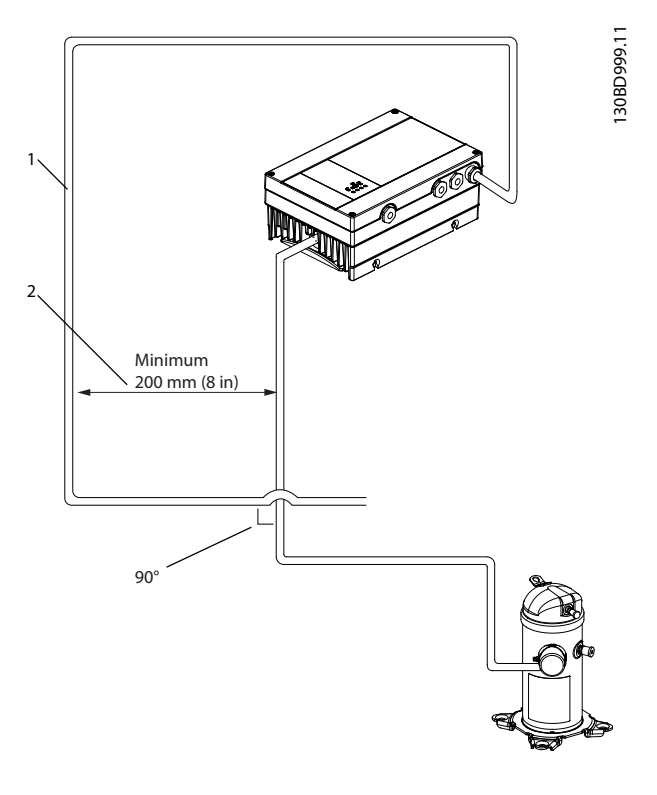

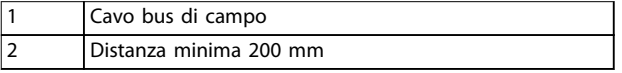

**Disegno 7.3 Distanza minima tra i cavi di comunicazione e i cavi di potenza**

# 7.2 Panoramica del protocollo FC

# 7.2.1 Panoramica

Il protocollo FC, chiamato anche bus di campo FC, è il bus di campo standard Danfoss. Definisce una tecnica di accesso secondo il principio master/slave per comunicazioni tramite un bus di campo. Un master e un numero massimo di 126 slave possono essere collegati al bus. I singoli slave vengono selezionati dal master tramite un carattere di indirizzo nel telegramma. Uno slave non può mai trasmettere senza essere prima attivato a tale scopo, e un trasferimento diretto di messaggi tra i singoli slave non è possibile. Le comunicazioni avvengono in modalità half duplex. La funzione master non può essere trasferita a un altro nodo (sistema a master singolo).

Il livello fisico è RS485, quindi utilizza la porta RS485 integrata nel convertitore di frequenza. Il protocollo FC supporta diversi formati di telegramma;

- **•** Un formato breve a 8 byte per i dati di processo.
- **•** Un formato lungo a 16 byte che include anche un canale parametri.
- **•** Un formato utilizzato per testi.

# 7.2.2 FC con Modbus RTU

Il protocollo FC consente l'accesso alla parola di controllo e al riferimento bus del convertitore di frequenza.

La parola di controllo consente al master Modbus di controllare varie funzioni importanti del convertitore di frequenza.

- **•** Avviamento.
- **•** Arresto del convertitore di frequenza in vari modi:
	- **-** Arresto a ruota libera.
	- **-** Arresto rapido.
	- **-** Arresto freno CC.
	- **-** Arresto normale (rampa).
- **•** Ripristino dopo uno scatto in caso di guasto.
- **•** Funzionamento a varie velocità preimpostate.
- **•** Marcia in senso inverso.
- **•** Cambio del setup attivo.
- **•** Controllo dei 2 relè integrati nel convertitore di frequenza.

Il riferimento bus è generalmente usato per il controllo di velocità. È anche possibile accedere ai parametri, leggere i loro valori e, laddove possibile, modificarli. L'accesso ai parametri offre una gamma di opzioni di controllo, inclusa

**7 7**

la possibilità di controllare il setpoint del convertitore di frequenza quando viene utilizzato il suo controllore PI interno.

# 7.3 Configurazione della rete

Per abilitare il protocollo FC per il convertitore di frequenza, impostare i seguenti parametri.

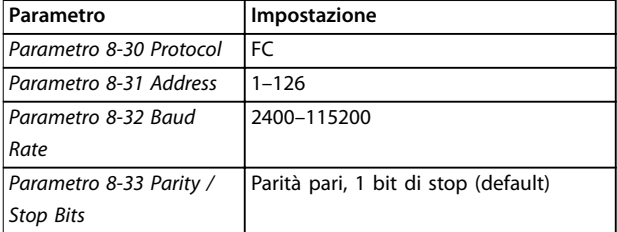

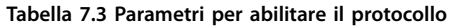

# 7.4 Struttura frame messaggio protocollo FC

# 7.4.1 Contenuto di un carattere (byte)

Ogni carattere trasmesso inizia con un bit di start. In seguito sono trasmessi 8 bit di dati, corrispondenti a un byte. Ogni carattere è verificato tramite un bit di parità. Questo bit è impostato su 1 quando raggiunge la parità. Parità significa un numero pari di 1 s negli 8 bit di dati più il bit di parità. Un carattere è completato da un bit di stop ed è quindi formato da 11 bit.

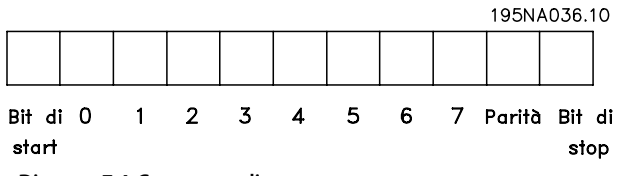

**Disegno 7.4 Contenuto di un carattere**

# 7.4.2 Struttura del telegramma

Ogni telegramma ha la seguente struttura:

- 1. Carattere di start (STX)=02 hex.
- 2. Un byte che indica la lunghezza del telegramma (LGE).
- 3. Un byte indicante l'indirizzo del convertitore di frequenza (ADR).

Segue un numero di byte di dati (variabile in base al tipo di telegramma).

Il telegramma termina con un byte di controllo dati (BCC).

Danfoss

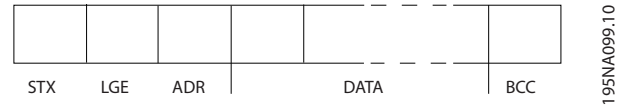

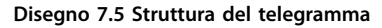

# 7.4.3 Lunghezza del telegramma (LGE)

La lunghezza del telegramma è costituita dal numero di byte di dati, più il byte indirizzo ADR più il byte di controllo dati BCC.

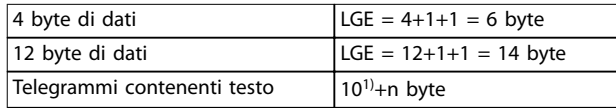

#### **Tabella 7.4 Lunghezza di telegrammi**

*1) Il valore 10 rappresenta i caratteri fissi, mentre n è variabile (in funzione della lunghezza del testo).*

# 7.4.4 Indirizzo del convertitore di frequenza (ADR)

#### **Formato indirizzo 1–126**

- Bit 7 = 1 (formato indirizzi 1-126 attivo).
- **•** Bit 0–6 = indirizzo del convertitore di frequenza 1–126.
- $Bit 0-6 = 0$  broadcast.

Lo slave restituisce il byte di indirizzo al master senza variazioni nel telegramma di risposta.

# 7.4.5 Byte di controllo dati (BCC)

La checksum viene calcolata come una funzione XOR. Prima che venga ricevuto il primo byte nel telegramma, la checksum calcolata è 0.

# 7.4.6 Il campo dati

La struttura dei blocchi di dati dipende dal tipo di telegramma. Vi sono tre tipi di telegramma, utilizzati sia per la funzione di controllo (master⇒slave) che di risposta (slave⇒master).

I 3 tipi di telegrammi sono:

- **•** Blocco processo (PCD).
- **•** Blocco parametri.
- **•** Blocco di testo.

#### **Blocco processo (PCD)**

Il PCD è costituito da un blocco di dati di quattro byte (2 parole) e contiene:

- **•** Parola di controllo e valore di riferimento (dal master allo slave).
- **•** La parola di stato e la frequenza di uscita attuale (dallo slave al master).

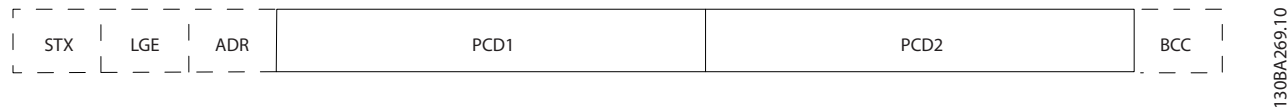

#### **Disegno 7.6 Blocco processo**

#### **Blocco parametri**

Il blocco parametri è usato per la trasmissione dei parametri fra master e slave. Il blocco di dati è costituito da 12 byte (6 parole) e contiene anche il blocco di processo.

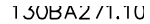

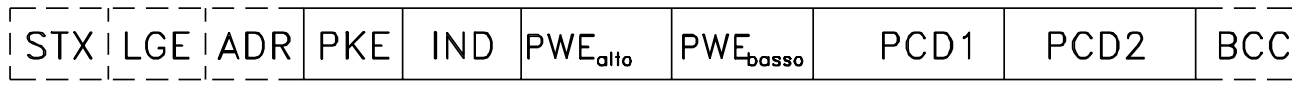

**Disegno 7.7 Blocco parametri**

# **Blocco di testo**

Il blocco di testo è utilizzato per leggere o scrivere testi mediante il blocco di dati.

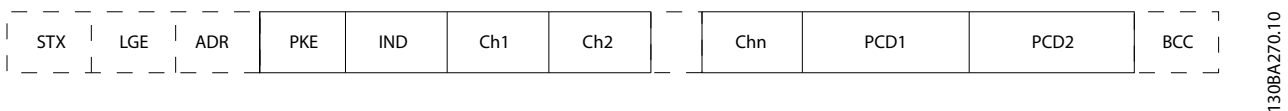

**Disegno 7.8 Blocco di testo**

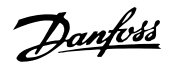

# 7.4.7 Il campo PKE

Il campo PKE contiene due campi secondari:

- **•** Comando relativo ai parametri e risposta (AK)
- **•** Numeri dei parametri (PNU)

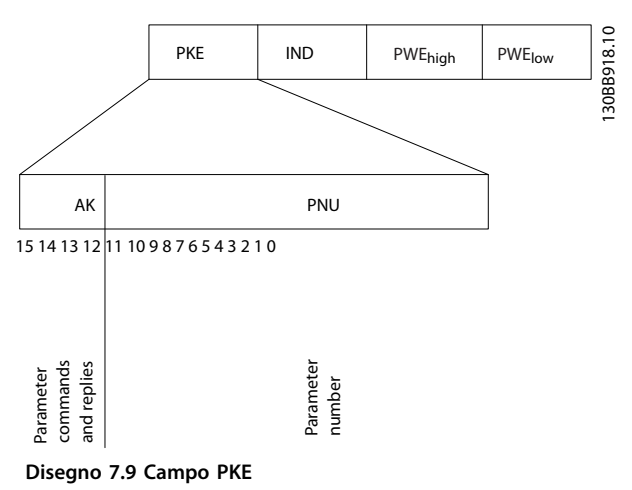

I bit 12–15 trasferiscono i comandi relativi ai parametri dal master allo slave e restituiscono le risposte elaborate dallo slave al master.

| Comandi relativi ai parametri master⇒slave |    |    |    |                                          |  |  |
|--------------------------------------------|----|----|----|------------------------------------------|--|--|
| Numero di bit                              |    |    |    | Comando relativo ai parametri            |  |  |
| 15                                         | 14 | 13 | 12 |                                          |  |  |
| 0                                          | 0  | 0  | 0  | Nessun comando.                          |  |  |
| $\mathbf{0}$                               | 0  | 0  | 1  | Lettura valore del parametro.            |  |  |
| 0                                          | 0  | 1  | 0  | Scrittura valore del parametro nella RAM |  |  |
|                                            |    |    |    | (parola).                                |  |  |
| 0                                          | 0  | 1  | 1  | Scrittura valore del parametro nella RAM |  |  |
|                                            |    |    |    | (parola doppia).                         |  |  |
| 1                                          | 1  | 0  | 1  | Scrittura valore del parametro nella RAM |  |  |
|                                            |    |    |    | e nella EEPROM (parola doppia).          |  |  |
| 1                                          | 1  | 1  | 0  | Scrittura valore del parametro nella RAM |  |  |
|                                            |    |    |    | e nella EEPROM (parola).                 |  |  |
| 1                                          | 1  |    |    | Lettura testo.                           |  |  |

**Tabella 7.5 Comandi relativi ai parametri**

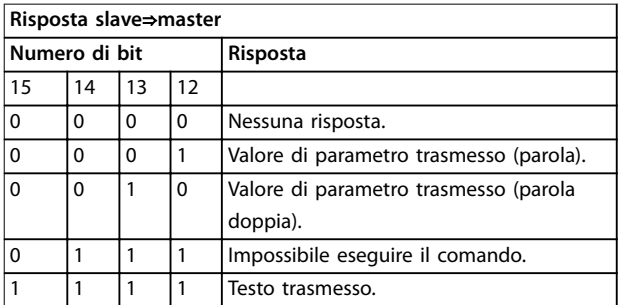

**Tabella 7.6 Risposta**

Se il comando non può essere eseguito, lo slave invia questa risposta *0111 Impossibile eseguire il comando* ed emette il messaggio di errore seguente in *Tabella 7.7*.

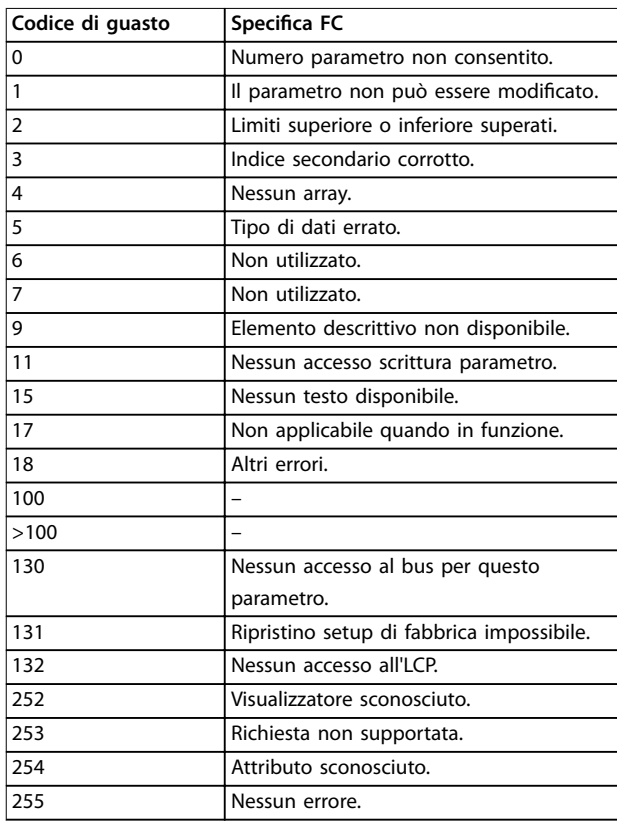

**Tabella 7.7 Rapporto di slave**

# 7.4.8 Numero di parametro (PNU)

I bit numero 0–11 trasmettono i numeri dei parametri. La funzione del parametro in questione è definita nella descrizione dei parametri in *[capitolo 6 Programmazione](#page-40-0)*.

# 7.4.9 Indice (IND)

L'indice è usato insieme al numero di parametro per un accesso di lettura/scrittura ai parametri con un indice, ad esempio, *parametro 15-30 Alarm Log: Error Code*. L'indice consiste di 2 byte; un byte basso e un byte alto.

Solo il byte basso è utilizzato come indice.

# 7.4.10 Valore del parametro (PWE)

Il blocco del valore di parametro consiste di 2 parole (4 byte) e il valore dipende dal comando definito (AK). Il master richiede un valore di parametro quando il blocco PWE non contiene alcun valore. Per cambiare un valore di parametro (scrittura), scrivere il nuovo valore nel blocco PWE e inviarlo dal master allo slave.

Danfoss

Se lo slave risponde alla richiesta di parametro (comando di lettura), il valore di parametro corrente nel blocco PWE è trasmesso e rinviato al master. Se un parametro contiene diverse opzioni dati, ad esempio *parametro 0-01 Language*, selezionare il valore dei dati inserendone il valore nel blocco PWE. La comunicazione seriale è in grado di leggere solo i parametri contenenti il tipo di dati 9 (stringa di testo).

#### I parametri da *Parametro 15-40 FC Type* a

*parametro 15-53 Power Card Serial Number* contengono il tipo di dati 9.

Ad esempio, leggere le dimensioni dell'unità e l'intervallo della tensione di rete in *parametro 15-40 FC Type*. Quando viene trasmessa una stringa di testo (lettura), la lunghezza del telegramma e dei testi è variabile. La lunghezza del telegramma è definita nel secondo byte del telegramma (LGE). Quando si trasmettono testi, il carattere indice indica se si tratta di un comando di lettura o di scrittura.

Per leggere un testo mediante il blocco PWE, impostare il comando relativo ai parametri (AK) su F esadecimale. Il carattere indice del byte alto deve essere 4.

# 7.4.11 Tipi di dati supportati dal convertitore di frequenza

Senza firma significa che il telegramma non contiene alcun segno operativo.

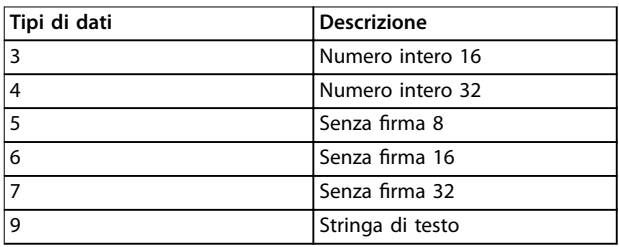

**Tabella 7.8 Tipi di dati**

# 7.4.12 Conversione

I vari attributi di ciascun parametro sono visualizzati nel capitolo *Elenchi dei parametri* nella *Guida alla programmazione.* I valori parametrici vengono trasferiti solo come numeri interi. Pertanto i fattori di conversione sono utilizzati per trasmettere i codici decimali.

*Parametro 4-12 Motor Speed Low Limit [Hz]* ha un fattore di conversione di 0,1.

Per preimpostare la frequenza minima a 10 Hz, trasmettere il valore 100. Un fattore di conversione di 0,1 significa che il valore trasmesso è moltiplicato per 0,1. Il valore 100 è quindi percepito come 10,0.

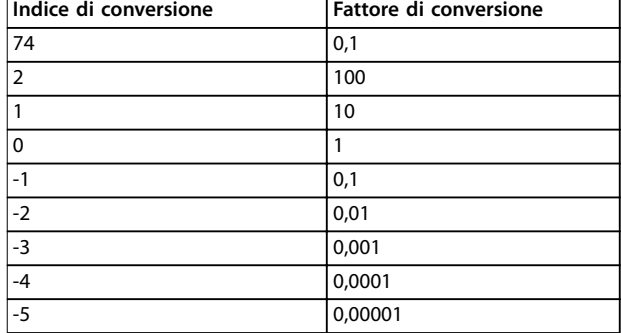

**Tabella 7.9 Conversione**

# 7.4.13 Parole di processo (PCD)

Il blocco delle parole di processo è diviso in due blocchi di 16 bit, che si presentano sempre nella sequenza definita.

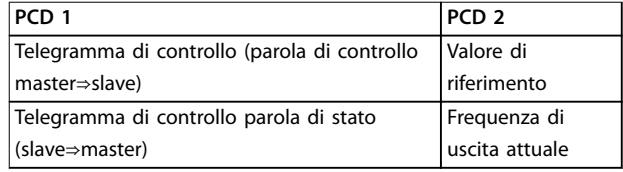

**Tabella 7.10 Parole di processo (PCD)**

#### 7.5 Esempi

### 7.5.1 Scrittura di un valore di parametro

Cambiare *parametro 4-14 Motor Speed High Limit [Hz]* a 100 Hz.

Scrivere i dati nella EEPROM.

PKE = E19E hex - Scrittura parola singola in *parametro 4-14 Motor Speed High Limit [Hz]*:

- $IND = 0000$  hex.
- **•** PWEHIGH = 0000 hex.
- $PWELOW = 03E8$  hex.

Valore dati 1000, corrispondente a 100 Hz, vedere *capitolo 7.4.12 Conversione*.

Il telegramma avrà l'aspetto di *Disegno 7.10*.

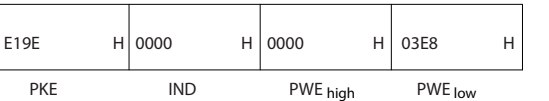

**Disegno 7.10 Telegramma**

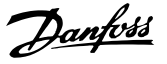

# *AVVISO!*

*Parametro 4-14 Motor Speed High Limit [Hz]* **è una parola singola e il comando relativo ai parametri per la scrittura nell'EEPROM è** *E***.** *Parametro 4-14 Motor Speed High Limit [Hz]* **è 19E in esadecimale.**

La risposta dallo slave al master è mostrata in *Disegno 7.11*.

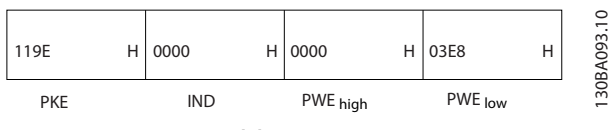

**Disegno 7.11 Risposta dal master**

# 7.5.2 Lettura di un valore del parametro

Leggere il valore in *parametro 3-41 Ramp 1 Ramp Up Time*.

PKE=1155 hex - Lettura valore del parametro in *parametro 3-41 Ramp 1 Ramp Up Time*:

- **•** IND=0000 hex.
- **•** PWEHIGH=0000 hex.
- **•** PWELOW=0000 hex.

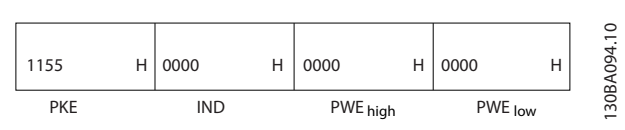

**Disegno 7.12 Telegramma**

Se il valore in *parametro 3-41 Ramp 1 Ramp Up Time* è 10 s, la risposta dallo slave al master è mostrata in *Disegno 7.13*.

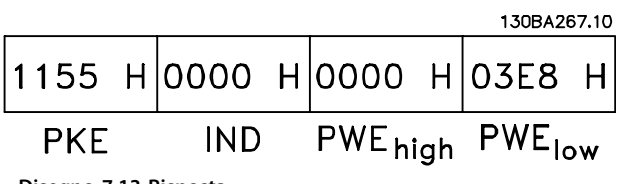

**Disegno 7.13 Risposta**

3E8 hex corrisponde a 1000 decimale. L'indice di conversione per *parametro 3-41 Ramp 1 Ramp Up Time* è -2, vale a dire 0,01.

*Parametro 3-41 Ramp 1 Ramp Up Time* è del tipo *Senza firma 32*.

# 7.6 Panoramica Modbus RTU

# 7.6.1 Conoscenze premesse

Danfoss presuppone che il controllore installato supporti le interfacce descritte nel presente manuale e che vengano osservati scrupolosamente tutti i requisiti richiesti dal controllore nonché dal convertitore di frequenza.

Il Modbus RTU integrato (Remote Terminal Unit) è progettato per comunicare con qualsiasi controllore che supporta le interfacce definite nel presente manuale. Si presuppone che l'utente abbia piena conoscenza delle capacità e dei limiti del controllore.

# 7.6.2 Ciò che l'utente dovrebbe già sapere

Il Modbus RTU integrato è progettato per comunicare con qualsiasi controllore che supporta le interfacce definite nel presente manuale. Si presuppone che l'utente abbia piena conoscenza delle capacità e dei limiti del controllore.

# 7.6.3 Panoramica

Indipendentemente dal tipo di reti di comunicazione fisiche, questa sezione descrive il processo che un controllore utilizza per richiedere l'accesso a un altro dispositivo. Ciò include il modo in cui il Modbus RTU risponderà a richieste da un altro dispositivo e il modo in gli errori cui verranno rilevati e segnalati. Stabilisce anche un formato comune per il layout e i contenuti dei campi dei messaggi.

Durante le comunicazioni su una rete Modbus RTU, il protocollo:

- **•** Determina il modo in cui ogni controllore rileva l'indirizzo di dispositivo.
- **•** Riconosce un messaggio indirizzato ad esso.
- **•** Determina quali azioni eseguire.
- **•** Estrae i dati o altri informazioni contenute nel messaggio.

Se è necessaria una risposta, il controllore crea il messaggio di risposta e lo invia.

I controllori comunicano utilizzando la tecnica master/slave nella quale solo il master può iniziare le transazioni (chiamate interrogazioni). Gli slave rispondono fornendo al master i dati richiesti oppure agendo come richiesto nell'interrogazione.

Il master può indirizzare degli slave individuali oppure iniziare un messaggio di broadcast a tutti gli slave. Gli slave restituiscono una risposta alle interrogazioni che sono indirizzate a loro individualmente. Non vengono restituite risposte alle interrogazioni broadcast dal master. Il protocollo Modbus RTU stabilisce il formato per l'interruzione dell'interrogazione del master, fornendo le seguenti informazioni:

- **•** L'indirizzo del dispositivo (o broadcast).
- Un codice di funzione che definisce un'azione richiesta.
- **•** Qualsiasi dato da inviare.
- **•** Un campo di controllo degli errori.

Anche il messaggio di risposta dello slave è costruito usando il protocollo Modbus. Contiene campi che confermano l'azione adottata, qualsiasi dato da restituire e un campo per il controllo degli errori. Se si verifica un errore nella ricezione del messaggio, o se lo slave non è in grado di effettuare l'azione richiesta, lo slave genera e invia un messaggio di errore. In alternativa, avviene una temporizzazione.

# 7.6.4 Convertitore di frequenza con Modbus RTU

Il convertitore di frequenza comunica nel formato Modbus RTU tramite l'interfaccia RS485 incorporata. Modbus RTU consente l'accesso alla parola di controllo e riferimento bus del convertitore di frequenza.

La parola di controllo consente al master Modbus di controllare varie funzioni importanti del convertitore di frequenza:

- **•** Avviamento.
- **•** Diversi arresti:
	- **-** Arresto a ruota libera.
	- **-** Arresto rapido.
	- **-** Arresto freno CC.
	- **-** Arresto normale (rampa).
- **•** Ripristino dopo uno scatto in caso di guasto.
- **•** Funzionamento a varie velocità preimpostate.
- **•** Marcia in senso inverso.
- **Modificare il setup attivo.**
- **•** Controllare il relè incorporato del convertitore di frequenza.

Il riferimento bus è generalmente usato per il controllo di velocità. È anche possibile accedere ai parametri, leggere i loro valori e, dove possibile, modificarli. Accedendo ai parametri è possibile una serie di opzioni di controllo, come il controllo del setpoint del convertitore di frequenza quando viene utilizzato il controllore PI interno.

# 7.7 Configurazione della rete

Per attivare Modbus RTU sul convertitore di frequenza, impostare i seguenti parametri:

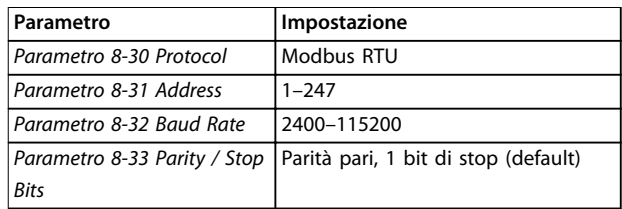

**Tabella 7.11 Configurazione della rete** 

# 7.8 Struttura frame messaggio Modbus RTU

# 7.8.1 Introduzione

I controllori sono impostati per comunicare sulla rete Modbus usando la modalità RTU (Remote Terminal Unit), con ogni byte in un messaggio contenente 2 caratteriesadecimali a 4 bit. Il formato per ogni byte è mostrato in *Tabella 7.12*.

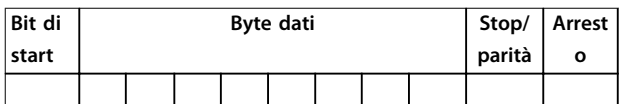

**Tabella 7.12 Formato per ciascun byte**

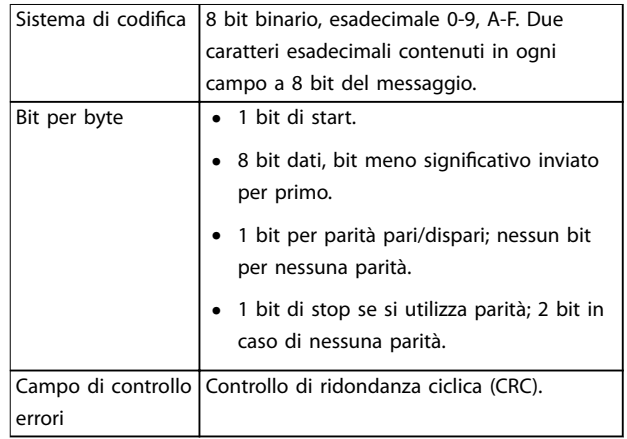

**Tabella 7.13 Dettagli byte**

# 7.8.2 Struttura del telegramma Modbus RTU

Il dispositivo trasmittente inserisce un telegramma Modbus RTU in un frame con un punto di inizio e di fine noti. Questo consente ai dispositivi riceventi di iniziare all'inizio del telegramma, leggere la porzione di indirizzo, stabilire qual è il dispositivo indirizzato (o tutti i dispositivi, se il telegramma viene inviato in broadcast), e riconoscere quando il telegramma è stato completato. I telegrammi

<span id="page-60-0"></span>parziali vengono rilevati e, come risultato, vengono impostati errori. I caratteri per la trasmissione devono essere in formato esadecimale 00-FF in ogni campo. Il convertitore di frequenza monitora continuamente il bus di rete, anche durante gli intervalli silenti. Quando viene ricevuto il primo campo (il campo di indirizzo), ogni convertitore di frequenza o dispositivo lo decodifica al fine di determinare la periferica indirizzata. I telegrammi Modbus RTU con indirizzo 0 sono telegrammi di broadcast. Non è consentita alcuna risposta a telegrammi di broadcast. Un frame tipico del telegramma è mostrato in *Tabella 7.14*.

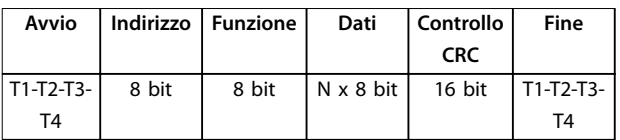

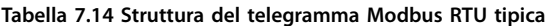

# 7.8.3 Campo Start/Stop

I messaggi iniziano con una pausa di almeno 3,5 intervalli di carattere. Il periodo silente è implementato come un multiplo di intervalli di caratteri al baud rate della rete selezionato (mostrato come avvio T1-T2-T3-T4). Il primo campo che deve essere trasmesso è l'indirizzo del dispositivo. In seguito all'ultimo carattere trasmesso, un periodo simile di almeno 3,5 intervalli di carattere segna la fine del messaggio. Dopo questo periodo può iniziare un nuovo messaggio.

L'intero frame del messaggio deve essere trasmesso come un flusso continuo. Se si verifica una pausa di oltre 1,5 caratteri prima che il frame sia completato, il dispositivo ricevente cancella il messaggio incompleto e assume che il byte successivo sarà il campo di indirizzo di un nuovo messaggio. Allo stesso modo, se un nuovo messaggio inizia prima di 3,5 intervalli di caratteri dopo un messaggio precedente, il dispositivo ricevente lo considera una continuazione del messaggio precedente. Ciò provoca una temporizzazione (nessuna risposta dallo slave) poiché il valore nel campo CRC finale non è valido per i messaggi combinati.

# 7.8.4 Campo di indirizzo

Il campo di indirizzo di un frame telegramma contiene 8 bit. Gli indirizzi validi del dispositivo slave sono compresi nell'intervallo 0-247 decimale. Al singolo dispositivo slave viene assegnato un indirizzo tra 1 e 247. (il valore 0 (zero) è riservato per il modo broadcast, riconosciuto da tutti gli slave). Un master indirizza uno slave inserendo l'indirizzo slave nel campo di indirizzo del telegramma. Quando lo slave invia la sua risposta, colloca il suo proprio indirizzo in questo campo di indirizzo per segnalare al master quale slave sta rispondendo.

# 7.8.5 Campo funzione

Il campo funzione di un frame telegramma contiene 8 bit. I codici validi sono compresi nell'intervallo tra 1 e FF. I campi funzione sono usati per la trasmissione di telegrammi tra master e slave. Quando un telegramma viene inviato da un master a un dispositivo slave, il campo del codice funzione segnala allo slave che tipo di azione debba effettuare. Quando lo slave risponde al master, usa il campo codice funzione per indicare una risposta normale (senza errori) oppure per indicare che si è verificato un errore (risposta di eccezione).

Per una risposta normale lo slave restituisce semplicemente il codice funzione originale. Per una risposta di eccezione, lo slave restituisce un codice che è equivalente al codice funzione originale con il suo bit più significativo impostato su 1 logico. Inoltre, lo slave colloca un codice unico nel campo dati del telegramma di risposta. Questo codice segnala al master il tipo di errore che si è verificato oppure la ragione dell'eccezione. Fare riferimento anche a *[capitolo 7.8.10 Codici funzione supportati da Modbus RTU](#page-62-0)* e *[capitolo 7.8.11 Codici di eccezione Modbus](#page-63-0)*.

# 7.8.6 Campo dati

Il campo dati è costruito usando serie di due cifre esadecimali nell'intervallo compreso tra 00 e FF esadecimale. Queste cifre sono costituite da un carattere RTU. Il campo dati di telegrammi inviati da un master a un dispositivo slave contiene ulteriori informazioni che lo slave deve usare per effettuare l'intervento previsto. Le informazioni possono includere elementi come:

- **•** Indirizzi di bobina o di registro.
- **•** Quantità di elementi da gestire.
- **•** Conteggio dei byte di dati effettivi nel campo.

# 7.8.7 Campo di controllo CRC

I messaggi includono un campo per il controllo degli errori basato sul metodo di un controllo di ridondanza ciclica (CRC). Il campo CRC controlla i contenuti dell'intero messaggio. Viene applicato indipendentemente da qualsiasi metodo di controllo parità per i caratteri individuali del messaggio. Il valore CRC viene calcolato dal dispositivo trasmittente che aggiunge il CRC come ultimo campo nel messaggio. Il dispositivo ricevente ricalcola un CRC durante la ricezione del messaggio e confronta il valore calcolato con il valore effettivo ricevuto nel campo CRC. Se i due valori non corrispondono, si verifica un timeout del bus. Il campo per il controllo degli errori contiene un valore binario a 16 bit implementato come due byte a 8 bit. In seguito all'implementazione, il byte di ordine inferiore del campo viene aggiunto per primo,

Danfoss

seguito dal byte di ordine superiore. Il byte di ordine superiore CRC è l'ultimo byte inviato nel messaggio.

# 7.8.8 Indirizzamento del registro di bobina

In Modbus, tutti i dati sono organizzati in bobine e registri di mantenimento. Le bobine gestiscono un singolo bit, mentre i registri di gestione gestiscono una parola a 2 byte (vale a dire 16 bit). Tutti gli indirizzi di dati nei messaggi Modbus sono riferiti allo zero. Alla prima occorrenza di un elemento dati viene assegnato l'indirizzo dell'elemento numero zero. Per esempio: La bobina nota come 'coil 1' in un controllore programmabile viene indirizzata come bobina 0000 nel campo di indirizzo dati di un messaggio Modbus. La bobina 127 in codice decimale viene indirizzato come coil 007EHEX (126 in codice decimale). Il registro di gestione 40001 viene indirizzato come registro 0000 nel campo indirizzo dati del messaggio. Il campo codice funzione specifica già un funzionamento 'registro di mantenimento'. Pertanto il riferimento '4XXXX' è implicito. Il registro di mantenimento 40108 viene indirizzato come registro 006BHEX (107 in codice decimale).

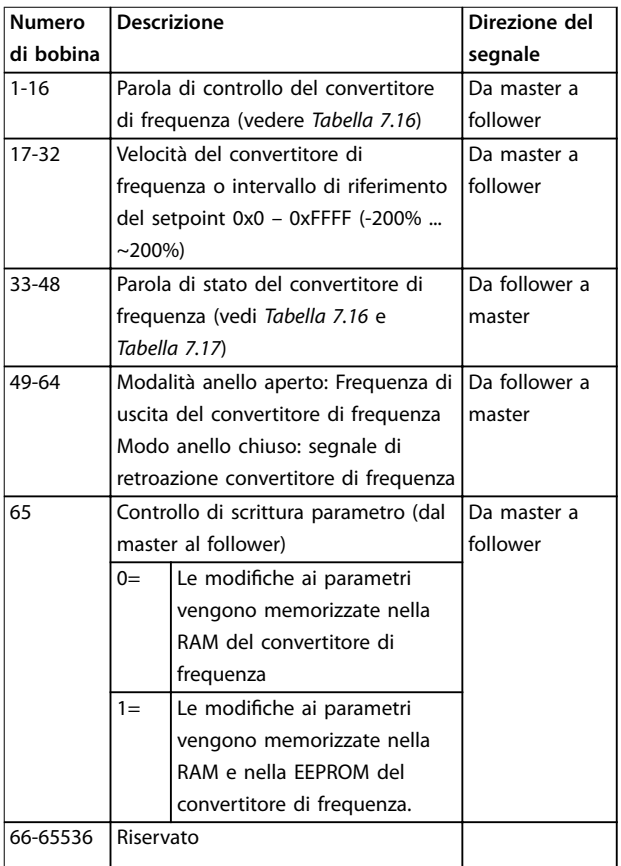

**Tabella 7.15 Registro bobina**

| <b>Bobina</b> | 0                             | 1                             |  |  |  |
|---------------|-------------------------------|-------------------------------|--|--|--|
| 01            | Riferimento preimpostato, LSB |                               |  |  |  |
| 02            | Riferimento preimpostato, MSB |                               |  |  |  |
| 03            | Freno CC                      | Nessun freno CC               |  |  |  |
| 04            | Arresto a ruota libera        | Nessun arresto a ruota libera |  |  |  |
| 05            | Arresto rapido                | Nessun arresto rapido         |  |  |  |
| 06            | Frequenza bloccata            | Nessuna freg. bloccata        |  |  |  |
| 07            | Arresto rampa                 | Avviamento                    |  |  |  |
| 08            | Nessun ripristino             | Ripristino                    |  |  |  |
| 09            | Nessuna marcia jog            | Marcia jog                    |  |  |  |
| 10            | Rampa 1                       | Rampa 2                       |  |  |  |
| 11            | Dati non validi               | Dati validi                   |  |  |  |
| 12            | Relè 1 off                    | Relè 1 on                     |  |  |  |
| 13            | Relè 2 off                    | Relè 2 on                     |  |  |  |
| 14            | Setup LSB                     |                               |  |  |  |
| 15            |                               |                               |  |  |  |
| 16            | Nessuna inversione            | Inversione                    |  |  |  |

**Tabella 7.16 Parola di controllo convertitore di frequenza** (profilo FC)

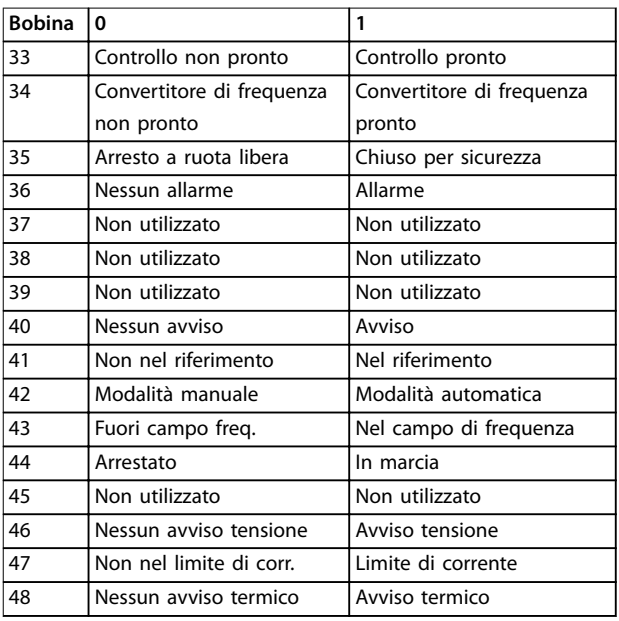

**Tabella 7.17 Parola di stato convertitore di frequenza** (profilo FC)

Danfoss

<span id="page-62-0"></span>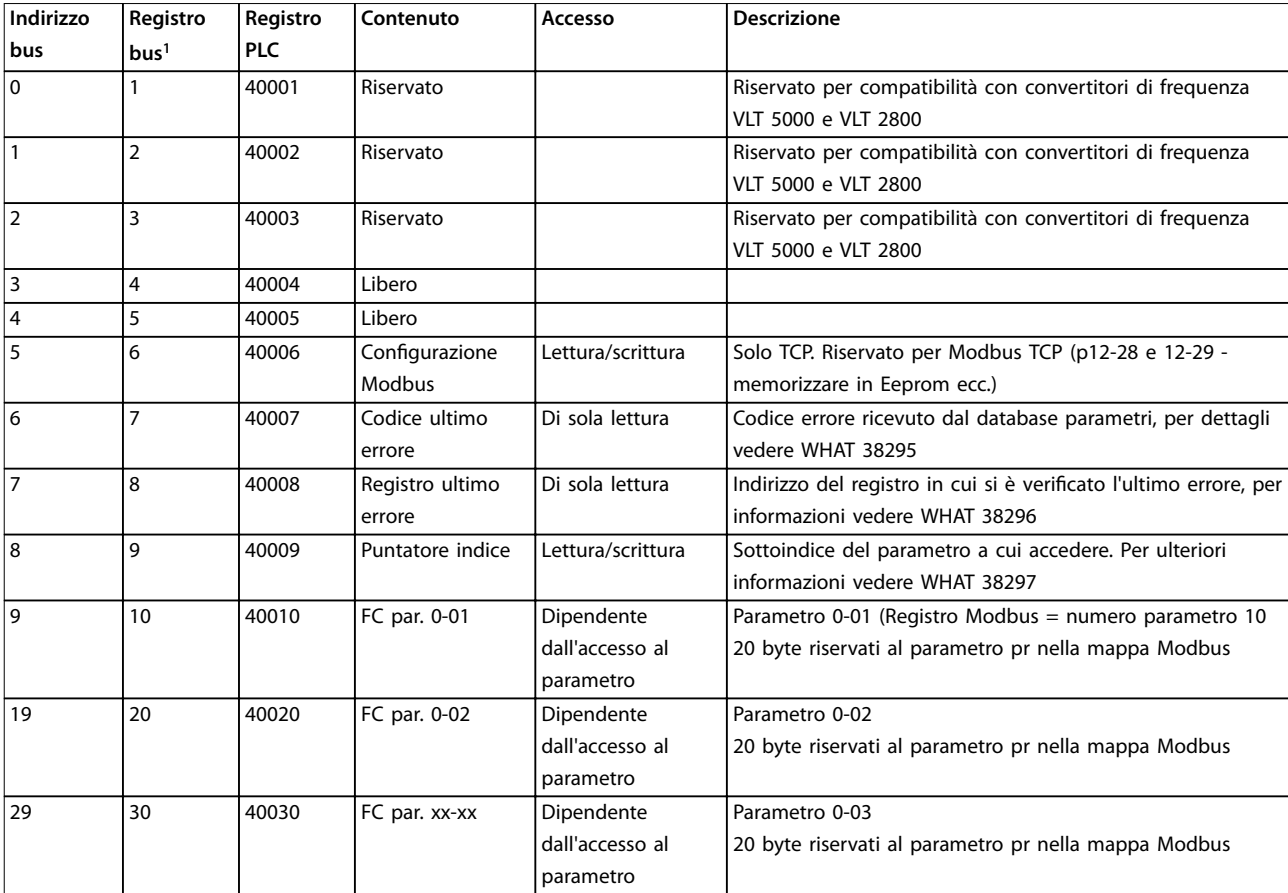

#### **Tabella 7.18 Indirizzo/registri**

*1) Il valore scritto nel telegramma Modbus RTU deve essere uno o meno del numero di registro. Ad esempio Lettura registro Modbus 1 scrivendo il valore 0 nel telegramma.*

# 7.8.9 Controllo del convertitore di frequenza

Questa sezione descrive i codici che possono essere utilizzati nei campi funzione e nei campi dati di un telegramma Modbus RTU.

# 7.8.10 Codici funzione supportati da Modbus RTU

Modbus RTU supporta l'uso dei seguenti codici funzione nel campo funzione di un telegramma.

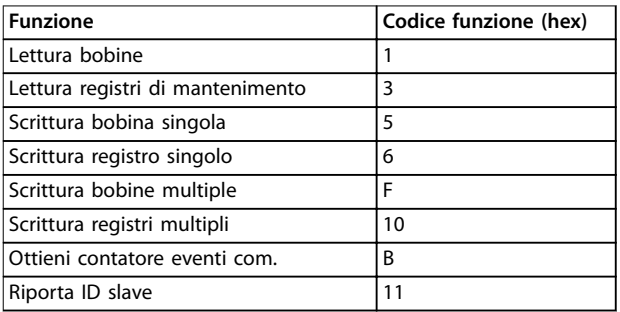

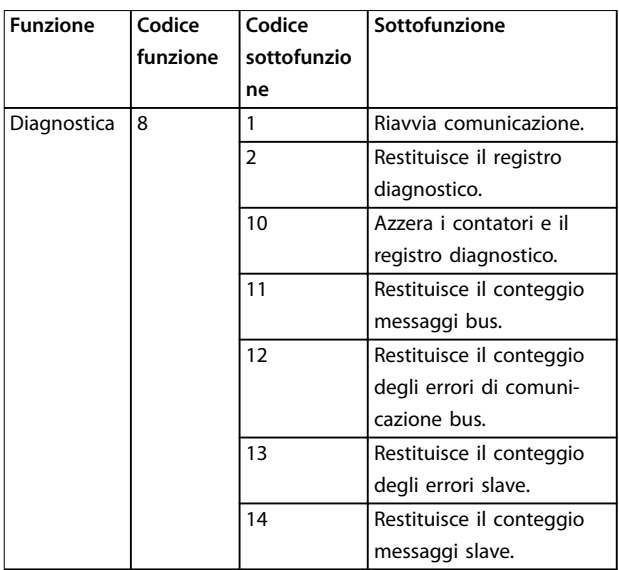

**Tabella 7.20 Codici funzione**

**Tabella 7.19 Codici funzione**

# Danfoss

# <span id="page-63-0"></span>7.8.11 Codici di eccezione Modbus

Per una spiegazione completa della struttura di una risposta del codice di eccezione, fare riferimento a *[capitolo 7.8.5 Campo funzione](#page-60-0)*.

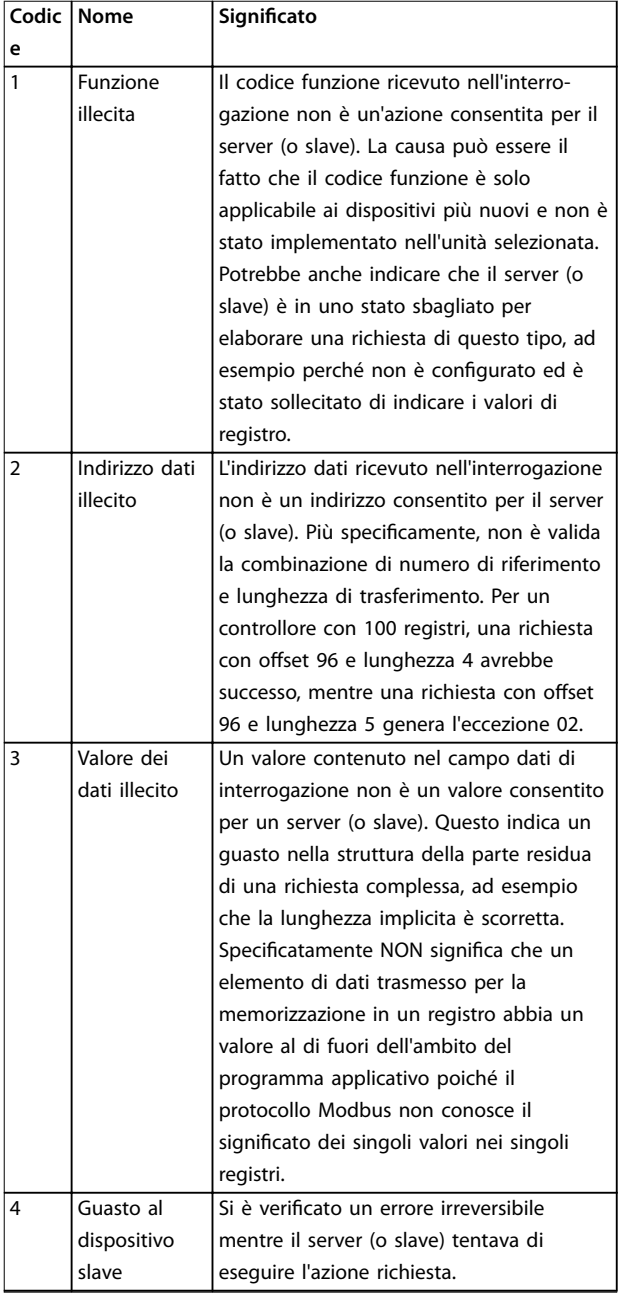

**Tabella 7.21 Codici di eccezione Modbus**

# 7.9 Come accedere ai parametri

# 7.9.1 Gestione dei parametri

Il PNU (numero di parametro) viene tradotto dall'indirizzo di registro contenuto nel messaggio di lettura o scrittura Modbus. Il numero di parametro viene convertito in

Modbus come (10 x numero di parametro) *decimale*. Esempio: Lettura *parametro 3-12 Valore di catch-up/slow down* (16 bit): Il registro di mantenimento 3120 contiene il valore dei parametri. Un valore di 1352 (decimale) signica che il parametro è impostato sul 12,52%

Lettura *parametro 3-14 Rif. relativo preimpostato* (32 bit): I registri di mantenimento 3410 e 3411 contengono i valori dei parametri. Un valore di 11300 (decimale) significa che il parametro è impostato su 1113,00.

Per informazioni su parametri, dimensione e indice di conversione consultare la *Guida alla Programmazione*.

# 7.9.2 Memorizzazione di dati

La bobina 65 in codice decimale determina se i dati scritti nel convertitore di frequenza vengono memorizzati nell'EEPROM e nella RAM (bobina 65 = 1) oppure soltanto nella RAM (bobina  $65 = 0$ ).

# 7.9.3 IND (Index)

Alcuni parametri nel convertitore di frequenza sono parametri array, ad esempio *parametro 3-10 Riferim preimp.*. Poiché il Modbus non supporta gli array nei registri di mantenimento, il convertitore di frequenza ha riservato il registro di mantenimento 9 come puntatore all'array. Prima di leggere o scrivere un parametro array, impostare il registro di mantenimento su 9. L'impostazione del registro di mantenimento al valore di 2 fa sì che tutti i seguenti parametri array di lettura/scrittura siano nell'indice 2.

# 7.9.4 Blocchi di testo

Ai parametri memorizzati come stringhe di testo si accede allo stesso modo come agli altri parametri. La grandezza massima dei blocchi di testo è 20 caratteri. Se una richiesta di lettura per un parametro prevede più caratteri di quelli memorizzati dal parametro, la risposta viene troncata. Se la richiesta di lettura per un parametro prevede meno caratteri di quelli memorizzati dal parametro, la risposta viene riempita con spazi.

# 7.9.5 Fattore di conversione

Un valore parametrico può essere trasmesso solo sotto forma di numero intero. Per trasmettere i decimali, usare un fattore di conversione.

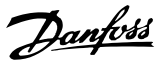

# 7.9.6 Valori dei parametri

#### **Tipi di dati standard**

I tipi di dati standard sono int 16, int 32, uint 8, uint 16 e uint 32. Sono memorizzati come registri 4x (40001 – 4FFFF). I parametri vengono letti utilizzando la funzione 03 hex *Read Holding Registers* (Lettura registri di mantenimento). I parametri vengono scritti usando la funzione 6 hex *Preset Single Register* (Scrittura di un solo registro) per 1 registro (16 bit) e la funzione 10 hex *Preset Multiple Registers* (Scrittura di uno o più registri) per 2 registri (32 bit). Le grandezze leggibili vanno da 1 registro (16 bit) fino a 10 registri (20 caratteri).

#### **Tipi di dati non standard**

I tipi di dati non standard sono stringhe di testo e vengono memorizzati come registri 4x (40001–4FFFF). I parametri vengono letti usando la funzione 03 hex *Read Holding Registers* (Lettura registri di mantenimento) e scritti usando la funzione 10 hex *Preset Multiple Registers* (Scrittura di uno o più registri). Le grandezze leggibili vanno da 1 registro (2 caratteri) fino a 10 registri (20 caratteri).

# 7.10 Esempi

I seguenti esempi illustrano i vari comandi Modbus RTU.

# 7.10.1 Lettura stato bobine (Lettura stato bobina) (01 HEX)

#### **Descrizione**

Questa funzione legge lo stato ON/OFF di uscite discrete (bobine) nel convertitore di frequenza. Il broadcast non viene mai supportato per letture.

#### **Interrogazione**

Il messaggio di interrogazione specifica la bobina di partenza e la quantità di bobine che devono essere lette. Gli indirizzi delle bobine iniziano da zero, vale a dire che la bobina 33 viene indirizzato come 32.

Esempio di una richiesta di lettura delle bobine 33-48 (parola di stato) dal dispositivo follower 01.

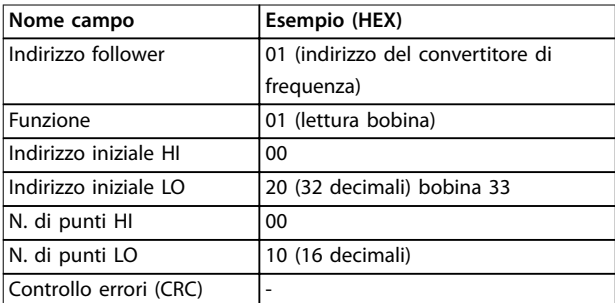

**Tabella 7.22 Interrogazione**

#### **Risposta**

Lo stato nel messaggio di risposta è composto da un bit per ogni bobina impaccata nel campo dati. Lo stato è indicato come: 1=ON; 0=OFF. Il bit meno significativo del primo byte dati restituito contiene la bobina indirizzata nell'interrogazione; Le altre bobine seguono nei bit più significativi questo byte e da 'meno significativo a più significativo' nei byte successivi.

Se la quantità di bobine restituite non è un multiplo di otto, i rimanenti bit nel byte di dati finale è completati con zeri (in direzione dei bit più significativi del byte). Il campo conteggio byte specifica il numero di byte di dati completi.

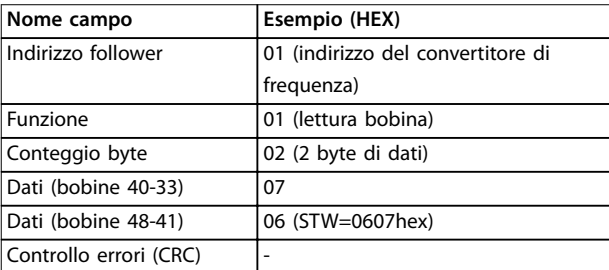

**Tabella 7.23 Risposta**

# *AVVISO!*

**Bobine e registri sono indirizzati in maniera esplicita con** un offset -1 in Modbus.

**Ad esempio la bobina 33 è indirizzata come bobina 32.**

# 7.10.2 Forza/Scrivi bobina singola (05 HEX)

# **Descrizione**

Questa funzione permette di forzare lo stato della bobina su ON o su OFF. Nel modo broadcast, la funzione forza gli stessi riferimenti bobina in tutti i follower collegati.

#### **Interrogazione**

Il messaggio di interrogazione stabilisce che la bobina 65 (controllo scrittura parametri) deve essere forzata. Gli indirizzi delle bobine iniziano da zero, vale a dire che la bobina 65 viene indirizzato come 64. Forza dati=00 00HEX (OFF) or FF 00HEX (ON).

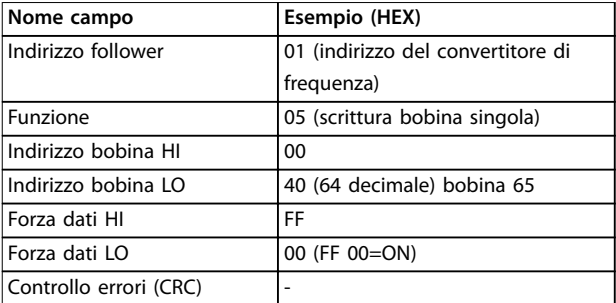

**Tabella 7.24 Interrogazione**

# Danfoss

#### **Risposta**

La risposta normale è un'eco dell'interrogazione, restituita dopo aver forzato lo stato della bobina.

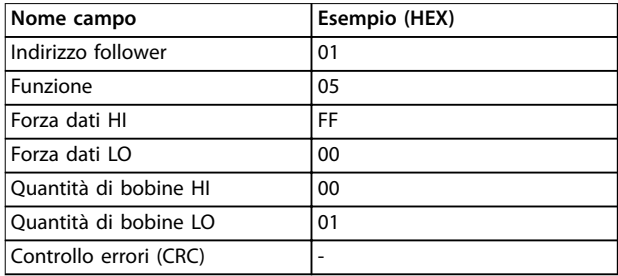

**Tabella 7.25 Risposta**

# 7.10.3 Forza/Scrivi bobine multiple (0F hex)

# **Descrizione**

Questa funzione forza ogni bobina in una sequenza di bobine su on oppure off. Durante il broadcast, la funzione forza gli stessi riferimenti bobina in tutti gli slave collegati.

#### **Interrogazione**

Il telegramma di interrogazione specifica che le bobine da 17 a 32 (setpoint velocità) debbano essere forzate.

# *AVVISO!*

**Gli indirizzi delle bobine iniziano da 0, vale a dire che la bobina 17 viene indirizzata come 16.**

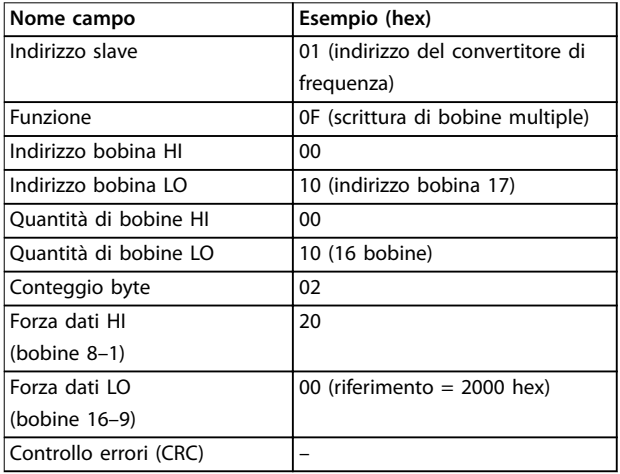

**Tabella 7.26 Interrogazione**

#### **Risposta**

La risposta normale restituisce l'indirizzo dello slave, il codice funzione, l'indirizzo di avvio e la quantità di bobine forzate.

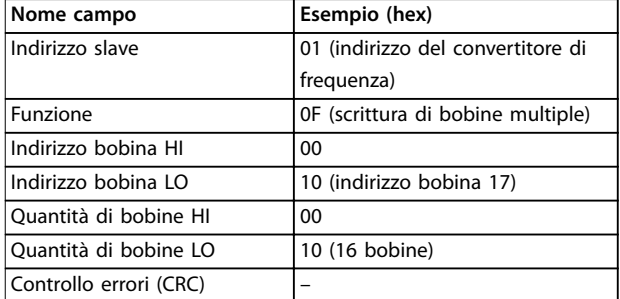

#### **Tabella 7.27 Risposta**

# 7.10.4 Lettura dei registri di mantenimento (03 hex)

#### **Descrizione**

Questa funzione legge i contenuti dei registri di mantenimento nello slave.

#### **Interrogazione**

Il messaggio di interrogazione identifica il registro iniziale e la quantità di registri che devono essere letti. Gli indirizzi di registro iniziano da 0, vale a dire che i registri 1-4 vengono indirizzati come 0–3.

Esempio: Lettura *parametro 3-03 Maximum Reference*, registro 03030.

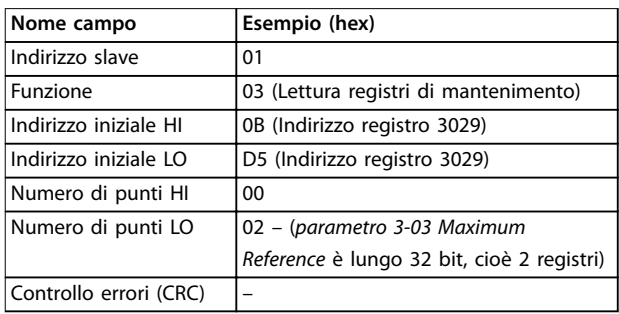

#### **Tabella 7.28 Interrogazione**

#### **Risposta**

I dati di registro nel messaggio di risposta sono impaccati come 2 byte per registro, con i contenuti binari allineati a destra all'interno di ogni byte. In ogni registro il primo byte contiene sempre i bit più significativi, mentre il secondo quelli meno significativi.

Esempio: hex 000088B8=35,000=35 Hz.

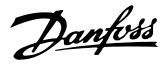

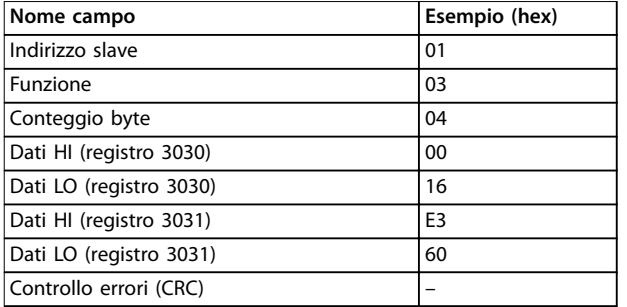

**Tabella 7.29 Risposta**

# 7.10.5 Preset Single Register (Preimposta registro singolo) (06 hex)

#### **Descrizione**

Questa funzione preimposta un valore in un singolo registro di mantenimento.

#### **Interrogazione**

Il messaggio di interrogazione specifica il riferimento registro da preimpostare. Gli indirizzi di registro iniziano da 0, vale a dire che il registro 1 viene indirizzato come 0

Esempio: Scrittura nel *parametro 1-00 Configuration Mode*, registro 1000.

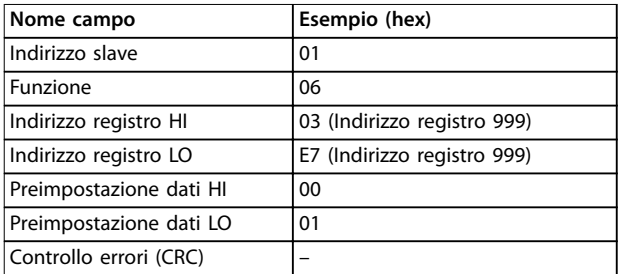

**Tabella 7.30 Interrogazione**

#### **Risposta**

La risposta normale è un'eco dell'interrogazione, restituita dopo aver trasferito i contenuti del registro.

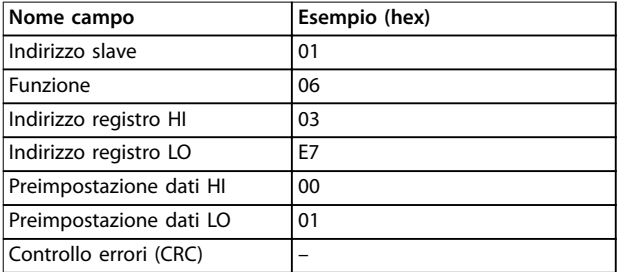

**Tabella 7.31 Risposta**

# 7.10.6 Preimpostazione registri multipli (10 hex)

### **Descrizione**

Questa funzione preimposta i valori in una sequenza di registri di mantenimento.

#### **Interrogazione**

Il messaggio di interrogazione specifica i riferimenti del registro da preimpostare. Gli indirizzi di registro iniziano da 0, vale a dire che il registro 1 viene indirizzato come 0 Esempio di una richiesta a preimpostare due registri (impostare *parametro 1-24 Motor Current* su 738 (7,38 A)):

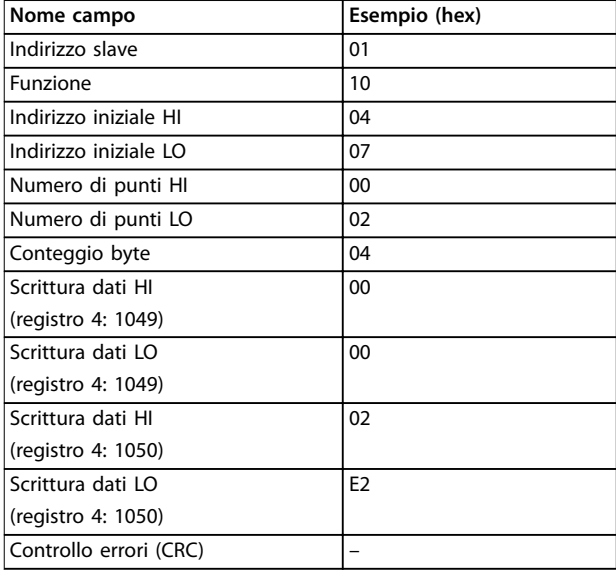

#### **Tabella 7.32 Interrogazione**

#### **Risposta**

La risposta normale restituisce l'indirizzo slave, il codice funzione, l'indirizzo iniziale e la quantità di registri preimpostati.

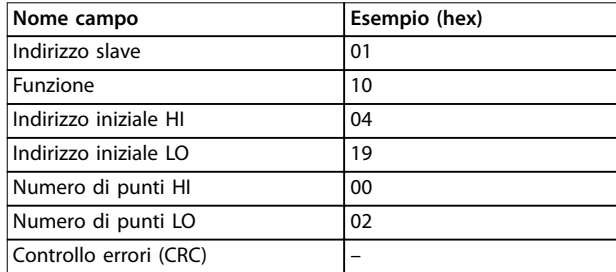

**Tabella 7.33 Risposta**

**7 7**

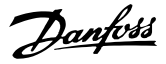

# 7.11 Profilo di controllo FC Danfoss

# 7.11.1 Parola di controllo secondo il profilo FC (protocollo  $8-10 =$  profilo FC)

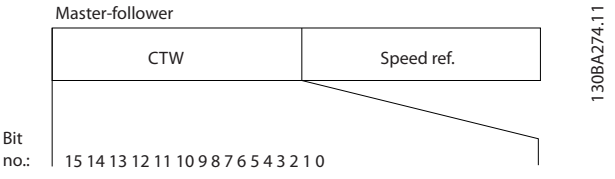

Disegno 7.14 Parola di controllo secondo il profilo FC

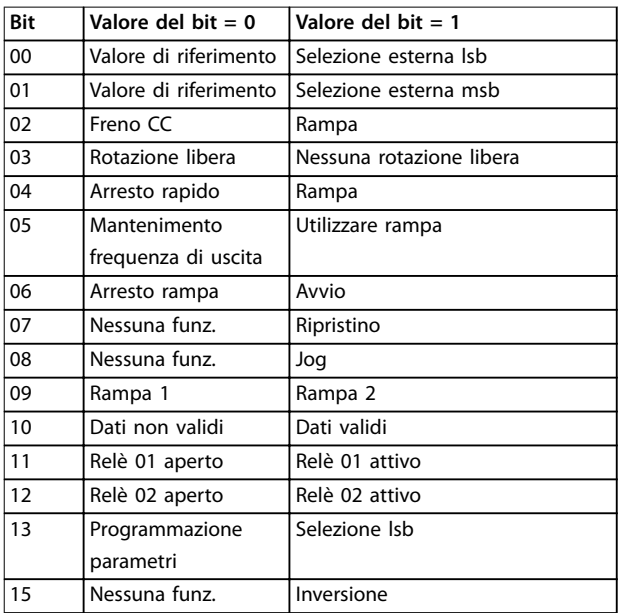

Tabella 7.34 Parola di controllo secondo il profilo FC

#### **Spiegazione dei bit di controllo**

### **Bit 00/01**

I bit 00 e 01 vengono utilizzati per scegliere fra i quattro valori di riferimento, preprogrammati in

*parametro 3-10 Preset Reference* secondo *Tabella 7.35*.

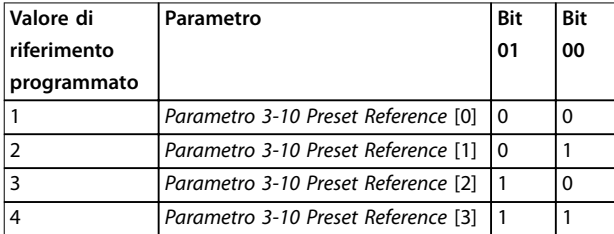

**Tabella 7.35 Bit di controllo**

# *AVVISO!*

Effettuare una selezione in *parametro 8-56 Preset Reference Select* **per denire come il bit 00/01 si colleghi alla funzione corrispondente sugli ingressi digitali.**

#### **Bit 02, Freno CC**

Bit 02 = 0 determina una frenatura in CC e l'arresto. La corrente di frenata e la durata sono impostate in *parametro 2-01 DC Brake Current* e *parametro 2-02 DC Braking Time*.

Bit 02 = 1 attiva la rampa.

#### **Bit 03, Rotazione libera**

Bit 03 = 0: Il convertitore di frequenza rilascia immediatamente il compressore (i transistor di uscita sono spenti) e decelera a ruota libera fino all'arresto.

Bit 03 = 1: Il convertitore di frequenza avvia il compressore se le altre condizioni di avviamento sono soddisfatte.

Effettuare una selezione in *parametro 8-50 Coasting Select* per definire in che modo il bit 03 è collegato alla funzione corrispondente su un ingresso digitale.

#### **Bit 04, Arresto rapido**

Bit 04 = 0: Fa sì che la velocità del compressore si riduca gradualmente fino ad arrestarsi (impostato in *parametro 3-81 Quick Stop Ramp Time*).

#### **Bit 05, Mantenimento frequenza di uscita:**

Bit 05 = 0: La frequenza di uscita attuale (in Hz) viene congelata. Modificare la frequenza di uscita congelata soltanto con gli ingressi digitali (da *parametro 5-10 Terminal 18 Digital Input* a *parametro 5-13 Terminal 29 Digital Input*) programmati su *Speed up = 21* e *Slow down = 22*.

# *AVVISO!*

**Se è attivo Blocco uscita, il convertitore di frequenza può essere arrestato selezionando:**

- **• Bit 03 arresto a ruota libera**
- **• Bit 02 frenatura in CC**
- **• Ingresso digitale (da** *parametro 5-10 Terminal 18 Digital Input* **a** *parametro 5-13 Terminal 29 Digital Input***) programmato su** *[5] Frenatura in CC***,** *[2] Arresto a ruota libera* **oppure** *[3] Ripristino e arresto a ruota libera***.**

#### **Bit 06, Arresto/ avviamento rampa**

Bit 06 = 0: Provoca un arresto e fa sì che la velocità del compressore si riduca fino all'arresto mediante i parametri di riduzione selezionati.

Bit 06 = 1: Consente al convertitore di frequenza di avviare il compressore se le altre condizioni di avviamento sono soddisfatte.

Effettuare una selezione in *parametro 8-53 Start Select* per definire in che modo il bit 06 Arresto/avviamento rampa è collegato alla funzione corrispondente su un ingresso digitale.

#### **Bit 07, Ripristino**

Bit 07 = 0: Nessun ripristino.

Bit 07 = 1: Ripristina uno scatto. Il ripristino è attivato sul fronte di salita del segnale, cioè durante il passaggio da 0 logico a 1 logico.

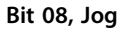

Bit 08 = 1: La frequenza di uscita è determinata da *parametro 3-11 Jog Speed [Hz]*..

#### **Bit 09, Selezione della rampa 1/2**

Bit 09 = 0: È attiva la rampa 1 (da *parametro 3-41 Ramp 1 Ramp Up Time* a *parametro 3-42 Ramp 1 Ramp Down Time*). Bit 09 = 1: È attiva la rampa 2 (da *parametro 3-51 Ramp 2 Ramp Up Time* a *parametro 3-52 Ramp 2 Ramp Down Time*).

#### **Bit 10, Dati non validi/dati validi**

Comunicare al convertitore di frequenza se utilizzare o ignorare la parola di controllo.

Bit 10 = 0: La parola di controllo viene ignorata. Bit 10 = 1: La parola di controllo viene utilizzata. Questa funzione è rilevante perché il telegramma contiene sempre la parola di controllo, indipendentemente dal tipo di telegramma. Disattivare la parola di controllo se non si

desidera usarla in occasione dell'aggiornamento o della lettura di parametri.

#### **Bit 11, Relè 01**

Bit 11 = 0: Relè non attivato.

Bit 11 = 1: Relè 01 attivato, a condizione che *[36] Bit 11 par. di contr.* sia selezionato in *parametro 5-40 Function Relay*.

#### **Bit 12, Relè 02**

Bit 12 = 0: Il relè 02 non è attivato.

Bit 12 = 1: Relè 02 attivato, a condizione che *[37] Bit 12 par. di contr.* sia selezionato in *parametro 5-40 Function Relay*.

#### **Bit 13, Selezione del setup**

Utilizzare il bit 13 per selezionare fra i 2 setup del menu in base a *Tabella 7.36*.

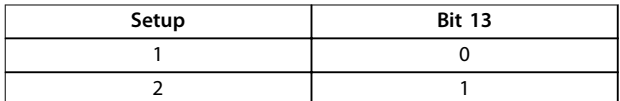

La funzione è solo possibile se in *parametro 0-10 Active Setup* è selezionato *[9] Multi setup*.

Effettuare una selezione in *parametro 8-55 Set-up Select* per definire come il bit 13 si colleghi alla funzione corrispondente sugli ingressi digitali.

#### **Bit 15 Inversione**

Bit  $15 = 0$ : Nessuna inversione.

Bit 15 = 1: Inversione. Nell'impostazione di fabbrica, l'inversione è impostata in *parametro 8-54 Reversing Select*. Il bit 15 determina l'inversione soltanto se viene selezionato comunicazione seriale, logica "or" oppure logica "and".

# 7.11.2 Parola di stato secondo il profilo FC (STW) (*parametro 8-30 Protocol* = profilo FC)

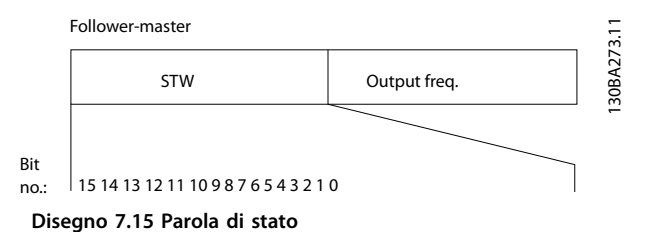

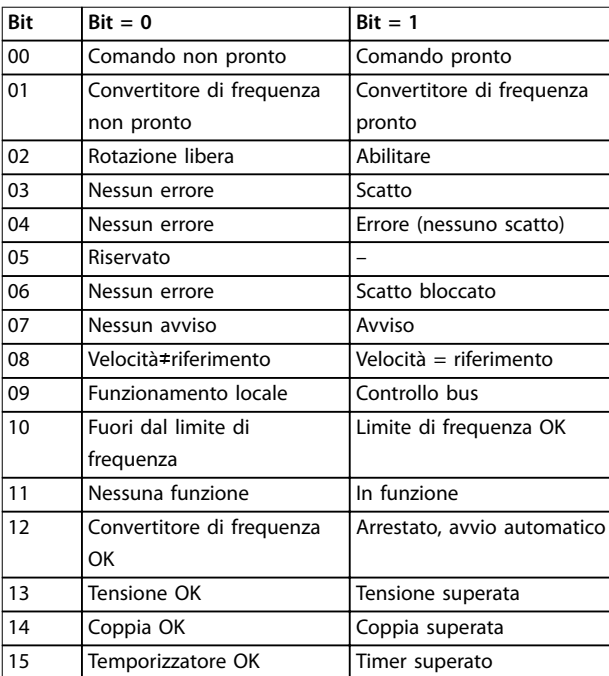

#### Tabella 7.36 Parola di stato secondo il profilo FC

#### **Spiegazione dei bit di stato**

#### **Bit 00, Controllo non pronto/pronto**

Bit 00 = 0: Il convertitore di frequenza scatta.

Bit 00 = 1: I comandi del convertitore di frequenza sono pronti ma la sezione di potenza non è necessariamente alimentata (in caso di alimentazione a 24 V esterna ai comandi).

#### **Bit 01, Convertitore di frequenza pronto**

Bit 01 = 0: Il convertitore di frequenza non è pronto.

Bit 01 = 1: Il convertitore di frequenza è pronto per funzionare, ma è attivo il comando di rotazione libera tramite gli ingressi digitali o tramite la comunicazione seriale.

#### **Bit 02, arresto a ruota libera**

Bit 02 = 0: Il convertitore di frequenza rilascia il compressore.

Bit 02 = 1: Il convertitore di frequenza avvia il compressore con un comando di avviamento.

<u>Danfoss</u>

# <u>Danfoss</u>

#### **Bit 03, Nessun errore/scatto**

Bit 03 = 0: Il convertitore di frequenza non è in modalità di guasto.

Bit 03 = 1: Il convertitore di frequenza scatta. Per

ripristinare il funzionamento, premere [Reset].

# **Bit 04, Nessun errore/errore (nessuno scatto)**

Bit 04 = 0: Il convertitore di frequenza non è in modalità di guasto.

Bit 04 = 1: Il convertitore di frequenza visualizza un errore ma non scatta.

#### **Bit 05, Non utilizzato**

Il bit 05 non è utilizzato nella parola di stato.

# **Bit 06, Nessun errore/blocco scatto**

Bit 06 = 0: Il convertitore di frequenza non è in modalità di guasto.

Bit 06 = 1: Il convertitore di frequenza è scattato e si è bloccato.

#### **Bit 07, No preallarme/avviso**

Bit 07 = 0: Non sono presenti avvisi. Bit  $07 = 1$ : È stato inviato un avviso.

#### **Bit 08, Velocità**≠**riferimento/velocità = riferimento**

Bit 08 = 0: Il compressore è in funzione, ma la velocità attuale è diversa dalla velocità di riferimento preimpostata. Ciò può ad esempio avvenire quando la velocità accelera/ decelera durante l'avviamento/arresto.

Bit 08 = 1: La velocità del compressore corrisponde al riferimento di velocità preimpostato.

#### **Bit 09, Funzionamento locale/controllo bus**

Bit 09 = 0: [Off/Reset] viene attivato sull'unità di controllo oppure è selezionato *[2] Locale* in *parametro 3-13 Sito di riferimento*. Non è possibile controllare il convertitore di frequenza mediante la comunicazione seriale. Bit 09 = 1: È possibile controllare il convertitore di frequenza tramite il bus di campo/la comunicazione seriale.

#### **Bit 10, Fuori dal limite di frequenza**

Bit 10 = 0: La frequenza di uscita ha raggiunto il valore impostato in *parametro 4-12 Motor Speed Low Limit [Hz]* oppure *parametro 4-14 Motor Speed High Limit [Hz]*. Bit  $10 = 1$ : La frequenza di uscita rientra nei limiti definiti.

#### **Bit 11, Non in funzione/in funzione**

Bit  $11 = 0$ : Il compressore non è in funzione.

Bit 11 = 1: La rotazione libera ha ricevuto un segnale di avviamento oppure la frequenza di uscita è superiore a 0 Hz.

# **Bit 12, Convertitore OK/stallo, avviamento automatico**

Bit 12 = 0: L'inverter non è soggetto a temperatura eccessiva temporanea.

Bit 12 = 1: L'inverter si arresta a causa della sovratemperatura ma l'unità non scatta e continua a funzionare una volta cessata la sovratemperatura.

#### **Bit 13, Tensione OK/limite superato**

Bit 13 = 0: Non ci sono avvisi relativi alla tensione. Bit 13 = 1: La tensione CC nel circuito intermedio del convertitore di frequenza è troppo bassa o troppo alta.

#### **Bit 14, Coppia OK/limite superato**

Bit 14 = 0: La corrente compressore è inferiore al limite di coppia selezionato in *parametro 4-18 Current Limit*. Bit 14 = 1: Il limite di coppia in *parametro 4-18 Current Limit* è stato superato.

#### **Bit 15, Timer OK/limite superato**

Bit 15 = 0: I timer per la protezione termica del compressore e per la protezione termica non hanno superato il 100%.

Bit 15 = 1: Uno dei timer ha superato il 100%.

# 7.11.3 Valore di riferimento della velocità bus

Il valore di riferimento della velocità viene trasmesso al convertitore di frequenza come valore percentuale relativo. Il valore viene trasmesso sotto forma di una parola di 16 bit; in numeri interi (0-32767) il valore 16384 (4000 hex) corrisponde a 100%. I numeri negativi sono formattati mediante un complemento a 2. La frequenza di uscita attuale (MAV) viene messa in scala allo stesso modo del riferimento bus.

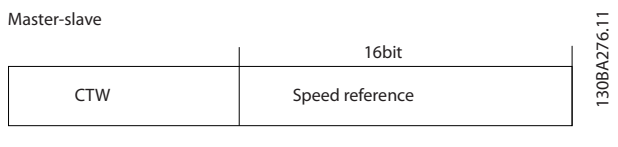

Follower-slave

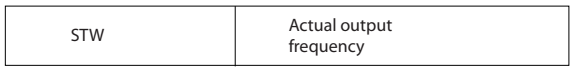

**Disegno 7.16 Frequenza di uscita attuale (MAV)**

Il riferimento e il MAV vengono demoltiplicati nel modo seguente:

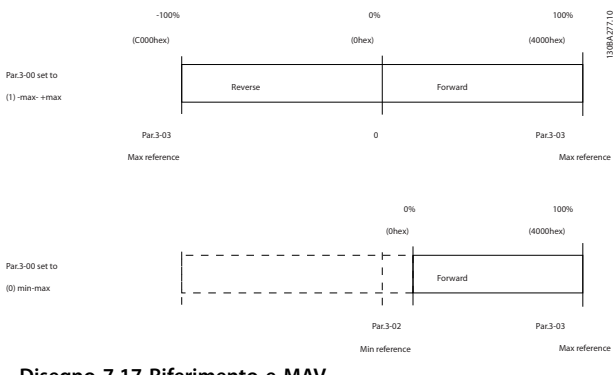

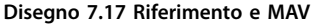

# 8 Specifiche generali

# 8.1 Specifica dell'alimentazione di rete

# 8.1.1 Alimentazione di rete 3x200–240 V CA

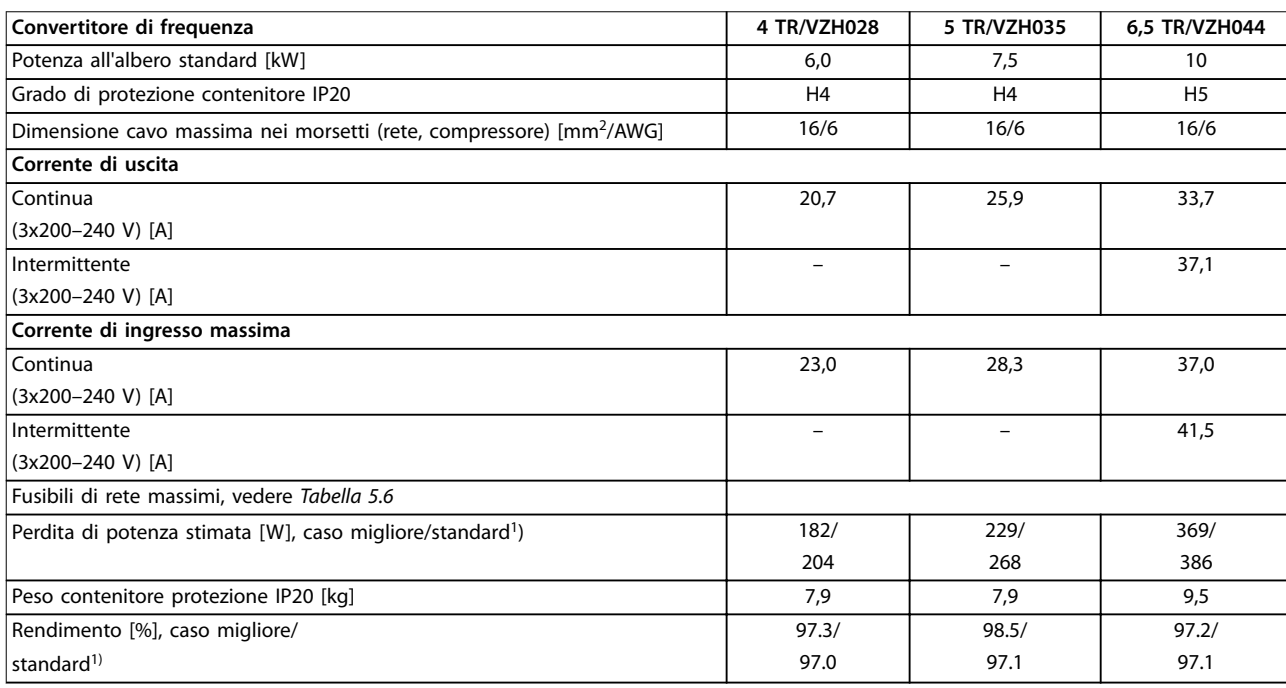

# **Tabella 8.1 3x200–240 V CA**

*1) In condizioni di carico nominale.*

# 8.1.2 Alimentazione di rete 3x380–480 V CA

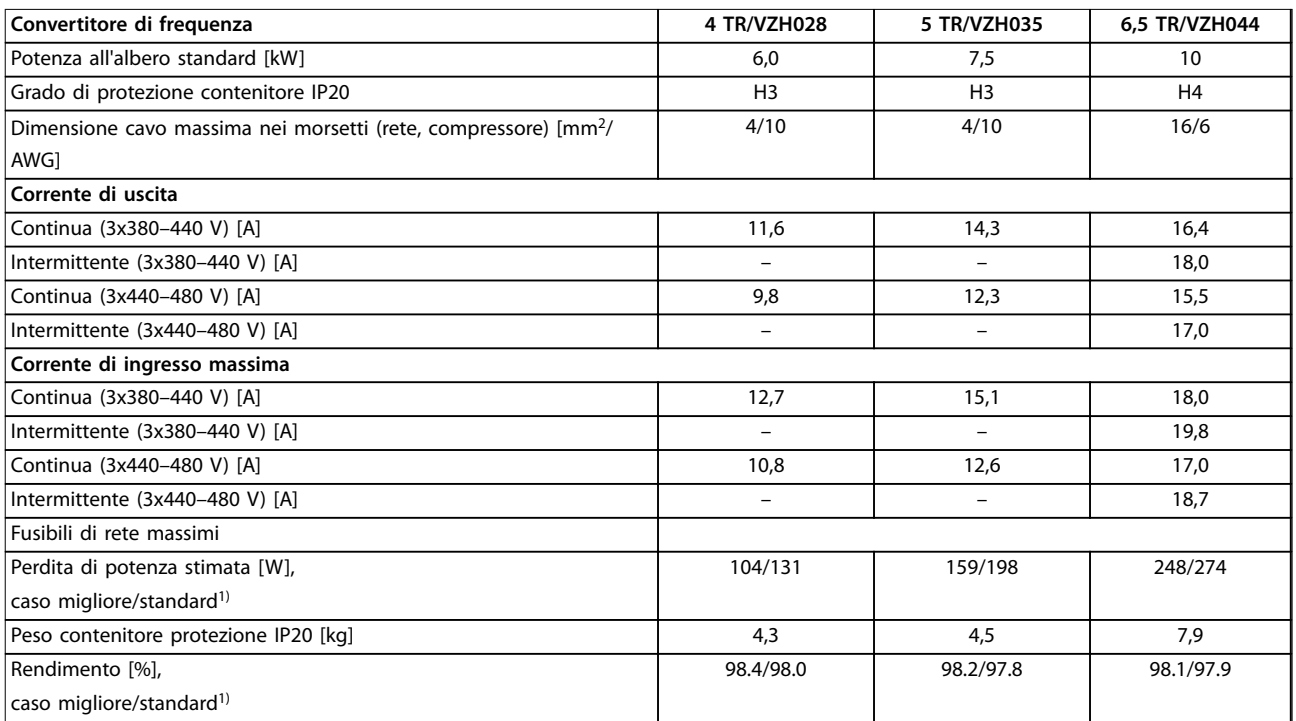

#### **Tabella 8.2 3x380–480 V CA**

*1) In condizioni di carico nominale.*

# 8.2 Specifiche generali

Protezione e caratteristiche

- **•** Protezione termica elettronica del compressore contro il sovraccarico.
- **•** Il monitoraggio termico del dissipatore garantisce lo scatto del convertitore di frequenza in caso di sovratemperatura.
- **•** Il convertitore di frequenza è protetto dai cortocircuiti tra i morsetti del compressore U, V, W.
- **•** In mancanza di una fase del compressore, il convertitore di frequenza scatta ed emette un allarme.
- **•** In mancanza di una fase di rete, il convertitore di frequenza scatta o emette un avviso (a seconda del carico).
- **•** Il controllo della tensione del collegamento CC garantisce lo scatto del convertitore di frequenza nel caso in cui la tensione del collegamento CC sia troppo alta o troppo bassa.
- **•** Il convertitore di frequenza è protetto dai guasti verso terra sui morsetti del compressore U, V, W.

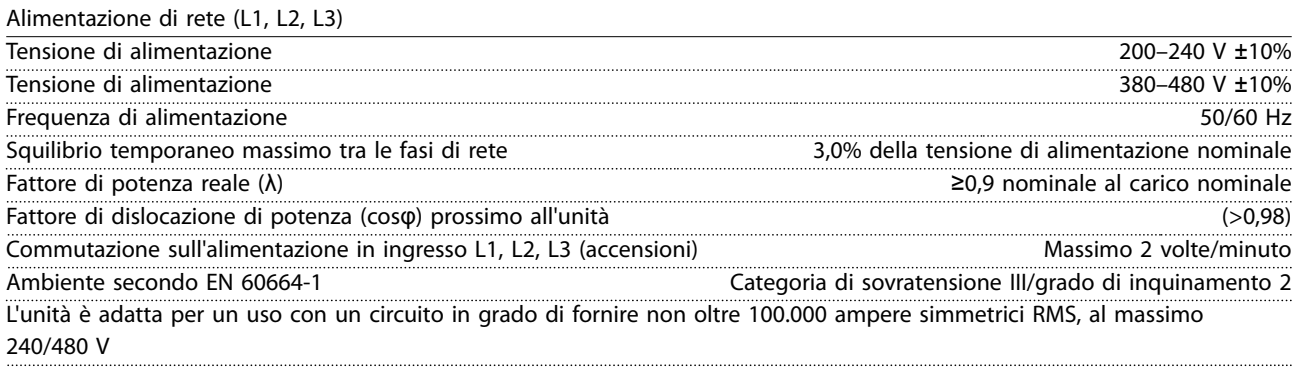
Danfoss

<span id="page-72-0"></span>**Speciche generali Guida alla progettazione**

Uscita compressore (U, V, W)

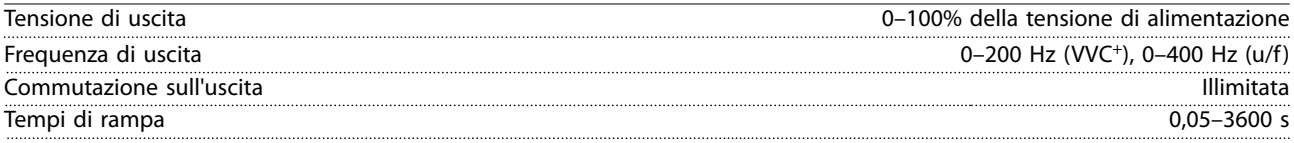

Lunghezze e sezioni trasversali dei cavi

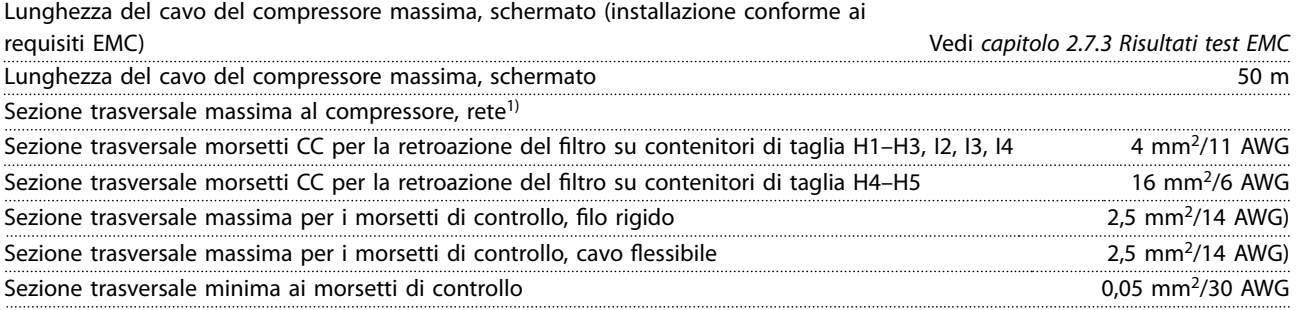

*1) Per maggiori informazioni vedere [capitolo 8.1.2 Alimentazione di rete 3x380–480 V CA.](#page-71-0)*

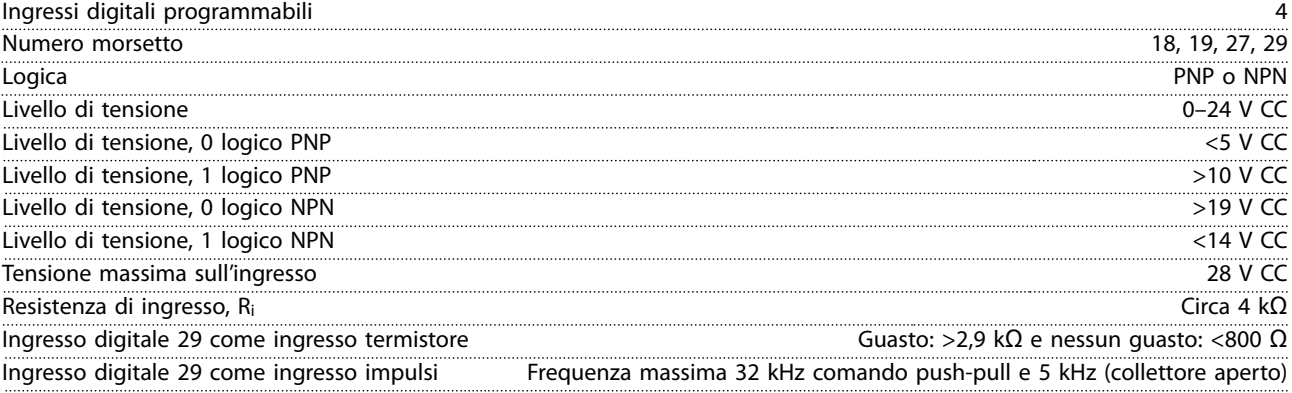

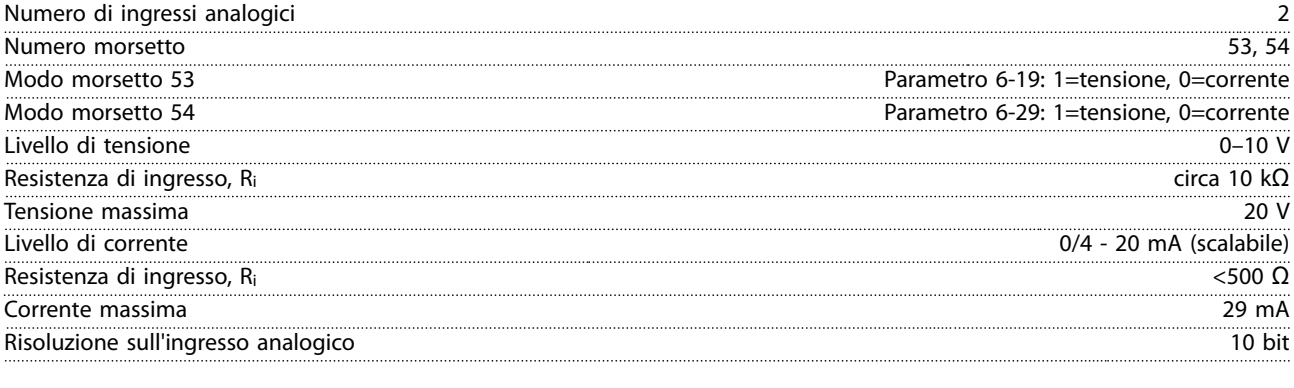

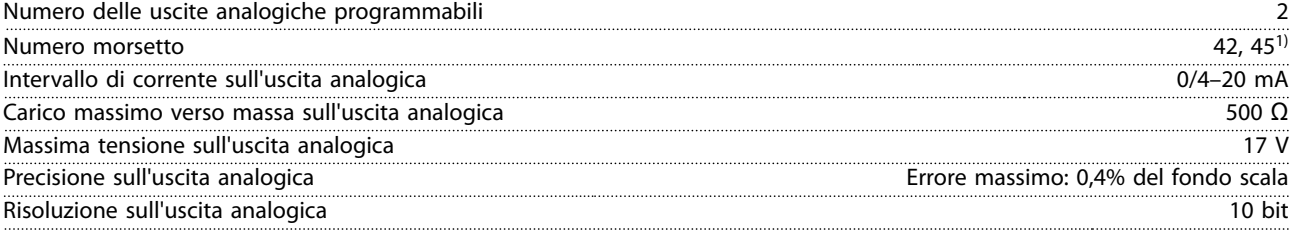

*1) I morsetti 42 e 45 possono essere programmati anche come uscite digitali.*

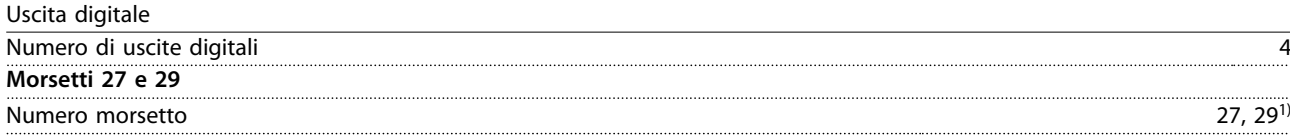

Danfoss

#### <span id="page-73-0"></span>**Specifiche generali VLT<sup>®</sup> Compressor Drive CDS 803**

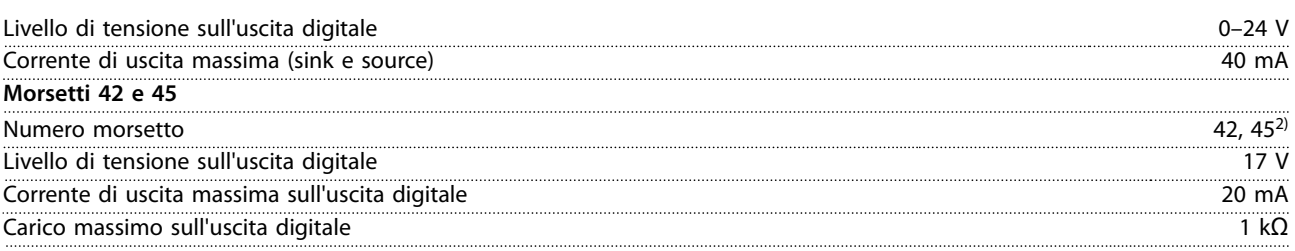

*1) I morsetti 27 e 29 possono essere programmati anche come ingressi.*

*2) I morsetti 42 e 45 possono essere programmati anche come uscite digitali.*

*Le uscite digitali sono isolate galvanicamente dalla tensione di alimentazione (PELV) nonché dagli altri morsetti ad alta tensione.*

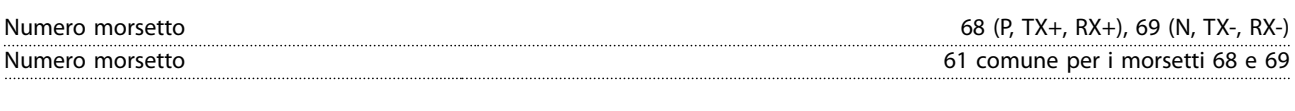

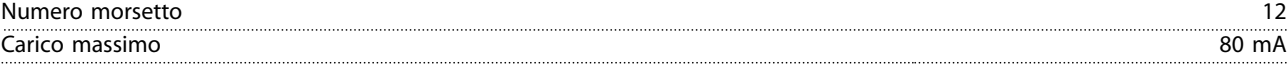

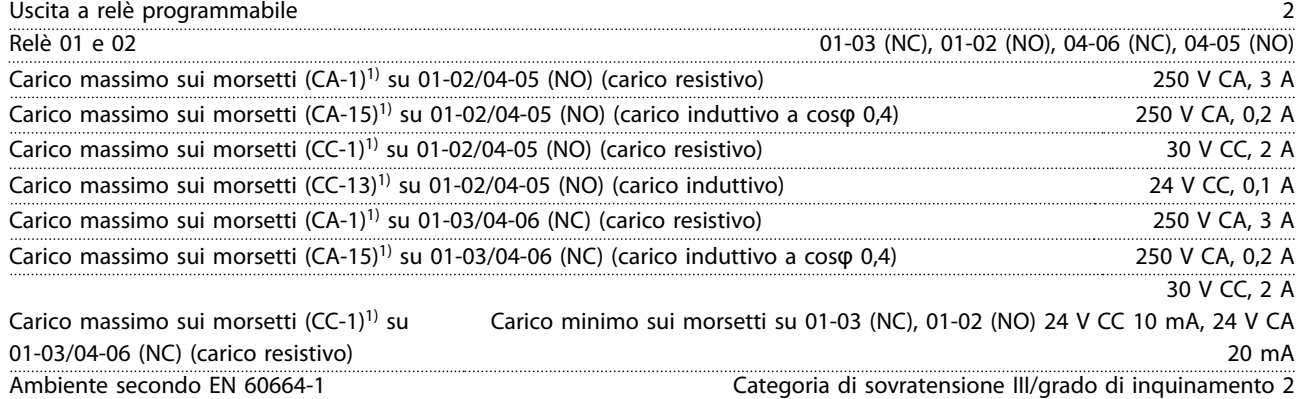

*1) IEC 60947 parti 4 e 5.*

**8 8**

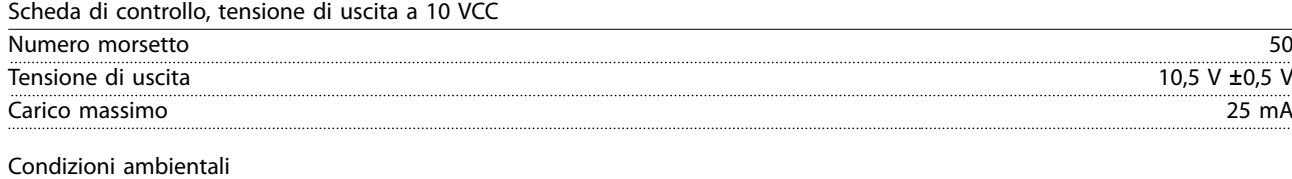

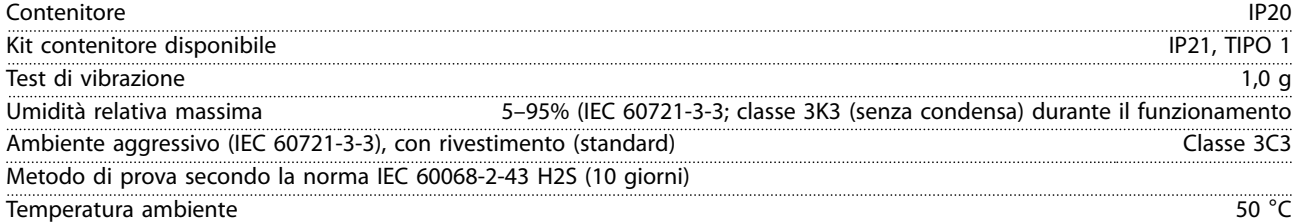

Declassamento per temperatura ambiente elevata, vedere *[capitolo 8.4 Declassamento secondo la temperatura ambiente e la](#page-74-0) [frequenza di commutazione](#page-74-0)*.

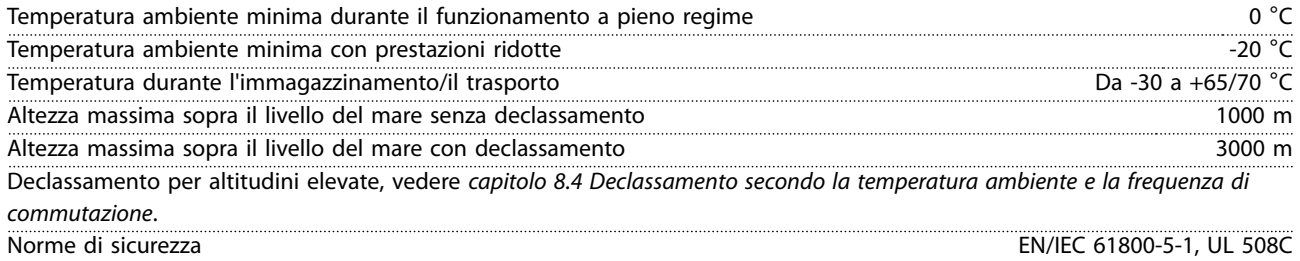

<span id="page-74-0"></span>**Speciche generali Guida alla progettazione**

Norme EMC, emissione EN 61800-3, EN 61000-6-3/4, EN 55011, IEC 61800-3 EN 61800-3, EN 61000-3-12, EN 61000-6-1/2, EN 61000-4-2, EN 61000-4-3, EN 61000-4-4, EN 61000-4-5, EN 61000-4-6

Norme EMC, immunità

#### 8.3 Rumorosità o vibrazione

Se il compressore o l'equipaggiamento azionato dal compressore - ad esempio una ventola - genera disturbo o vibrazioni a determinate frequenze, configurare i sequenti parametri o gruppi di parametri per ridurre o eliminare il disturbo o le vibrazioni:

- **•** Gruppo di parametri *4-6\* Bypass di velocità.*
- **•** Impostare *parametro 14-03 Sovramodulazione* su *[0] Off*.
- **•** Modello di commutazione e frequenza di commutazione nel gruppo di parametri *14-0\* Commut.inverter*.
- **•** *Parametro 1-64 Smorzamento risonanza*.

**La rumorosità acustica del convertitore di frequenza proviene da 3 fonti:**

- **•** Bobine del circuito intermedio CC
- **•** Ventola integrata
- **Induttanza filtro RFI**

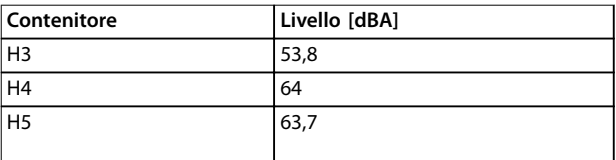

**Tabella 8.3 Valori tipici, misurati a una distanza di 1 m dall'unità**

#### 8.4 Declassamento secondo la temperatura ambiente e la frequenza di commutazione

La temperatura ambiente misurata nelle 24 ore deve essere inferiore di almeno 5 °C rispetto alla temperatura ambiente massima. Se il convertitore di frequenza funziona a temperature ambiente elevate, è necessario ridurre la corrente di uscita costante. Se la temperatura ambiente è superiore a 50 °C oppure l'altitudine dell'installazione è oltre i 1000 m, può essere necessario un convertitore di frequenza CDS 803 più grande per il funzionamento di un compressore sottodimensionato. Per assistenza consultare Danfoss.

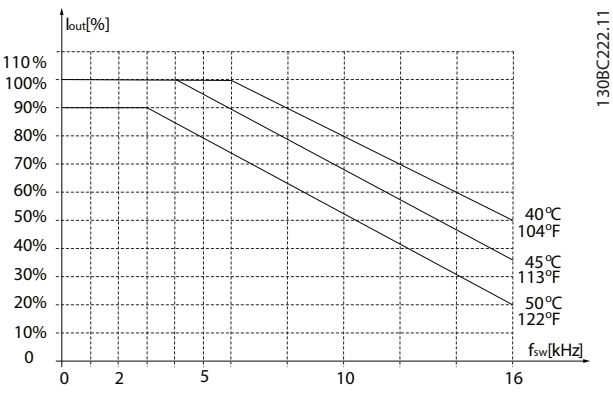

**Disegno 8.1 400 V IP20 H3 6,0–7,5 kW (8–100 cv)**

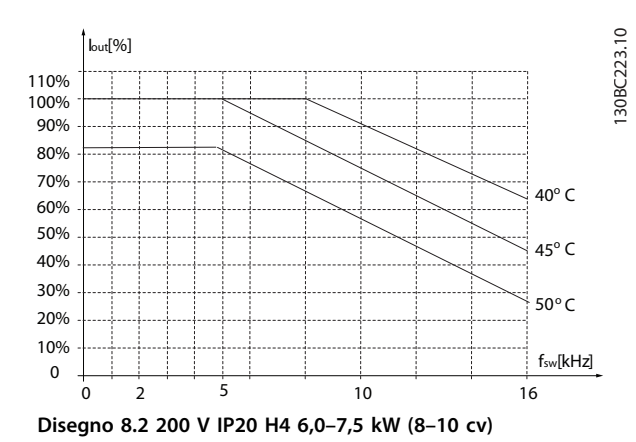

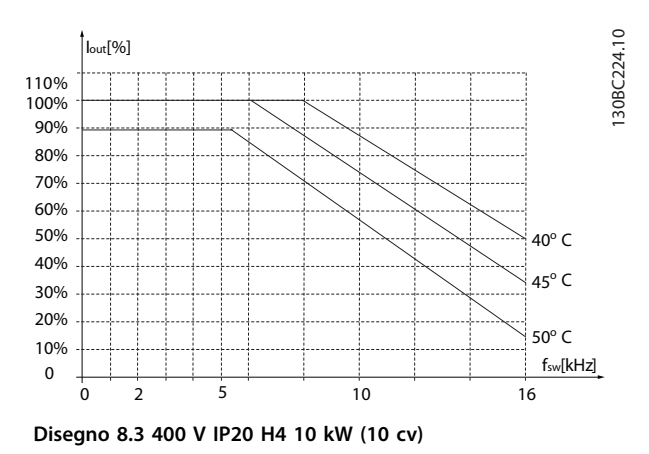

130BC225.10 130BC225.10 Iout[%] 100% 110% 90% 80% 70% 60% 40° C 50% 40% 30%  $45^{\circ}$  C 20%  $50^{\circ}$  C 10% fsw[kHz] 0 5 16 0 2 10 **Disegno 8.4 200 V IP20 H5 10 kW (10 cv)**

**8 8**

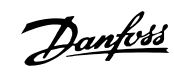

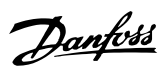

#### Indice

#### $\overline{A}$

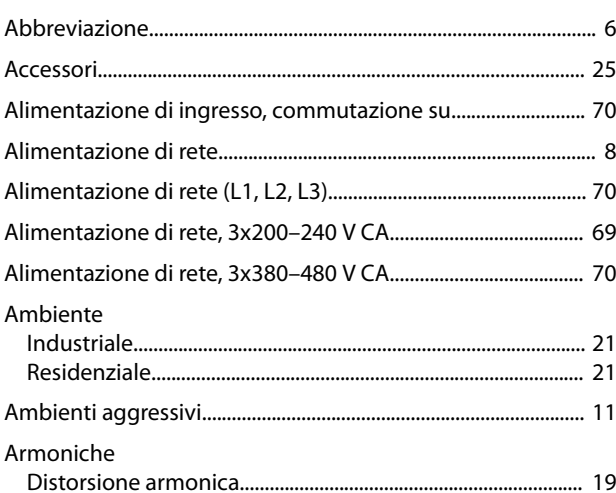

### $\mathsf C$

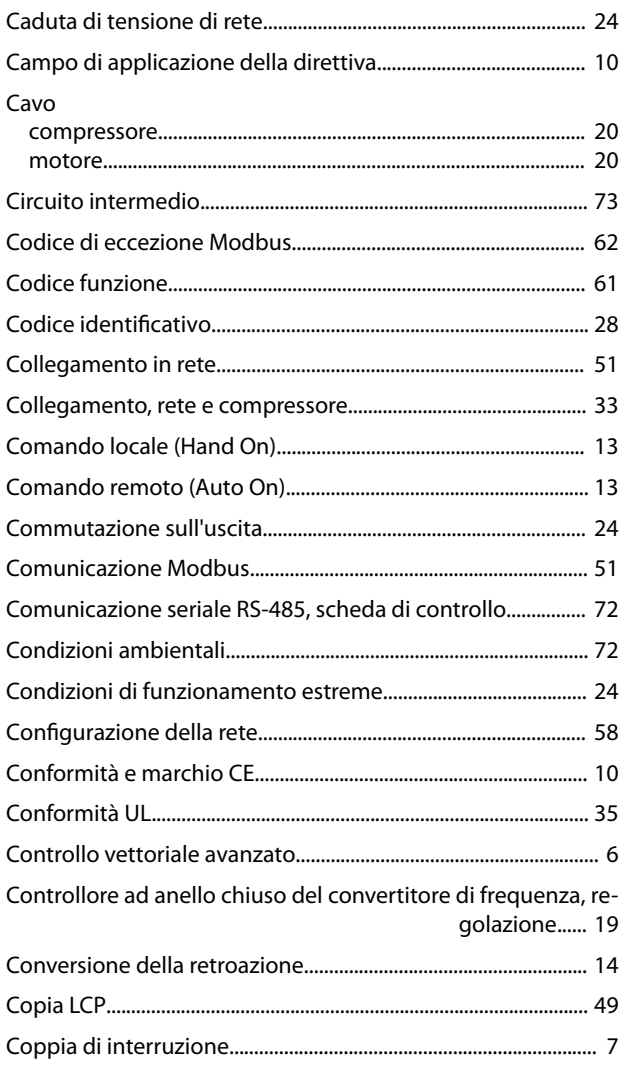

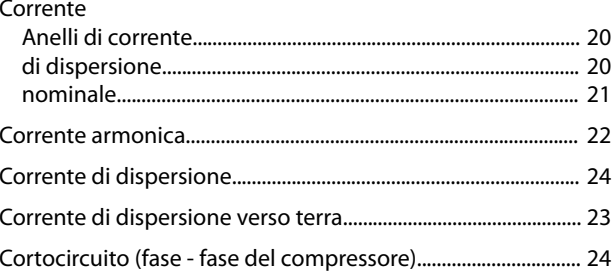

### $\mathsf D$

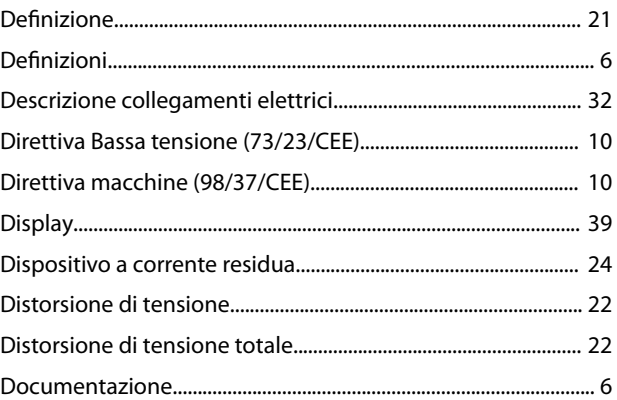

# $\mathsf{E}% _{0}\left( \mathsf{E}\right)$

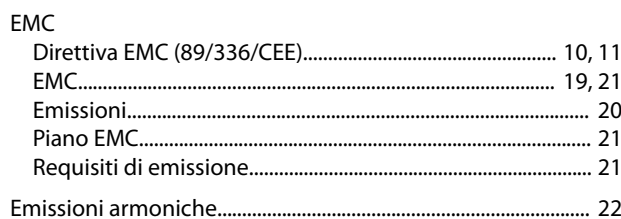

#### $\mathsf F$

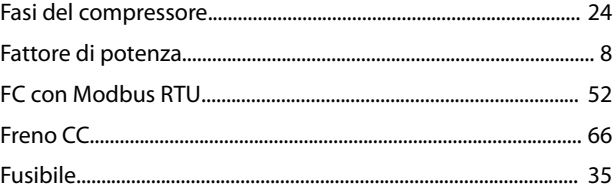

### $\mathsf{G}$

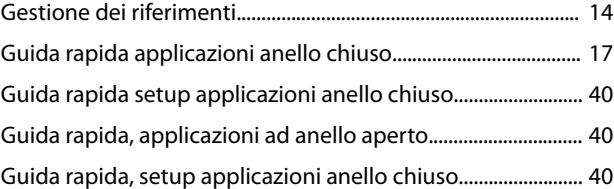

### $\mathbf{I}$

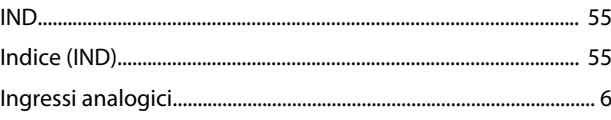

#### VLT® Compressor Drive CDS 803

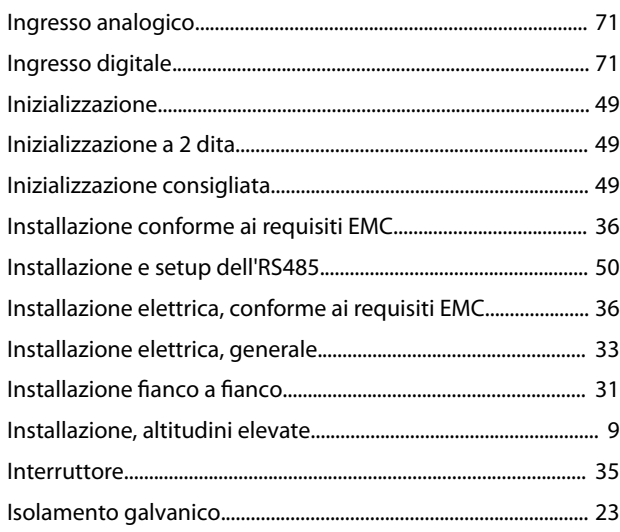

#### $\mathsf J$

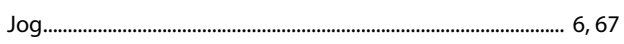

### $\mathsf{K}$

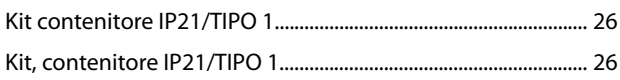

## $\overline{\mathsf{L}}$

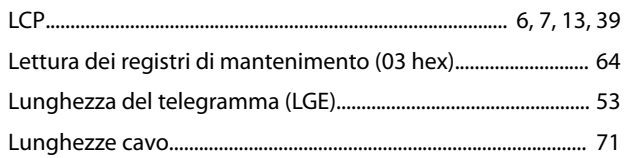

#### ${\sf M}$

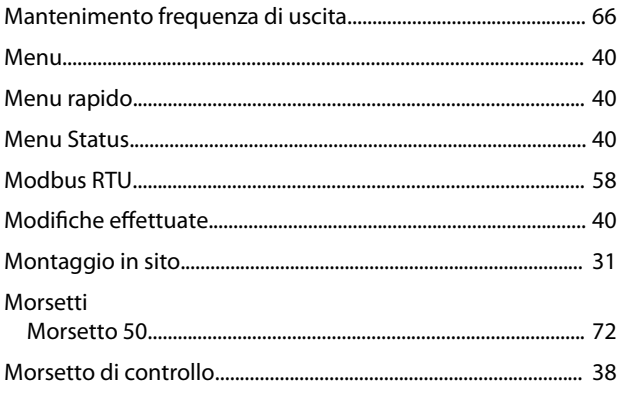

### $\overline{N}$

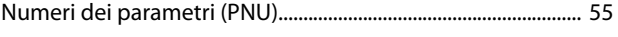

### $\circ$

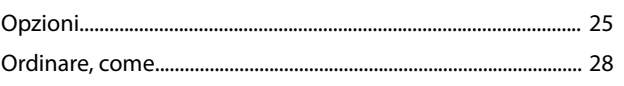

#### $\mathsf{P}$

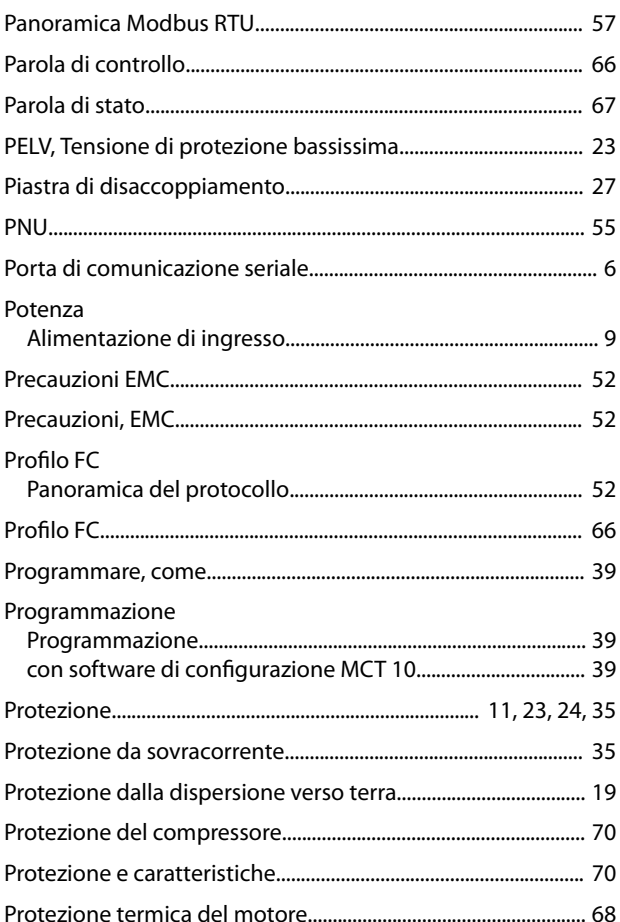

Danfoss

## ${\sf R}$

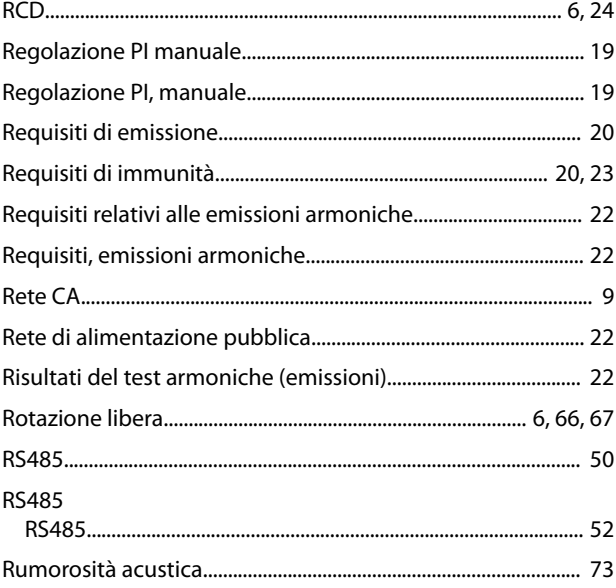

#### $\mathsf{S}$

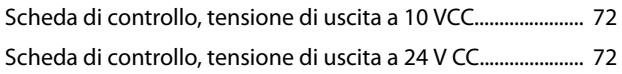

Danfoss

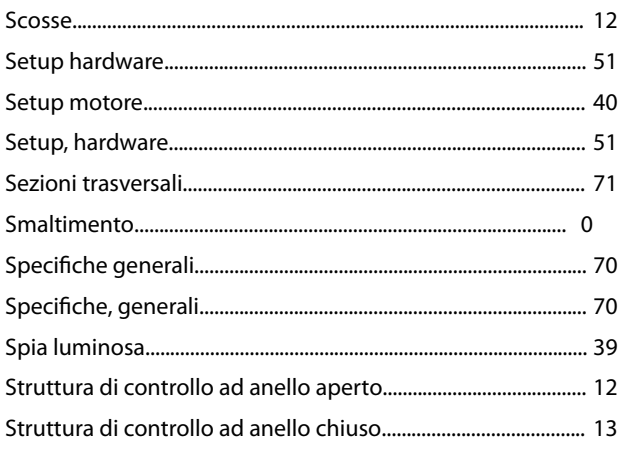

### $\bar{L}$

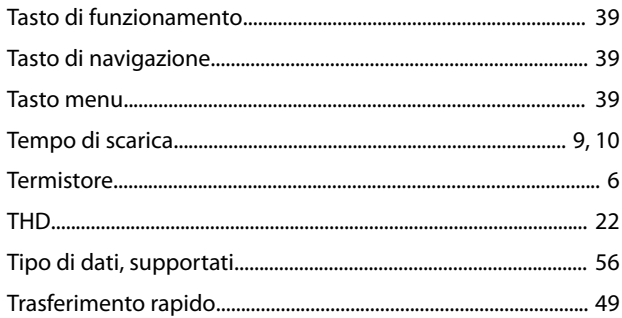

## $\cup$

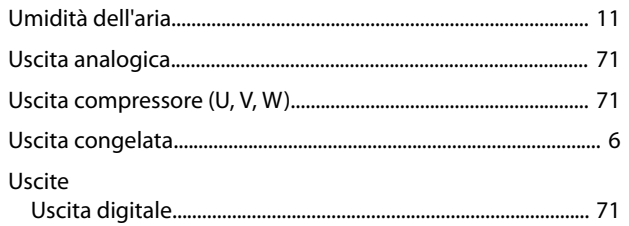

### $\mathsf{V}$

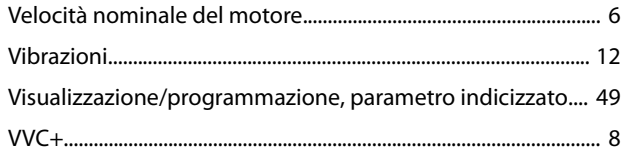

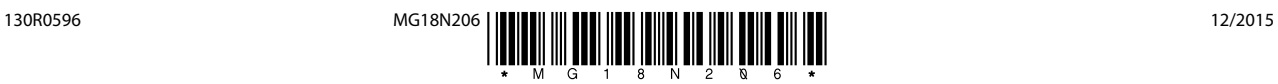

Danfoss A/S Ulsnaes 1 DK-6300 Graasten [vlt-drives.danfoss.com](http://vlt-drives.danfoss.com)

La Danfoss non si assume alcuna responsabilità circa eventuali errori nei cataloghi, pubblicazioni o altri documenti scritti. La Danfoss si riserva il diritto di modificare i suoi prodotti senza previo<br>avviso, anche per i sono di proprietà delle rispettive società. Il nome Danfoss e il logotipo Danfoss sono marchi depositati della Danfoss A/S. Tutti i diritti riservati.

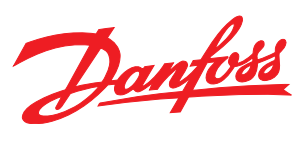